**UNIVERSIDAD DE SAN CARLOS DE GUATEMALA FACULTAD DE CIENCIAS ECONÓMICAS ESCUELA DE ESTUDIOS DE POSTGRADO MAESTRÍA EN GESTIÓN TRIBUTARIA**

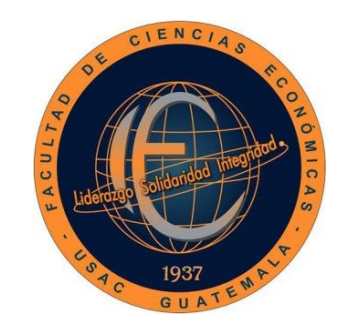

**PROPUESTA PARA SOLVENTAR CONTINGENCIAS FISCALES PROVOCADAS POR LOS ERRORES EN EL PROCESO DE CARGA DE LOS LIBROS DE COMPRAS Y VENTAS EN LA HERRAMIENTA ASISTE LIBROS 2 DE UNA EMPRESA QUE PRESTA SERVICIOS DE SEGURIDAD PRIVADA EN EL MUNICIPIO DE GUATEMALA, REPÚBLICA DE GUATEMALA**

**LIC. FREDY ALFONSO RÍOS GARCÍA**

 $\mathcal{I}_{\mathcal{I}\mathcal{N}}$ 

**GUATEMALA, OCTUBRE DE 2020**

**UNIVERSIDAD DE SAN CARLOS DE GUATEMALA FACULTAD DE CIENCIAS ECONÓMICAS ESCUELA DE ESTUDIOS DE POSTGRADO MAESTRÍA EN GESTIÓN TRIBUTARIA**

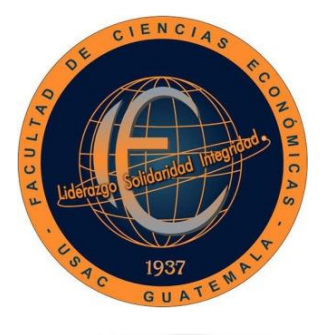

# **PROPUESTA PARA SOLVENTAR CONTINGENCIAS FISCALES PROVOCADAS POR LOS ERRORES EN EL PROCESO DE CARGA DE LOS LIBROS DE COMPRAS Y VENTAS EN LA HERRAMIENTA ASISTE LIBROS 2 DE UNA EMPRESA QUE PRESTA SERVICIOS DE SEGURIDAD PRIVADA EN EL MUNICIPIO DE GUATEMALA, REPÚBLICA DE GUATEMALA**

Informe final del Trabajo Profesional de Graduación para la obtención del Grado Académico de Maestro en Artes, con base en el Instructivo para Elaborar el Trabajo Profesional de Graduación, aprobado por Junta Directiva de la Facultad de Ciencias Económicas, el 15 de octubre de 2015, según Numeral 7.8 Punto SÉPTIMO del Acta No. 26-2015 y ratificado por el Consejo Directivo del Sistema de Estudios de Postgrado de la Universidad de San Carlos de Guatemala, según Punto 4.2, subincisos 4.2.1 y 4.2.2 del Acta 14-2018 de fecha 14 de agosto de 2018.

**DOCENTE DEL CURSO: LIC. MSC. CARLOS RONALDO LEMUS PEÑA**

**AUTOR: LIC. FREDY ALFONSO RÍOS GARCÍA**

**GUATEMALA, OCTUBRE DE 2020**

# **UNIVERSIDAD DE SAN CARLOS DE GUATEMALA FACULTAD DE CIENCIAS ECONOMICAS HONORABLE JUNTA DIRECTIVA**

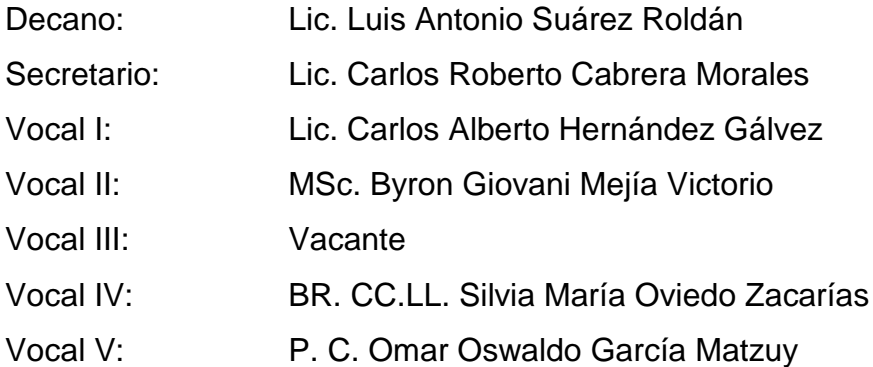

# **TERNA EVALUADORA QUE PRACTICÓ LA EVALUACIÓN DE LA PRESENTACIÓN DEL TRABAJO PROFESIONAL DE GRADUACIÓN SEGÚN EL ACTA CORRESPONDIENTE**

- **Coordinador:** MSc. José Rubén Ramírez Molina.
- **Evaluador:** MSc. Mario Enrique Pérez Granell.
- **Evaluador:** MSc. Abimelec Edgar Gustavo Bracamonte Castillo.

Facultad de Ciencias Económicas - Universidad de San Carlos de Guatema **ESCUELA DE ESTUDIOS DE POSTGRADO** 

#### ACTA/EP No. 2210

#### **ACTA No. GT-B-26-2020**

De acuerdo al estado de emergencia nacional decretado por el Gobierno de la República de Guatemala y a las resoluciones del Consejo Superior Universitario, que obligaron a la suspensión de actividades académicas y administrativas presenciales en el campus central de la Universidad, ante tal situación la Escuela de Estudios de Postgrado de la Facultad de Ciencias Económicas, debió incorporar tecnología virtual para atender la demanda de necesidades del sector estudiantil, en esta oportunidad nos reunimos de forma virtual los infrascritos miembros del Jurado Examinador, el 18 de octubre de 2020, a las 12:20 horas para practicar la PRESENTACIÓN DEL TRABAJO PROFESIONAL DE GRADUACIÓN del Licenciado Fredy Alfonso Ríos García, Carné 200818058, estudiante de la Maestría en Gestión Tributaria de la Escuela de Estudios de Postgrado, como requisito para optar al grado de Maestro en Gestión Tributaria, en la categoría de Artes. El examen se realizó de acuerdo con el Instructivo para Elaborar el Trabajo Profesional de Graduación para optar al grado académico de Maestro en Artes, aprobado por la Junta Directiva de la Facultad de Ciencias Económicas, el 15 de octubre de 2015, según Numeral 7.8 Punto SÉPTIMO del Acta No. 26-2015 y ratificado por el Consejo Directivo del Sistema de Estudios de Postgrado -SEP- de la Universidad de San Carlos de Guatemala, según Punto 4.2, subincisos 4.2.1 y 4.2.2 del Acta 14-2018 de fecha 14 de agosto de 2018.-

Cada examinador evaluó de manera oral los elementos técnico-formales y de contenido científico profesional del informe final presentado por el sustentante, denominado "PROPUESTA PARA SOLVENTAR CONTINGENCIAS FISCALES PROVOCADAS POR LOS ERRORES EN EL PROCESO DE CARGA DE LOS LIBROS DE COMPRAS Y VENTAS EN LA HERRAMIENTA ASISTE LIBROS 2 DE UNA EMPRESA QUE PRESTA SERVICIOS DE SEGURIDAD PRIVADA EN EL MUNICIPIO DE GUATEMALA, REPÚBLICA DE GUATEMALA", dejando constancia de lo actuado en las hojas de factores de evaluación proporcionadas por la Escuela. El examen fue aprobado con una nota promedio de ochenta y uno (81) puntos, obtenida de las calificaciones asignadas por cada integrante del jurado examinador. El Tribunal hace las siguientes recomendaciones: que el estudiante atienda las recomendaciones que cada uno de la Terna Evaluadora incorporó en cada documento del Trabajo Profesional de Graduación que se adjuntan, para lo cual dispone de 5 día hábiles de acuerdo al Instructivo para Elaborar Trabajo Profesional de Graduación para Optar a la Maestría en Artes.

En fe de lo cual firmamos la presente acta en la Ciudad de Guatemala, a los dieciocho días del mes de octubre del año dos mil veinte.

MSc. José Rubén Ramirez Molina Coordinador lario Enrique Perez Granell **MSc Abimek** o Bracamonte Castillo **Evaluador** Lic. Fredy Alfonso Ríos García **Postulante** Edificio S-11 Segundo Nivel Ciudad Universitaria Zona 12 Guatemala, Centroamérica Teléfono 2418-8524 sitio web www.postgrados-economicasusac.info

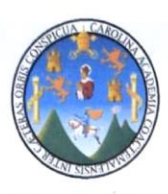

#### UNIVERSIDAD DE SAN CARLOS DE GUATEMALA FACULTAD DE CIENCIAS ECONÓMICAS **ESCUELA DE ESTUDIOS DE POSTGRADO**

# **ADENDUM**

El infrascrito Coordinador del Jurado Examinador CERTIFICA que el estudiante: Licenciado Fredy Alfonso Ríos García, Carné 200818058, incorporó los cambios y enmiendas sugeridas por cada miembro examinador del Jurado.

Guatemala, 28 de octubre de 2020.

HORU PROBLETA PARA SOLVENTAR CONTRADENCIAS FISCHES

CARGA DE LOS LIGROS DE CONFINS Y VENTAS EN LA

at oh zaiod asi ns nhaiba 61 ob sharisanoo don

 $(f)$ 

Msc. José Rubén Ramírez Molina Coordinador

### **ACTO QUE DEDICO**

La vida puede parecernos injusta, difícil e incluso dolorosa, en ocasiones sentirás que te golpea tanto que pensaras en darte por vencido, pero debes recordar que lo importante no es la meta, lo importante es el camino y en el fracasar, aprender, correr riesgos, sentir y vivir y recuerda que siempre existirán personas que te ayuden a continuar, personas que te ayuden a ser un mejor ser humano, personas que le den luz y sentido a tu vida y es por eso que a Dios y a esas personas hermosas que siempre han estado en las buenas y en las malas quiero darles las gracias:

**A DIOS:** Quien me ha dado sabiduría en cada momento de mi vida y me ha permito soportar 3 operaciones a corazón abierto en los últimos 15 años y me ha concedido vida para poder compartir con mi familia, amigos y seguir estudiando.

**A MIS PADRES: Martha García Acuy**: Por todo su amor paciencia y comprensión y por ser la razón más fuerte por la que me sigo esforzando y aferrando a la vida y de quien he aprendido a no dejarme vencer por ninguna adversidad, y a;

> **Romeo Avinadad Ríos Ríos:** Por enseñarme a tener el carácter, la responsabilidad y la disciplina para luchar cada día de mi vida.

**A MI HERMANO: Jorge Rodolfo Ríos García:** Por ser mi amigo y siempre apoyarme sin importar el momento o la situación, gracias por siempre estar a mi lado, porque sin su ayuda no podría haber cumplido muchas de mis metas.

**A MI FAMILIA Y AMIGOS:** A todas esas personas hermosas que han estado a mi lado y me han apoyado en todo momento gracias por darme ánimos y no dejar que me diera por vencido no solo en los estudio sino también en la vida, agradezco especialmente a**; Axel Winston Pacheco Pasan** y a; **Mainor Leonardo Galicia Navas** por ser siempre unos amigos incondicionales.

# **A LA UNIVERSIDAD DE SAN CARLOS DE GUATEMALA:**

Gracias a la gloriosa y tricentenaria Universidad de San Carlos de Guatemala "grande entre las del mundo" por darme el honor y la oportunidad de continuar y terminar con mis estudios superiores universitarios.

# **A LA FACULTAD DE CIENCIAS ECONÓMICAS:**

En especial a la Escuela de Estudios de Postgrado y a los Licenciados con los que tuve la dicha y el agrado de compartir y gracias a los cuales puede obtener los conocimientos necesarios para concluir con la Maestría en Gestión Tributaría.

# **AL PUEBLO DE GUATEMALA:**

Porque al estudiar en una Universidad pública y gracias a sus contribuciones por medio del pago de sus impuestos tuve la oportunidad de poder continuar con mis estudios universitarios.

# **CONTENIDO**

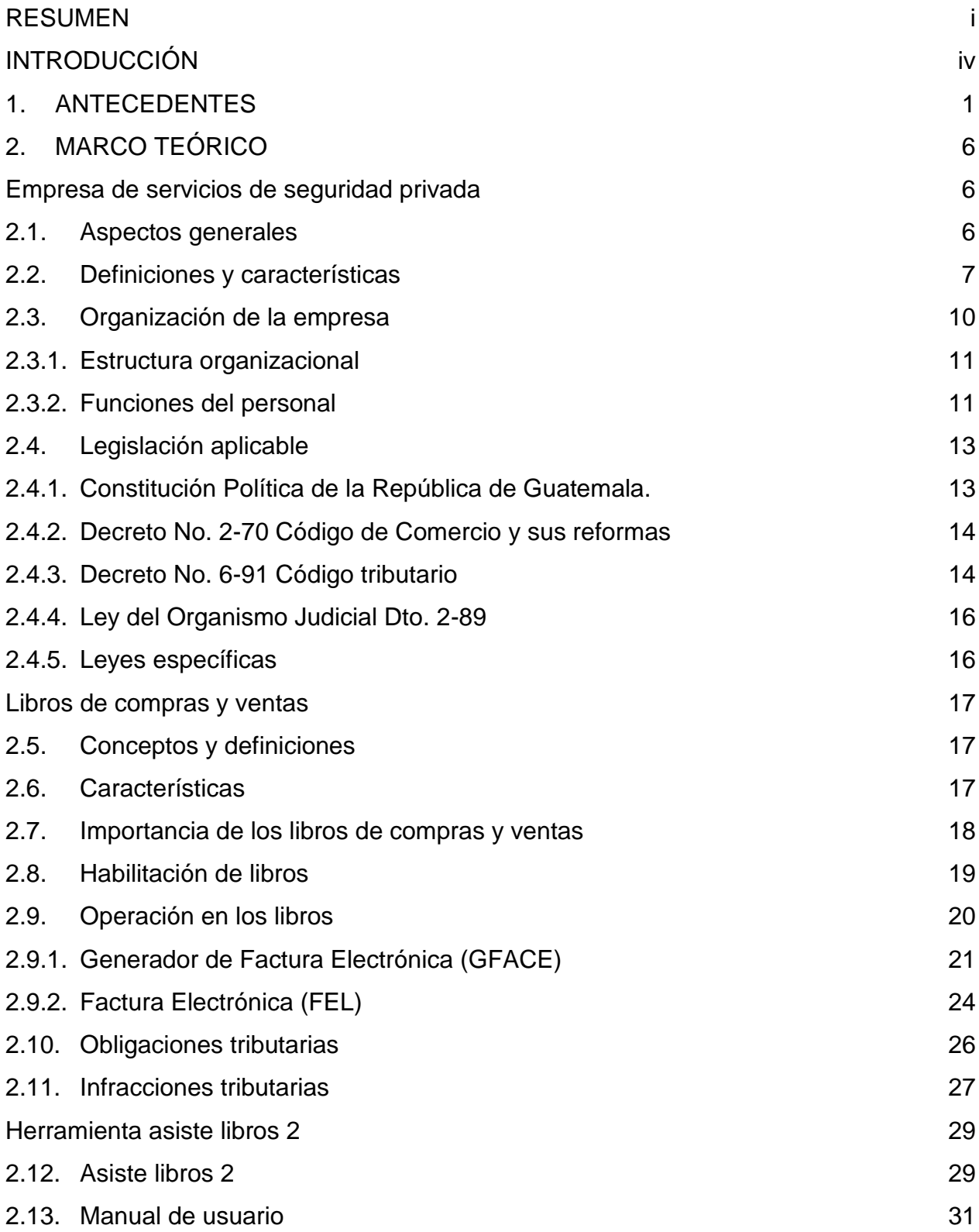

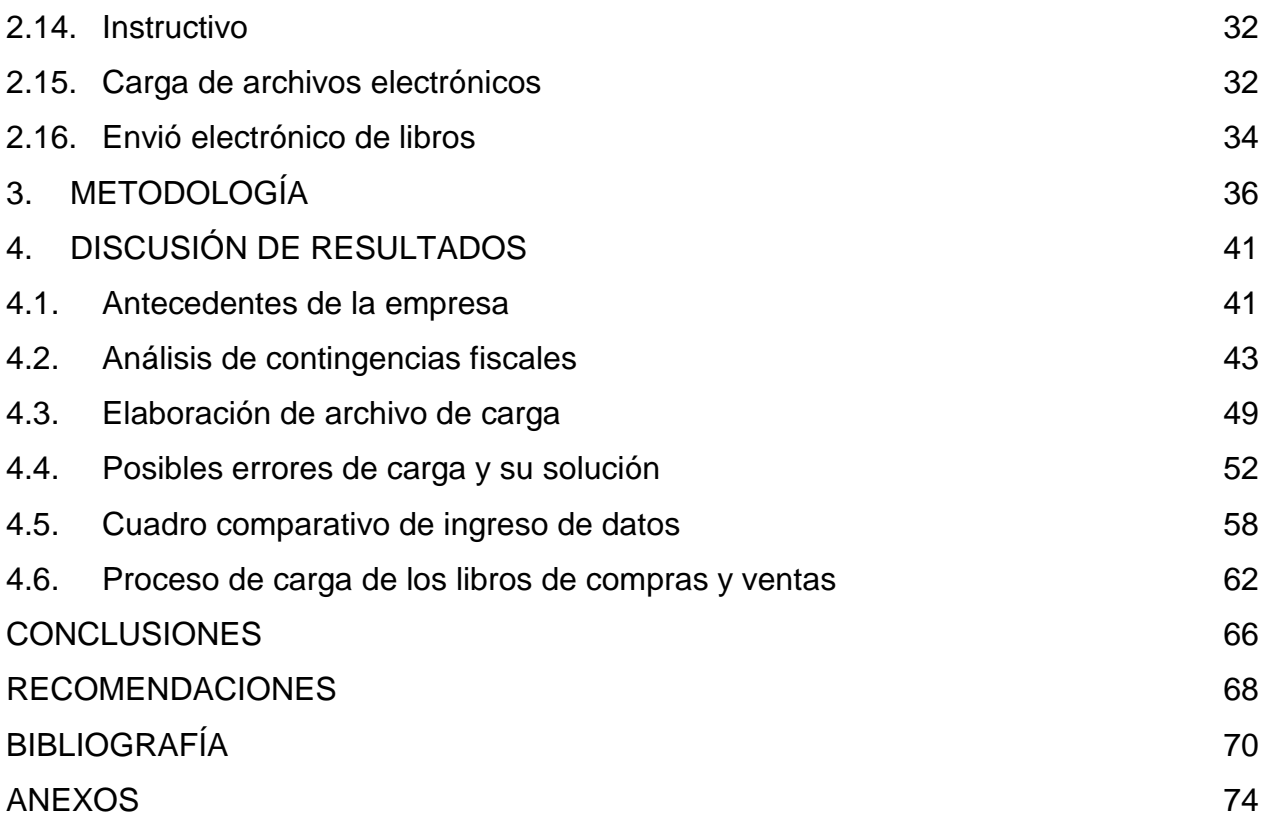

#### **RESUMEN**

<span id="page-9-0"></span>El trabajo profesional que se presenta se origina por la necesidad de solucionar los errores de carga que actualmente se presentan al momento de subir la información a la herramienta Asiste libros 2, está situación provoca muchas veces que se cumpla de forma extemporánea con las obligaciones tributarias y que se incurra en sanciones las cuales afectan económicamente a una empresa que presta servicios de seguridad privada en la ciudad de Guatemala, por lo que es de vital importancia que tanto profesionales como estudiantes de las ciencias económicas conozcan todas las infracciones a los deberes formales así como las sanciones por la presentación extemporánea de los libros de compras y ventas.

Derivado de lo expuesto anteriormente y con el objetivo de cumplir en tiempo y forma con la presentación de la información y evitar sanciones por el incumplimiento de obligaciones tributarias con el ente fiscalizador se presenta una serie de alternativas que pueden ayudar a detectar y solucionar los errores más comunes de carga de datos en la herramienta Asiste Libros 2, así como también un detalle de las principales continencias fiscales en la que pueden incurrir los contribuyentes al no presentar adecuadamente la información de los libros de compras y ventas.

Para la elaboración del trabajo profesional se utilizaron métodos y técnicas de investigación, se efectuaron indagaciones documentales y de campo para obtener la información directamente del grupo de empresas productos del estudio, esto con el fin de demostrar que los datos recopilados son reales y se aplican de acuerdo a las leyes vigentes en la República de Guatemala. Principalmente se utilizó la técnica documental y de observación y toda la información se registró en fichas y cuadernos de notas con el propósito de contar con toda la información ordenada y que está sirviera de base para sustentar adecuadamente la fase expositiva.

Para contar con información suficiente, actualizada y adecuada se evaluó la situación de un grupo de 6 empresas que cuentan con características y condiciones similares, posteriormente se seleccionó la empresa en la que se basa la investigación, para lo cual se consideraron aspectos como; el volumen de operaciones, Ingresos brutos, utilización de herramientas tributarias y la facilidad en el acceso a la información contable.

Se efectuó un análisis de la situación de la empresa, así como también se determinaron sus principales obligaciones tributarias y se estableció el nivel de conocimiento que posee el personal involucrado directa e indirectamente en la elaboración de información contable que se envía a la Administración Tributaria.

Dentro de una empresa, una parte fundamental de sus operaciones es cumplir con todas las obligaciones establecidas por las leyes Guatemaltecas dentro de las cuales se encuentra tipificado la elaboración, presentación y resguardo de los libros de compras y ventas por lo cual se presentan los deberes formales y las sanciones monetarias por la no presentación de la información requerida por la autoridad correspondiente.

Considerando la importancia de la presentación correcta de los libros de compras y ventas se amplía la información proporcionada en el Manual de usuario Asiste libros 2 y en el Instructivo Asiste libros 2 debido a que en los documentos mencionados no se contemplan determinados errores de carga los cuales impiden que se suba la información a la herramienta y no se cumpla con proporcionar la información necesaria a la Administración Tributaria.

Dentro de los resultados más relevantes se hace mención a la propuesta planteada para minimizar el riesgo de contingencias fiscales derivadas de los errores que se presentan en el proceso de carga de los libros de compras y ventas, dicha propuesta presenta la elaboración detallada de los archivos de carga, el proceso de carga a la herramienta Asiste Libros 2 y su envió a la Administración Tributaria.

Se presentan dos cuadros comparativos, el primero delimita los posibles errores de carga y a su vez se presenta su respectiva solución, dentro de este apartado se determinó que la principal cusa de errores es debido a que el personal contable no cuenta con un documento que les permita conocer que información es la que produce errores al momento de elaborar los libros de compras y ventas.

Por otra parte se muestra un detalle de los datos que los usuarios de la herramienta pueden considerar para establecer un proceso previo de depuración antes de ingresar información al archivo que posteriormente se subirá a la herramienta Asiste Libros 2, en este aparto se incluye información como por ejemplo; datos y formatos admitidos, tipo de libro al que corresponden los registros y ejemplos prácticos que ayudaran a que los datos ingresados no presenten errores al momento de la carga de información.

Con la información presentada en el área de discusión de resultados se logró cumplir con el objetivo trazado debido a que se dan a conocer todas las soluciones necesarias para que una empresa que presta servicios de seguridad privada en la república de Guatemala pueda solucionar los errores de carga en la herramienta Asiste Libros 2 y de esta manera eviten tener contingencias fiscales derivadas de la no presentación en tiempo y forma de los libros de compras y ventas.

### **INTRODUCCIÓN**

<span id="page-12-0"></span>El trabajo profesional presentado a continuación tiene como propósito brindar soluciones concretas a los errores de carga que actualmente se presentan al momento de subir la información a la herramienta Asiste Libros 2 y de esta manera cumplir con todas las obligaciones tributarias establecidas en las leyes Guatemaltecas y así evitar sanciones que puedan afectar económicamente a una empresa que se dedica a la prestación de servicios de seguridad privada en la República de Guatemala y la cual se encuentra catalogada por la Superintendencia de Administración Tributaria como contribuyente especial, cabe mencionar que dichos contribuyentes cuentan con un control específico por parte de la Administración Tributaria por lo que deben tomar las medidas necesarias para no cometer infracciones tributarias.

El Trabajo Profesional se desarrollara por medio de los siguientes capítulos:

Capítulo I denominado Antecedentes, en este capítulo se presentara la información histórica obtenida relacionada con el tema objeto de estudio y se hará referencia a los trabajos profesionales realizados por instituciones públicas y/o privadas que tienen una similitud en el enfoque de estudio y que ayudaron a conocer y desarrollar el trabajo profesional.

Capitulo II denominado Marco teórico en este capítulo se podrán observar distintas definiciones y características relacionadas a empresas de actividades lucrativas como por ejemplo; su naturaleza, su estructura y su organización, sus actividades económicas y sus principales obligaciones, se efectuara un recorrido sobre la legislación aplicable iniciando desde la Constitución Política de la República de Guatemala, abordando temas como la protección de la persona, el derecho a la vida y los deberes del estado, también se analizarán las principales regulaciones aplicables a la empresa, las cuales se encuentran establecidas en el Código de Comercio, Código Tributario, Ley del organismo judicial y leyes específicas como el ISR, IVA, e ISO, etc.

Por otra parte se presentaran las principales características con las que debe de contar los libros de compras y ventas, que información debe incluir los libros así como también su operación y presentación, por otra parte se dará a conocer algunos medios por los cuales se puede obtener reportes de facturas electrónicas de ventas que faciliten y disminuyan el tiempo de operación de las transacciones correspondientes.

Para finalizar este capítulo se analizara la herramienta denominada Asiste Libros 2 que la Superintendencia de Administración Tributaria ha proporcionado a los contribuyentes para cumplir con la obligación tributaria que consiste en la presentación de los libros de compras y ventas.

Capítulo III denominado Metodología, en este capítulo se efectuara una explicación detallada de los procedimientos efectuados en la investigación que llevaron a poder resolver el problema planteado, se abordaran los siguientes aspectos; definición del problema, unidad de análisis, periodo y ámbito geográfico, objetivos generales y específicos de la investigación, así como también se efectuara un resumen de los procedimientos, métodos, técnicas e instrumentos utilizados en el desarrollo de la investigación.

Capítulo IV denominado Discusión de resultados, como parte de la discusión de resultados se elaborara todo el proceso de carga de los libros de compras y ventas, también se presentaran cuadros comparativos con los posibles errores que se pueden presentar al momento de la carga de los archivos y se presentara su respectiva solución, como último punto se presentara un cuadro comparativo para el ingreso de datos el cual contendrá una descripción general de los datos que se pueden ingresar al Asiste Libros 2.

Para finalizar se presentaran las conclusiones provenientes de los hallazgos más importantes de la investigación y se efectuaran las recomendaciones necesarias para ayudar a que otros investigadores puedan solucionar los problemas planteados.

### **1. ANTECEDENTES**

### <span id="page-14-0"></span>**Seguridad privada en Guatemala**

Uno de los principales puntos débiles que se hace presente desde hace varios años en la administración pública de Guatemala es el tema de seguridad debido a que no se ha encontrado la forma de garantizar a sus habitantes la garantía de sus derechos constitucionales como por ejemplo; justicia, seguridad, paz, derecho a la vida y protección al derecho de propiedad privada, derivado de lo anterior se crean empresas que prestan servicios de seguridad privada para poder compensar las deficiencias del sector público.

En el Directorio de empresas de Guatemala en su página web [\(https://www.deguate.com.gt/guatemala/proteccion-y-seguridad/seguridad-privada.php\)](https://www.deguate.com.gt/guatemala/proteccion-y-seguridad/seguridad-privada.php) se encuentra información relacionada con descripciones, servicios, direcciones y contactos e información de empresas de seguridad privada dentro de las cuales podemos mencionar; ADG, Comudisa, Golán, Protección Total, S.A. El Agila, El Ébano, Visegua, Comsi, CSC, entre otras.

La situación de inseguridad en Guatemala ha hecho que la industria de seguridad privada crezca rápidamente en nuestro país, donde la cantidad de guardias de seguridad privada supera por mucho la cantidad de agentes de la Policía Nacional Civil: según datos del 2013, en ese año habían 140 empresas autorizadas en las que laboraban 46,000 guardias de seguridad privada, mientras que las filas de la PNC contaban únicamente con 26,319 agentes. (DeGuate.com, 2018)

### **Obligaciones tributarias**

Como toda empresa constituida legalmente en Guatemala una empresa de seguridad privada cuenta con derechos y obligaciones los cuales deben de cumplir para evitar caer en sanciones que puedan afectar la liquidez o el flujo de efectivo de la empresa, por otra parte la Administración Tributaria debe de proporcionar herramientas que

faciliten y permitan a los contribuyentes poder cumplir con todas su obligaciones tributarias en los tiempos y formas establecida en las leyes correspondientes.

La Administración Tributaria ha puesto a disposición de los contribuyentes la herramienta electrónica "Asiste Libros" la cual fue creada con el fin de llevar los registros y operaciones de manera electrónica de los libros de compras de bienes y servicios recibidos así como también de las ventas de bienes y servicios prestados por determinados contribuyentes. En el año 2005 las Superintendencia de Administración Tributaría en base a las facultades que se le confieren por medio del Decreto No. 1-98 del Congreso de la República, Ley Orgánica de la Superintendencia de Administración Tributaria y por medio del Acuerdo Gubernativo No. 13-2005 crea la herramienta electrónica denominada "Asiste Libros".

Dentro de las primeras disposiciones se estableció que los contribuyentes obligados a utilizar la herramienta eran los contribuyentes del Impuesto al Valor Agregado que se encontraban bajo la categoría de Contribuyentes Especiales Grandes dichos contribuyentes debían de operar y proporcionar de manera electrónica a las Superintendencia de Administración Tributaría toda la información relacionada a los libros de compras y ventas.

Posteriormente en el año 2009 y en base a la Resolución SAT-S-379-2009 se incorpora a los Contribuyentes Especiales Medianos y se hace de uso obligatorio la utilización de la herramienta electrónica "Asiste Libros" así como la trasmisión de su información a la Administración Tributaría.

### **Herramienta asiste libros 2**

A partir del año 2010 se encuentra vigente la herramienta Asiste libros 2 en el portal de la Superintendencias de Administración Tributaria (SAT), sin embargo existen pocos trabajos o documentos de consulta en los cuales nos podamos apoyar y formar una opinión acerca del tema.

El socio de impuestos de Deloitte Lic. Mario Coyoy hace referencia al Decreto No. 4- 2012 "Disposiciones para el fortalecimiento del sistema tributario y el combate a la defraudación y al contrabando" en el cual se establece que los contribuyentes especiales deberán presentar en forma electrónica, cada seis meses, como máximo, informe detallado de las compras y ventas efectuadas en dicho período semestral, en forma cronológica.

El licenciado Coyoy en su artículo también menciona lo siguiente: "es importante mencionar que como bien lo indica la Ley, el plazo de seis meses es un plazo máximo, ya que los contribuyentes deberían elaborar y cargar los libros de compras y ventas de manera mensual, para evitar contingencias futuras, derivado de que los profesionales de la Administración Tributaria asignados como "asesores", se encuentran efectuando los seguimientos y recordatorios previo al vencimiento del plazo establecido en ley." (Coyoy, 2018)

Todos los reportes que los contribuyentes envían a la Administración Tributaria son base de análisis para los profesionales del fisco, con el objetivo de asegurar que tanto los ingresos como las compras y ventas que generan débito y crédito fiscal, respectivamente, han sido presentados de manera correcta, para evitar así cualquier menoscabo en la recaudación tributaria. (Coyoy, 2018)

El Lic. Hugo R.González B. en su página web (www.opconsultor.wordpress.com) describe quienes están obligados a utilizar las herramientas de la Superintendencia de Administración Tributaria.

Personas Individuales o Jurídicas que se dediquen a la exportación de bienes y que soliciten la devolución de Crédito Fiscal del IVA, a través de distintos regímenes establecidos en la Ley del Impuesto Al Valor Agregado IVA. Estos contribuyentes están catalogados como Contribuyentes Especiales Medianos.

Los contribuyentes mencionados en el párrafo anterior, deben enviar la información indicada, dentro de los dos meses calendario siguientes al vencimiento de cada período impositivo del IVA, iniciando con el período impositivo inmediato siguiente a la vigencia de la resolución SAT-S-379-2009 (julio 2009).

Esta obligatoriedad fue establecida en la Resolución SAT-S-379-2009 publicada en el mes de Junio de 2009. (González, 2009)

La Firma contable Paredes, Saravia y Asociados en una publicación en su página web (www.paredes-saravia.com) indican lo siguiente:

### **Libros de Compras y Ventas**

Según el Decreto 4-2012 Disposiciones para el Fortalecimiento del Sistema Tributario y el Combate a la Defraudación y al Contrabando, que adicionó el artículo 57 «D» a la Ley del IVA, establece que los contribuyentes calificados como Especiales, que hayan sido notificados por la SAT, están obligados a presentar de forma electrónica, Asiste Libros 2, un informe de detalle que contenga:

- a) Compra de bienes y adquisiciones de servicios efectuadas
- b) Ventas de bienes y servicios prestados (Paredes, 2018)

Actualmente la única fuente de información con la que se cuenta de la herramienta Asiste Libros 2 la podemos encontrar en el portal de la Superintendencia de Administración Tributaria (SAT), dentro del menú se observa un apartado específico para la herramienta.

En el apartado del Asiste Libros 2 se hace mención de las bases legales que originan la obligación de presentar de forma electrónica los libros por medio de la herramienta, también encontramos los link para la descarga de la herramienta así como un instructivo y un manual.

#### **Manual de usuario Asiste Libros**

En el Manual de usuario Asiste libros 2 se encuentra un concepto de Asiste libros 2, instrucciones de cómo se utiliza la herramienta, los diferentes tipos de menú con los que cuenta la herramienta, la operación de libros y una breve descripción de los datos que debe de llevar cada casilla, también se muestra el proceso de carga y envió electrónico de los libros e impresión de los mismos.

### **Instructivo Asiste Libros**

En el Instructivo Asiste libros 2 se encuentran los datos que se deben de incluir en el archivo de carga, así como también todo el procedimiento a efectuar para poder elaborar los archivos de carga incluyendo los tipos de formato que acepta el sistema a efecto de evitar errores al momento de subirlos.

### **2. MARCO TEÓRICO**

#### <span id="page-19-1"></span><span id="page-19-0"></span>**Empresa de servicios de seguridad privada**

### <span id="page-19-2"></span>**2.1. Aspectos generales**

### **Seguridad privada:**

El origen de las empresas de seguridad privada en Guatemala se da principalmente por los altos índices de criminalidad y la incapacidad de la seguridad pública para garantizar la protección de la persona de la vida y de la propiedad privada, por lo cual surge una necesidad por parte de la sociedad de acudir a una institución que le pueda brindar la protección que necesita. (Significados, 2017)

La seguridad privada en términos generales está a cargo de empresas que proveen servicios para mantener bienes e infraestructuras de una institución protegidos minimizando los riesgos de robo o intrusión. (Significados, 2017)

La seguridad privada se refiere a la seguridad en términos de protección de una persona, empresa o evento y, privada se refiere a lo contrario de público, o sea, no es un servicio otorgado por el Estado por lo tanto no tiene los mismos poderes ni jurisdicción. (Significados, 2017)

Desde el año 1970, los Servicios de Seguridad Privada estuvieron regulados en Guatemala, por el Decreto 73-70 del Congreso de la República, Ley de Policías Particulares. En 1979, se promulgó el Decreto 19-79 del Congreso de la República, Ley de los Cuerpos de Seguridad de las Entidades Bancarias Estatales y Privadas, que entró a regular aspectos particulares de este campo de actividad. (Digessp, 2016)

Con el tiempo, estas normativas fueron superadas por la realidad social e institucional del país, de modo que en el año 1997 fue necesario que, cuando se promulgó el Decreto 11-97 Ley de la Policía Nacional Civil, se actualizara la denominación de los cuerpos de seguridad privada, dejando de ser llamados "Policías", en el entendido que esta categoría corresponde únicamente a la esfera pública. (Digessp, 2016)

Una empresa de seguridad privada provee su experiencia y servicios de seguridad armada o no armada a clientes privados y gubernamentales. Las empresas de seguridad privada se encargan de prestar servicios como guardianía, patrullaje, guardaespaldas, seguridad en parqueos, seguridad en almacenes y bodegas, etc. Algunas empresas también pueden proveer servicios avanzados de operaciones especiales si el cliente lo requiere. (DeGuate.com, 2018)

El fundamento de la empresa privada, es precisamente la libertad de actividad económica, la cual se define como la facultad que tienen las personas para utilizar su propiedad, renta y habilidades de la forma que más les convenga, orientadas obviamente a obtener ganancias y aumentar su capital. Sin embargo, aun cuando una empresa sea privada, se debe tener en cuenta que si bien es cierto que el Estado no puede intervenir en la toma de sus decisiones, ésta tiene obligaciones que debe cumplir como parte integral de la sociedad, dentro de las que se puede mencionar el pago de los tributos. (Vargas Mendoza, 2011. p1)

### <span id="page-20-0"></span>**2.2. Definiciones y características**

Existen diferentes tipos de actividades económicas que pueden ser desarrolladas por una empresa, en las cuales se puede intercambiar productos, bienes y servicios, con el fin de cubrir los diferentes tipos de necesidad de las personas con poder adquisitivo.

Las actividades económicas se crean con el fin de generar riqueza dentro de un país, ciudad o comunidad mediante la distribución de los recursos o bien en algún tipo de servicio, algunas de las actividades principales son; servicios, agricultura, ganadería, industria, comercio, etc.

El propósito principal de crear una empresa es el lucro, es decir obtener ganancias de la actividad que se desempeñe, esto se logra mediante la producción de bienes o la prestación de servicios cubriendo y tomando en cuenta las necesidades de las personas a cambio de una retribución en dinero o especie.

### **Empresa:**

Cuando hablamos de empresa no referimos a una organización compuesta de un grupo de individuos que tienen metas y objetivos en común y estos se dedican a realizar actividades con fines económicos.

Unidad económica formada por un conjunto de factores productivos bajo la dirección, responsabilidad y control del empresario, cuya función es la creación de utilidad mediante la producción de bienes o servicios (Ruiz Orellana, 2007. p242)

### **Empresa mercantil:**

Es el conjunto de trabajo, de elementos materiales y de valores incorpóreos coordinados, para ofrecer al público, con propósito de lucro y de manera sistemática bienes o servicios. (Ruiz Orellana, 2007. p242)

### **Empresa comercial:**

Ente económico que se conforma por una o más personas, facultadas para realizar transacciones de carácter lucrativo, las cuales se delimitan al intercambio de bienes.

La empresa comercial tiene varias características inherentes a su naturaleza: estas son:

- Animo de lucro: toda empresa comercial es creada con el fin primordial de obtener ganancias a través de la realización de sus actividades.
- Estructura y organización: una empresa no puede subsistir sin una estructura definida y correctamente organizada, que le permita mantener un control tanto interno como externo.
- Intercambio: la actividad comercial implica el intercambio de bienes, lo que significa que la empresa forma parte del proceso de comercialización, en el cual los bienes son trasladados del productor al consumidor.
- Competitividad: obliga a la empresa a desarrollarse dentro del mercado, midiendo sus capacidades con otras empresas, comparando precios, calidad e incluso rentabilidad.
- Obediencia a la legislación aplicable: como parte integral de la sociedad, toda empresa debe contribuir a su desarrollo, acatando las disposiciones legales y cumpliendo con el pago de sus impuestos. (Centrum, 2009 p.81)

# **Comerciante:**

Según lo establecido por el Código de Comercio de Guatemala se entiende como Comerciante todo aquél que ejerza en nombre propio y con fines de lucro, todas, alguna o algunas de las siguientes actividades:

- La industria dirigida a la producción o transformación de bienes y a la prestación de servicios.
- La intermediación en la circulación de bienes y a la prestación de servicios.
- La banca, seguros y fianzas.
- Las auxiliares de las anteriores. (Decreto Número. 2-70, 2018)

# **Personalidad jurídica.**

La sociedad mercantil constituida de acuerdo a las disposiciones de este Código e inscrita en el Registro Mercantil, tendrá personalidad jurídica propia y distinta de la de los socios individualmente considerados. (Decreto Número. 2-70, 2018)

Para la constitución de sociedades, la persona o personas que comparezcan como socios fundadores, deberán hacerlo por sí o en representación de otro, debiendo en este caso, acreditar tal calidad en la forma legal. Queda prohibida la comparecencia como gestor de negocios. (Decreto Número. 2-70, 2018)

### **Sociedades mercantiles.**

Según lo estipulado en el código de comercio "Son sociedades organizadas bajo forma mercantil, exclusivamente las siguientes:

- 1º. La sociedad colectiva.
- 2º. La sociedad en comandita simple.
- 3º. La sociedad de responsabilidad limitada.
- 4º. La sociedad anónima.
- 5º. La sociedad en comandita por acciones.
- 6º. La sociedad de emprendimiento" (Decreto Número. 2-70, 2018)

### **Contribuyentes Especiales Grandes y Medianos**

Dentro de los órganos y dependencias de la Administración Tributaria se incluye "La Gerencia de Contribuyentes Especiales Grandes" así como también "La Gerencia de Contribuyentes Especiales Medianos" dicha dependencia se encarga de velar por el cumplimiento de las obligaciones tributarias de los contribuyentes que se encuentran bajo la categoría de; Contribuyentes Especiales Grandes y Contribuyentes Especiales Medianos respectivamente.

### <span id="page-23-0"></span>**2.3. Organización de la empresa**

Considerando la importancia que tiene una buena estructura organizacional en una empresa, especialmente a una empresa que presta servicios de seguridad privada, es importante que se cuente con personal suficiente y capacitado que elabore de la manera más eficiente todos los procesos dentro de la empresa:

# <span id="page-24-0"></span>**2.3.1. Estructura organizacional**

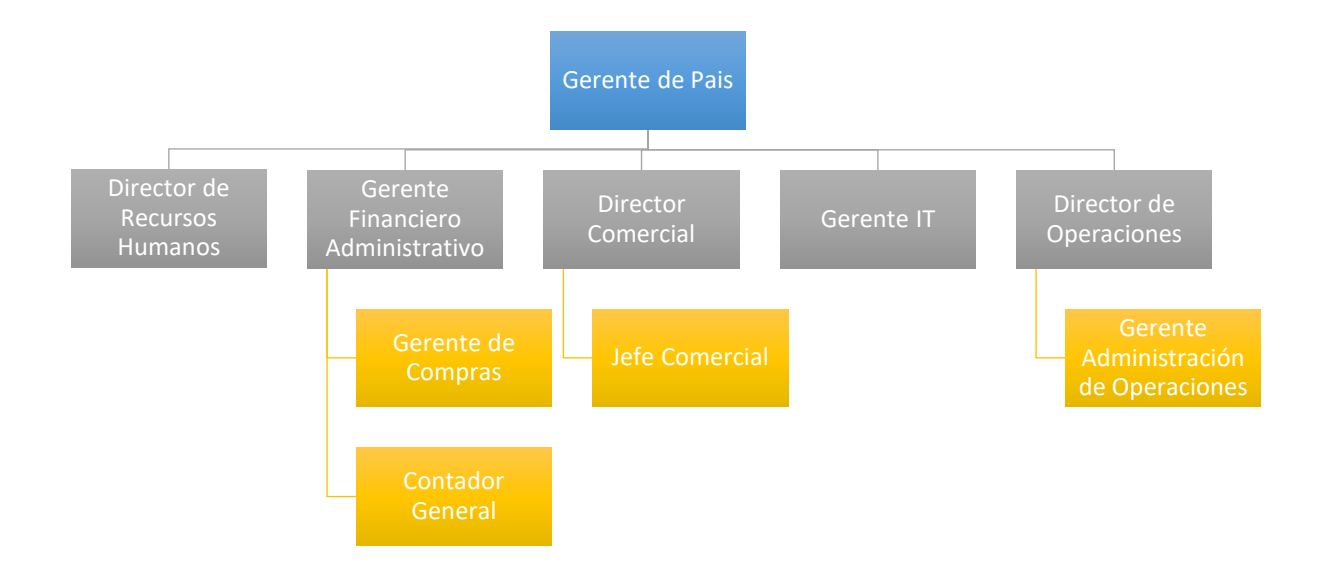

# <span id="page-24-1"></span>**2.3.2. Funciones del personal**

### **Gerente Financiero Administrativo**

Es el encargado de colocar diariamente los recursos financieros de la empresa, crear y buscar fuentes de inversión que permita financiara las operaciones de la empresa.

# **Gerente de Contabilidad**

Supervisa todo el departamento de contabilidad en cuanto a registros contables y presentación de Estados Financieros, así como también se encarga de elaborar todas las herramientas contables necesarias que permitan la toma decisiones dentro de la empresa.

Tiene a su cargo al siguiente personal:

 **Asistentes de Contabilidad:** efectúan el registro de las diferentes cuentas contables, revisando y registrando con la debida documentación de respaldo todos los movimientos de la empresa.

- **Tesorería:** administra y asegura la liquidez de la empresa, optimiza el uso de recursos financieros, realiza planeación financiera acorde a las proyecciones establecidas.
- **Cuentas por Cobrar:** administra y controla la Cartera de Clientes, analista la antigüedad de los saldos, efectúa el seguimiento y gestión de cobranza de las facturas de ventas al crédito emitidas por la empresa
- **Cuentas por Pagar:** recibe y verifica facturas de compras, elabora órdenes de compra, hace efectivo los pagos a Proveedores considerando la disponibilidad de los bancos.
- **Encargado de Inventario**: encargado del resguardo, abastecimiento, Distribución, y almacenaje por la adquisición de productos para la venta.

# **Gerente de Compras**

Maneja todas las adquisiciones de productos con el fin de alcanzar las mejor negociaciones de precios que cumplan con los estándares de calidad establecidos por la empresa.

Tiene a su cargo al siguiente personal:

- Importaciones: desarrolla los trámites de importación para la nacionalización de productos provenientes del exterior.
- Compras locales: se encarga encontrar los mejores precios para la adquisición de insumos y servicios esenciales para el funcionamiento de la empresa.

### **Director Comercial**

Coordina y supervisa el adecuado funcionamiento de la empresa, proponiendo estrategias que permitan agilizar y mejorar las actividades de ventas.

Tiene a su cargo al siguiente personal:

 Mercadeo: se encarga de maximizar el posicionamiento de la empresa dentro del mercado de una forma rentable y duradera.

- Ventas: Busca lograr la rentabilidad de la empresa por medio del incremento de la ventas, encargado de aumentar la venta de producto colocándolos al mejor precio posible.
- Logística: Coordina y organiza el funcionamiento del área logística para distribuir a cada cliente de forma oportuna las mercadería.

# **Gerente IT**

Es el responsable de coordinar el departamento de IT (Informática y Tecnología) es el encargado de optimizar los recursos informáticos, así como también se encarga de velar por el buen funcionamiento de los sistemas y programas con los que cuenta la empresa, encabeza el apoyo en problemas de soporte técnico de hardware y software.

# <span id="page-26-0"></span>**2.4. Legislación aplicable**

# <span id="page-26-1"></span>**2.4.1. Constitución Política de la República de Guatemala.**

Es la ley superior del sistema jerárquico de la República de Guatemala y tiene como responsabilidad primordial la promoción del bien común, entre sus principales deberes se encuentra garantizar a los habitantes de la Republica la protección de las personas y familias así como también brindar justicia, seguridad, libertar e igualdad, dentro de los artículos más importantes se mencionan los siguientes:

- Artículo 1o. Protección a la persona.
- Artículo 2o. Deberes del Estado.
- Artículo 3o. Derecho a la vida.
- Artículo 4o. Libertad e igualdad.
- Artículo 5o. Libertad de acción.
- Artículo 24. Inviolabilidad de correspondencia, documentos y libros
- Artículo 41. Protección al derecho de propiedad.
- Artículo 239. Principio de legalidad.
- Artículo 243. Principio de capacidad de pago.

## <span id="page-27-0"></span>**2.4.2. Decreto No. 2-70 Código de Comercio y sus reformas**

El código de comercio es creado con el fin de estimular la libre empresa así como también facilitar su organización, este regula las operaciones mercantiles dando limitaciones que permitan al estado mantener una vigilancia permanente sobre estas.

Los comerciantes están obligados a llevar su contabilidad en forma organizada, de acuerdo con el sistema de partida doble y usando principios de contabilidad generalmente aceptados. Para ese efecto deberán llevar, los siguientes libros o registro: 1. Inventarios; 2. De primera entrada o diario; 3. Mayor o centralizador; 4. De Estados Financieros. (Decreto Número. 2-70, 2018)

# <span id="page-27-1"></span>**2.4.3. Decreto No. 6-91 Código tributario**

El código se crea ¨para que las leyes de esa materia sean armónicas y unitarias, se sujeten a lo preceptuado por la Constitución Política y para uniformar los procedimientos y otras disposiciones que son aplicables en forma general a cualquier tributo y para evitar le contradicción, repetición y falta de técnica legislativa en las leyes ordinarias¨ (Decreto Número. 6-91, 2013)

Dentro de los artículos más importantes se mencionan los siguientes:

- Artículo No. 1. Carácter y campo de aplicación.
- Artículo No. 2. Fuentes.
- Artículo No. 4. Principios aplicables a interpretación.
- Artículo No. 9. Concepto.
- Artículo No. 11. Impuesto.
- Artículo No. 14. Concepto de la obligación tributaria.
- Artículo No. 18. Sujeto pasivo de la obligación tributaria.
- Artículo No. 93. Resistencia a la acción fiscalizadora
- Artículo No. 94. Infracciones a los deberes formales.
- Artículo No. 94 "A". Reducción de sanciones a infracciones a deberes formales.

Debido a que las obligaciones tributarias constituyen un vínculo jurídico entre la Administración Tributaria y el sujeto pasivo es importante conocer cuáles son los derechos y obligaciones que se establecen en el Código Tributario por lo cual se hace mención a los a los siguientes Artículos:

# **ARTÍCULO 21 "A". Derechos de los contribuyentes.**

Constituyen derechos de los contribuyentes, pudiendo actuar por sí mismos, por medio de apoderado legal o tercero autorizado, entre otros que establezcan las leyes, los siguientes:

1. Ser tratado con imparcialidad y ética por el personal al servicio de la Superintendencia de Administración Tributaria.

2. Garantizar el carácter reservado de los datos personales, informes, antecedentes tributarios u otros obtenidos por la administración tributaria, en los términos previstos en la ley.

3. Ser informado y asistido por la Superintendencia de Administración Tributaria en el ejercicio de sus derechos y el cumplimiento de sus obligaciones tributarias.

4. Formular consultas y a obtener respuestas correspondientes. (…)

# **ARTÍCULO 21 "B". Obligaciones de los contribuyentes.**

Constituyen obligaciones de los contribuyentes, sean sujetos de imposición o no, entre otros, los siguientes:

1. Presentar declaraciones, notificaciones, autoliquidaciones y otros documentos que requiera la legislación tributaria y la administración tributaria para el cumplimiento de sus funciones.

(…) 4. Respaldar todas las operaciones que realice en la ejecución de sus actividades mercantiles, comerciales, profesionales y de cualquier índole, sobre las que existan obligaciones establecidas en la legislación fiscal, por medio de la documentación legal correspondiente.

5. Suministrar a la Administración Tributaria la información que requiera para el cumplimiento de sus funciones, en la forma y plazos que establece la ley.

## <span id="page-29-0"></span>**2.4.4. Ley del Organismo Judicial Dto. 2-89**

Esta ley se crea con el fin de armonizar las disposiciones la organización y las funciones del Organismo Judicial, es decir el ordenamiento constitucional y funcionalidad a la administración de justicia.

Dentro de los artículos más importantes se mencionan los siguientes:

- Artículo No 2. Fuentes del derecho
- Artículo No 3. Primacía de la ley.
- Artículo No. 10. Interpretación de la ley.
- Artículo No. 11. Idioma de la ley.
- Artículo No 16. Debido proceso..

# <span id="page-29-1"></span>**2.4.5. Leyes específicas**

Una de las obligaciones más importantes que tiene una empresa que presta servicios de seguridad privada se encuentra en el pago de tributos, dentro de los cuales podemos mencionar:

- Decreto No. 27-92 del Congreso de la República de Guatemala, Ley del Impuesto al Valor Agregado I.V.A. (y sus reformas vigentes)
- Acuerdo Gubernativo No. 5-2013 Reglamento de la Ley del Impuesto al Valor Agregado.
- Ley del impuesto sobre la renta actualización tributaria Decreto No. 10-2012:
	- $\circ$  Se decreta un impuesto sobre toda renta que obtengan las personas individuales, jurídicas, entes o patrimonios que se especifiquen en la ley, siendo estos nacionales o extranjeros, residentes o no en el país. El cual se generará cada vez que se produzcan rentas gravadas. (Decreto Número. 10-2012, 2012)
- Decreto No. 73-2008 del Congreso de la República de Guatemala, Ley del Impuesto de Solidaridad ISO.
- Dto. 52-2010 Ley que Regula los Servicios de Seguridad Privada
- Acuerdo Gubernativo No. 417-2013 Reglamento de la Ley que Regula los Servicios de Seguridad Privada
- Acuerdo Gubernativo No. 220-2012 Reglamento de cobros de la dirección general de servicios de seguridad privada.

### <span id="page-30-0"></span>**Libros de compras y ventas**

### <span id="page-30-1"></span>**2.5. Conceptos y definiciones**

### **Libro de compras:**

En este libro se registran de manera diaria las operaciones por las compras de bienes y adquisiciones de servicios que realiza la empresa, las cuales pueden ser al contado o al crédito y permite llevar un control de todas las transacciones que representan un gasto o egreso de dinero para la entidad.

#### **Libro de ventas**

Es este libro se registran todas las ventas de bines o prestación de servicios que ofrece la empresa a sus clientes y que pueden ser por ventas al crédito o al contado en un periodo determinado, este libro cuenta con un detalle de todas las transacciones que generan ingresos relacionados con la activad económica de la empresa.

### <span id="page-30-2"></span>**2.6. Características**

### **Características de los libros de compras y libros de ventas:**

Estos libros son llamados coloquialmente "Libros del IVA" debido a que se encuentran regulados por la Administración Tributaria por medio de la Ley y Reglamento del IVA

Para poder llevar un adecuado control de todas las transacciones que se registran en estos libros y que se presente de forma detallada y ordenada toda la información contenida en ellos y que de esta manera sea comprensible para cualquier tipo de usuario, es recomendable que los libros incluyan las siguientes características:

### **Presentación de los libros:**

- Nombre del libro
- Nombre, razón o denominación social
- Número de Identificación Tributaria
- Periodo de registro
- Tipo de moneda
- No. De Folio
- Resumen de las transacciones

### **Información de la documentación registrada:**

- Fecha de Documento
- Tipo de Documento
- Serie y Número de documento
- Descripción del documento
- Total del documento
- Base gravadas
- Base exenta
- IVA Débito o Crédito Fiscal

### <span id="page-31-0"></span>**2.7. Importancia de los libros de compras y ventas**

La importancia que tiene los libros en las obligaciones tributarias del contribuyente se hace mención en la Ley del Impuesto Agregado en su Artículo número 37 el cual indica lo siguiente: "De los libros de compras y de ventas. Independientemente de las obligaciones que establece el Código de Comercio en cuanto a la contabilidad mercantil, los contribuyentes deberán llevar y mantener al día un libro de compras y servicios recibidos y otro de ventas y servicios prestados. El reglamento indicará la forma y condiciones que deberán reunir tales libros que podrán ser llevados en forma manual o computarizada.

Se entiende, a los efectos de fiscalización del impuesto, que los registros de compras y ventas están al día, si han sido asentadas en ellos las operaciones declaradas dentro de los dos meses siguientes a que corresponda la declaración presentada." (Decreto Número. 27-92, 1992)

Dentro de lo estipulado en La Ley del Impuesto al Valor Agregado uno de los requisitos principales para el reconocimiento de crédito fiscal es que las facturas y facturas especiales correspondientes a la adquisición de servicios o bienes por la empresa se encuentren registradas en el libro de compras, es importante resaltar que los libros deben de estar habilitados por la Administración Tributaria

### <span id="page-32-0"></span>**2.8. Habilitación de libros**

Antes de iniciar con las operaciones en los libros es necesario que cuenten con una habilitación por parte de la Administración Tributaria para que estos tengan la validez correspondiente.

Según lo estipulado en el Artículo número 37 se establece lo siguiente en cuanto a la "Habilitación de libros. Los libros manuales o computarizados a que se refiere el artículo 37 de la Ley, deben ser habilitados por la Administración Tributaria, previa solicitud presentada en formulario que para el efecto ésta proporcione." (Decreto Número. 5- 2013, 2013)

### **Proceso para la habilitación de los libros**

En la actualidad no es necesario presentarse a las agencias de la Administración Tributaria para habilitar los libros, el proceso de se efectúa en línea por medio del portal de Declaraguate, a continuación se enumeran los pasos para habilitar las hojas que posteriormente integraran los libros de compras o ventas.

- Dirigirse a la página web:<https://declaraguate.sat.gob.gt/declaraguate-web/>
- En el área de Llenar formulario en el numeral "7. varios" se debe seleccionar el formulario "SAT-7121 HABILITACIÓN DE LIBROS"
- El formulario solicita NIT del contribuyente así como también contraseña de SAT en línea, por lo que es necesario contar previamente con la agencia virtual
- Luego de haber seleccionado la opción "buscar" se desplegara las opciones para la habilitación.
- Se debe seleccionar tipo de Libro, ya sea Libro de Compras o Libro de Ventas
- Se debe seleccionar si el libro será "manual" o "computarizado"
- Se debe seleccionar el establecimiento
- En cantidad de hojas seleccionar las que el contribuyente considere necesarias en base al volumen de operaciones, el costo por hoja habilitada es de Q. 0.50
- El siguiente paso es validar y congelar el formulario y pagar en una agencia bancaria o por medio de la banca virtual "BancaSat"
- Posteriormente al efectuar el pago se consulta nuevamente el formulario y en este se encuentra la opción para imprimir el detalle de hojas habilitadas el cual constituye el soporte para poder imprimir los libros de compras y ventas

### <span id="page-33-0"></span>**2.9. Operación en los libros**

En el reglamento del Impuesto al Valor agregado se encuentra detallado todas las características y datos que deben de llevar los libros de compras y ventas los cuales citamos a continuación:

**ARTÍCULO 38. Registro en libro de compras y servicios recibidos.** En el libro de compras y servicios recibidos deben registrarse, en orden cronológico y en forma separada, las compras o importaciones de bienes y adquisición de servicios que se vinculen a operaciones de ventas locales, de exportación y a personas exentas, conforme lo establece el presente reglamento y con los datos mínimos siguientes:

- 1) Serie, número y fecha de las facturas, facturas de pequeño contribuyente, notas de crédito, declaración aduanera de importación, escrituras públicas o facturas especiales, que respalden las adquisiciones de bienes y servicios.
- 2) NIT y nombre completo del vendedor o prestador del servicio. En caso de facturas especiales si el vendedor no tuviere NIT, se consignará el número del documento de identificación personal.
- 3) Precio neto (sin incluir el impuesto), conforme a la separación efectuada de las compras e importaciones de bienes y de la adquisición de los servicios de acuerdo a cada una de las actividades de ventas realizadas.
- 4) IVA (crédito fiscal) conforme a la separación efectuada de las compras e importaciones de bienes y de la adquisición de los servicios de acuerdo a cada una de las actividades de ventas realizadas. Las facturas emitidas por pequeños contribuyentes, se registrarán en el libro de compras sin consignar ningún valor en la columna correspondiente al impuesto, toda vez que no incluyen el Impuesto al Valor Agregado y en consecuencia no generan derecho a crédito fiscal.

Al finalizar cada período mensual, deberán efectuar un resumen en el libro de compras y servicios recibidos, separando las compras e importaciones de bienes y adquisición de servicios que correspondan a operaciones de ventas locales, de exportación y a personas exentas. (Decreto Número. 5-2013, 2013)

### <span id="page-34-0"></span>**2.9.1. Generador de Factura Electrónica (GFACE)**

En la página Web [http://facturaelectronica.gt](http://facturaelectronica.gt/) podemos encontrar varios conceptos relacionados a la factura electrónica los cuales mencionaremos a continuación: "GFACE es un acrónimo que significa Generador de Factura Electrónica son las entidades autorizadas por la SAT para generar el "certificado digital" de la factura electrónica.

Es decir que el papel del GFACE es el de crear la factura electrónica, estas entidades deben pasar un proceso extenso de certificación establecido por la SAT.

El GFACE funciona como intermediario entre el EFACE y la SAT, para la creación de las facturas electrónicas." (facturaelectronica.gt, 2016)

# **Factura electrónica:**

La factura electrónica posee las mismas características que las facturas en papel, es decir que contiene toda la información correspondiente a transacciones mercantiles las cuales pueden ser ventas de bienes o prestación de servicios, la diferencia radica principalmente en que estas se elaboran de forma electrónica lo cual trae beneficios tanto para el emisor como para el receptor.

Según lo establecido en el Artículo número 3 del Acuerdo de Directorio 024-2007 se presentan los diferentes personajes que intervienen en el proceso de factura electrónica:

- Certificadores de Sistemas de Facturación Electrónica
- Generadores de Facturas Electrónicas (GFACE)
- Emisores de Facturas Electrónicas (EFACE)
- Comprador
- Superintendencia de Administración Tributaria (SAT)

# **Proceso de la Factura Electrónica**

La página Web [http://facturaelectronica.gt](http://facturaelectronica.gt/) nos muestra una pequeña reseña acerca de del proceso "Con la factura electrónica el proceso es similar en ciertos aspectos pero muy diferentes en otros. El proceso de la factura electrónica sucede de la siguiente manera:

Para poder tener facturación electrónica una empresa debe de notificar a la SAT con cuál de los muchos GFACEs existentes desea trabajar. Es decir que el GFACE es cómo la imprenta.

Una vez que la SAT ha recibido la notificación de con cual GFACE se desea trabajar, empiezan las diferencias entre el papel y la factura electrónica.
La primera diferencia es que la factura electrónica es un certificado digital es decir que no existe físicamente si no que es almacenado digitalmente, esto quiere decir que con la factura electrónica no hay necesidad de imprimir el documento, aunque es posible imprimir el documento, es más se puede imprimir cuantas veces se desee, porque el papel es sólo una representación del certificado que existe almacenado digitalmente.

La segunda diferencia es que al no existir un comprobante físico, no es necesario mandar a imprimir y esperar por las facturas para poder facturar. Lo que quiere decir que en el momento que la implementación de la factura electrónica sea exitosa se puede iniciar a facturar.

La tercera diferencia es que la factura electrónica es un sistema en línea, es decir que la emisión de la factura crea un registro con la SAT, el GFACE y la empresa." (facturaelectronica.gt, 2016)

#### **Empresas generadores de Facturas Electrónicas (GFACE)**

Para poder contar con información adecuada de ventas para la elaboración de los Libros se debe conocer a los proveedores de servicios de facturas electrónicas y establecer si la información que ofrecen se encuentra acorde a las necesidades de la empresa. Dentro de la información presentada en el portal web de la administración tributaria se encuentra detallado un listado de las empresas autorizadas para la generación de facturas electrónicas como por ejemplo:

- GUATEFACTURAS, S.A.
- GBM DE GUATEMALA, S.A.
- EMPRESA CONSOLIDADA DE INVERSIONES, S.A. -COINSA
- MEGAPRINT, S. A.
- G4S DOCUMENTA, S. A.
- **INFILE, S.A.**

## **2.9.2. Factura Electrónica (FEL)**

Con fecha 12 de abril de 2018 se emitió el Acuerdo de Directorio No. 13-2018 el cual dio origen al Régimen de Factura Electrónica en Línea (FEL), este régimen fue creado para promover una modernización y competitividad en relación al comercio electrónico en la empresas, su objetivo principal es reducir tiempo y costo a los contribuyentes así como también dar certeza jurídica a la emisión de documentos, otros aspectos que se consideraron para la creación de este régimen es facilitar el cumplimiento de las obligaciones tributarias minimizando el riesgo de errores al momento de elaborar documentos electrónicos.

Según lo establecido en el Acuerdo de Directorio No. 13-32018 su objetivo es el siguiente "Implementar el Régimen de Factura Electrónica en Línea -FEL-, el cual Comprende la emisión, transmisión, certificación y conservación por medios electrónicos de facturas, notas de crédito y débito, recibos y otros documentos autorizados por la Superintendencia de Administración Tributaria que se denominaran Documentos Tributarios Electrónicos" (Acuerdo de Directorio 13-2018, 2018)

Según lo establecido en el Artículo número 2 del Acuerdo de Directorio 13-2018 se presentan los diferentes personajes que intervienen en el proceso de factura electrónica:

- **SAT:** Superintendencia de Administración Tributaria, con base a sus facultades crea el régimen FEL, cabe mencionar que también tiene la función de Certificador de DTE.
- **DTE:** Documento Tributario Electrónico
- **Certificador:** Es la persona individual o jurídica autorizada por la SAT para certificar los DTE generados por los emisores.
- **Auditor:** Es la entidad encargada de evaluar la seguridad de la información de los Certificadores
- **Emisor:** Es el contribuyente que emite los DTE conforme a los regímenes tributarios

 **Receptor:** Es el contribuyente o consumidor final a nombre de quien se emiten los DTE.

## **Proceso de la Factura Electrónica en Línea FEL**

El emisor (Contribuyente) por medio de una Computadora, celular o bien por medio de la Agencia Virtual SAT entrega al receptor un DTE (Archivo XML, PDF o impresión), es importante resaltar que estos documentos pueden validarse en el portal de la Administración Tributaria.

Como parte del proceso general del funcionamiento de la Factura Electrónica en Línea se presenta a continuación el proceso interno desde que se crea el documento hasta la entrega al receptor.

- El emisor elabora el documento tributario electrónico
- Se crea un archivo XML y se trasmite al Certificador
- El certificador envía el archivo XML validado y criticado a la Administración **Tributaria**
- La Administración Tributaria acusa de recibido o rechaza el documento, a su vez proporciona la visualización del documento por medio de la Agencia virtual SAT o su página web.
- El Certificador recibe la información de la Administración Tributaria y traslada la información al contribuyente o bien corrige errores
- El emisor o contribuyente recibe el archivo certificado y en este momento ya se pude entregar al receptor

# **Empresas Certificadoras de DTE**

En el portal web de la administración tributaria podemos encontrar información detallada de las empresas autorizadas para la generación de documentos electrónicos como por ejemplo:

- COFIDI
- COMERCIALIZADORA GUATEMALTECA MAYORISTA DE ELECTRICIDAD
- CYBER ESPACIO
- INDERESE
- $\bullet$  INFILE

### **2.10. Obligaciones tributarias**

Actualmente dentro de la legislación Guatemala se faculta a la autoridad tributaria para calificar a los contribuyentes según lo establecido en la Ley Orgánica de la Superintendencia de Administración Tribuiría (SAT) Decreto No. 1-98 en su Artículo Número 6, dicha calificación se efectúa en base a los ingresos anuales brutos, el valor de sus activos y al volumen de sus operaciones.

Existen diferentes tipos de clasificación para los contribuyentes según la Superintendencia de Administración Tributaria (SAT) dentro de las cuales podemos mencionar; Contribuyentes Especiales, Contribuyentes Medianos, Contribuyentes Normales, pequeños contribuyentes, etc.

Por medio del Acuerdo Gubernativo No. 13-2005 la Administración Tributaria crea la herramienta electrónica denominada "Asiste Libros", dicha Herramienta fue creada con el fin de llevar un registro de las operaciones de forma electrónica de los libros de compras de bienes y servicios recibidos así como también de las ventas de bienes y servicios prestados por determinados contribuyentes.

Los contribuyes catalogados como ¨Contribuyentes especiales¨ tienen obligaciones específicas dentro de las cuales se encuentra tipificada la presentación electrónica de las compras y ventas esto según lo establecido en el Decreto No. 4-2012 Artículo número 23, en el cual se adiciona el Artículo 57 "D" de la Ley del Impuesto al Valor Agregado.

Desde el año 2010 se encuentra vigente la herramienta Asiste libros 2 en el portal de la Superintendencias de Administración Tributaria (SAT), esta herramienta esta creada para poder ingresar ya sea de forma manual o por medio de cargas masivas la información de las operaciones de compras y ventas de los contribuyentes, sin embargo no existen

### **2.11. Infracciones tributarias**

El hecho de no entregar la información requerida por la Administración Tributaria puede provocar sanciones que perjudican a la empresa, dichas sanciones se encuentran tipificadas como infracciones a los deberes formales según el Artículo número 94 del Dto. 6-91 Código Tributario y las cuales se mencionan a continuación:

No llevar al día los libros contables u otros registros obligatorios establecidos, en el Código de Comercio y las leyes tributarias específicas. Se entiende que están al día, sí todas las operaciones se encuentran asentadas en los libros y registros debidamente autorizados y habilitados, dentro de los dos (2) meses calendario inmediatos siguientes de realizadas.

**SANCION:** multa de cinco mil Quetzales (Q.5, 000.00), cada vez que se le fiscalice. Esta sanción se aplicará sin perjuicio de la obligación del contribuyente o responsable de operar debidamente los libros o registros contables respecto de los cuales la Administración Tributaria constató su atraso. (Decreto Número. 6-91, 2013)

Llevar los libros y registros contables, en forma distinta a la que obliga el Código de Comercio y las leyes tributarlas específicas.

**SANCIÓN:** multa de cinco mil Quetzales (Q.5, 000.00) cada vez que se fiscalice y se establezca la infracción. (Decreto Número. 6-91, 2013)

La no presentación ante la Administración Tributaria de los informes establecidos en las leyes tributarias.

**SANCIÓN:** una multa de cinco mil Quetzales (Q.5, 000.00) la primera vez; de diez mil Quetzales (Q.10, 000.00) la segunda vez y en caso de incumplir más de dos veces se aplicará multa de diez mil Quetzales (Q.10, 000.00) más el equivalente al uno por ciento (1%) de los ingresos brutos obtenidos por el contribuyente, durante el último mes en el cual declaró ingresos. Esta sanción será aplicada, por cada vez que incumpla con su obligación. (Decreto Número. 6-91, 2013)

No efectuar el pago de tributos o no proporcionar la información requerida, eventual o periódicamente, por medio de los sistemas o herramientas, formas, formularios electrónicos, informáticos, digitales u otros, que han sido establecidos como de uso obligatorio para el contribuyente o responsable.

**SANCIÓN:** multa de un mil Quetzales (Q.1, 000.00), sin perjuicio del cumplimiento de la obligación de presentar la información o pago requerido, utilizando estas herramientas, formas, formularios o similares. (Decreto Número. 6-91, 2013)

#### **Resistencia a la acción fiscalizadora de la Administración Tributaria**

Según lo establecido en el Artículo número 93 del Dto. 6-91 Código Tributario se define como resistencia a la acción fiscalizadora de la Administración Tributaria lo siguiente:

Negarse a proporcionar información e impedir el acceso inmediato a los libros, documentos y archivos, o al sistema informático del contribuyente que se relacionan con el pago de impuestos, necesarios para establecer la base imponible de los tributos y comprobar la cancelación de la obligación tributaria.

\*No rehacer sus registros contables, o rehacerlos fuera del plazo establecido en el presente Código, en los casos de destrucción, pérdida, deterioro, extravío, o delitos contra el patrimonio que se produzcan respecto de los libros, registros, documentos, archivos o sistemas informáticos.

**SANCIÓN:** multa equivalente al uno por ciento (1%) de los ingresos brutos obtenidos por el contribuyente durante el último período mensual, trimestral o anual declarado en el régimen del impuesto a fiscalizar. Cuando la resistencia sea de las que se constituyen en forma inmediata, la sanción se duplicará. Si para el cumplimiento de lo requerido por la Administración Tributaria, es necesaria la intervención de Juez competente, se aplicará lo dispuesto en la resistencia a la acción fiscalizadora tipificada en el Código Penal. (Decreto Número. 6-91, 2013)

#### **Herramienta asiste libros 2**

#### **2.12. Asiste libros 2**

Es la "Herramienta de operación y entrega electrónica de libros de Compras y Servicios Adquiridos y de Ventas y Servicios Prestados", diseñada bajo parámetros legales y apoyándose en sistemas informáticos de fácil y práctica utilización, para llevar el control del registro de los documentos que forman parte de los libros del IVA y que deben ser enviados a la SAT, por los contribuyentes obligados. (SAT, Manual de Usuario Asiste Libros, 2018)

La herramienta asiste libros cuenta con varios catálogos tanto para visualizar datos como para el ingreso de datos los cuales se mencionara a continuación:

- **Menú catálogos:** en este menú debemos ingresar los datos generales del contribuyente, Número de Identificación Tributaria, número y nombre del establecimiento, etc. cabe mencionar que dentro de este menú su puede modificar y eliminar contribuyentes así como también modificar los datos del establecimiento.
- **Menú archivo:** en este apartado podemos encontrar la opción para seleccionar el NIT del contribuyente sobre el cual trabajaremos los libros, es importante mencionar que la herramienta permite trabajar con más de una empresa esto

dependiendo las necesidades que se tenga para él envió de la información, los datos que se deben ingresar son los siguientes; NIT a trabajar, mes y año.

- **Menú Libros:** aquí se encuentra toda la información de carga relacionada con los libros de compras y ventas, en esta área también se puede operar la información de los libros.
- **Menú de procesos especiales:** esta opción permite subir la información de los libros de forma masiva por medio de un archivo preestablecido que deberá cumplir con una estructura conformada por 32 columnas.
- **Menú de impresión:** en esta área se tiene la opción de imprimir los libros de compras y el de ventas, se deben seleccionar datos específicos como por ejemplo, NIT, periodo, libro a imprimir, también se dan varias opciones como por ejemplo; Libro de Compras, Libro de Ventas Detallado, Libro de Ventas Consolidado, dependiendo de las necesidades del usuario. [\(Ver Anexo I\)](#page-87-0)

#### **Libro de compras:**

Para el registro de documentos debe ingresar el monto total del mismo, es decir con IVA incluido, en las casillas con el título Total de Documento Gravado, ya que el sistema realizará la separación de la base y el Impuesto. Las casillas con título Total de Documento Exento, no se les realiza ninguna separación o calculo. La casilla del IVA está disponible para cambios toda vez sea para aumentar el valor calculado, esto se puede presentar en los casos en que facturan por línea de producto y al totalizar el documento existe por diferencia en decimales que el monto del IVA es mayor al calculado sobre el total del documento. Los documentos registrados en un mes en el libro de compras, pueden tener fecha de hasta dos meses anteriores al que se esté trabajando, según Artículo 20 de la Ley del IVA. (SAT, Manual de Usuario Asiste Libros, 2018)

### **Libro de Ventas:**

Los valores que se ingresan en estas pantallas son positivos, enteros de dos decimales, aun cuando el resultado sea restar al total del libro que se operé, en el caso particular de la nota de Crédito, en ambos libros. Y también tomar en cuenta que las Constancias de retención del IVA, de Adquisición de Insumos y Exención, solo se colocan como referencia en el Libro de Ventas, no restan al total del Libro de Ventas, pero si se cuentan como parte del resultado del total de documentos presentados a la SAT (SAT, Manual de Usuario Asiste Libros, 2018)

Para el registro de documentos debe acceder el monto total del mismo, es decir con IVA incluido, en las casillas con el título Total de Documento Gravado, ya que el sistema realizará la separación de la base y el Impuesto. Las casillas con título Total de Documento Exento, no se les realiza ninguna separación o cálculo. Los documentos registrados en un mes en el libro de ventas, no pueden tener fecha mayor o menor a la del mes que se está trabajando. (SAT, Manual de Usuario Asiste Libros, 2018)

### **2.13. Manual de usuario**

### **Operación de los libros**

#### **Libro de compras**

En el libro de compras puede realizar el ingreso uno a uno de los 11 diferentes documentos de Compras:

1) Factura=FC, 2) Factura Electrónica=FCE, 3) Factura Pequeño Contribuyente=FPC, 4) Factura Especial=FE, 5) Nota de Débito=ND, 6) Nota de Crédito=NC, 7)Declaración Aduanera=DA, 8) FAUCA=FA, 9) Formulario SAT=FO 10) Escritura Pública y 11) FYDUCA; siguiendo los pasos que se presentan a continuación.

1. Ingresar al Menú Libro

2. Seleccionar la opción Libro de Compras

3. Verificar el encabezado del período que fijo por medio del Menú Archivo, en opción Cambio de contribuyente y período (NIT del contribuyente a trabajar, Mes y Año)

- 4. Seleccionar Número de Establecimiento
- 5. Seleccionar NIT del Proveedor

6. Seleccionar Tipo de Documento e ingresar los datos que se solicitan según el Tipo de Documento seleccionado. (SAT, Manual de Usuario Asiste Libros, 2018)

## **Libro de Ventas**

En el libro de ventas puede realizar el ingreso uno a uno de los 6 diferentes documentos de Ventas:

1) Factura=FC, 2) Factura Electrónica=FCE, 3) Factura Especial=FE, 4) Nota de Débito=ND, 5) Nota de Crédito=NC y 6) FYDUCA; siguiendo los pasos que se presentan a continuación.

- 1. Ingresar al Menú Libros
- 2. Selecciona la opción Libro de Ventas

3. Verificar el encabezado del período que fijo por medio del Menú Archivo, en opción Cambio de Contribuyente y Período (NIT del contribuyente a trabajar, Mes y Año)

- 4. Seleccionar Número de Establecimiento
- 5. Seleccionar NIT del Cliente Seleccionar

6. Tipo de Documento e ingresar los datos que se solicitan según el Tipo de documento seleccionado (SAT, Manual de Usuario Asiste Libros, 2018)

## **2.14. Instructivo**

Es un documento proporcionado por la Administración Tributaria en el cual se detalla todos los datos a incluir en el archivo de carga masiva de los libros de compras y ventas, se hace mención a las 32 columnas que incluye el archivo de cargo así como también los tipos de datos permitidos en cada una de las columnas esto con el fin de evitar errores al momento de carga, por otra parte se presentan las instrucción paso a paso para la conversión y carga de la información a la herramienta. [\(Ver Anexo II\)](#page-96-0)

## **2.15. Carga de archivos electrónicos**

El instructivo proporcionado por la Administración Tributaria muestra los pasos para la conversión de archivos los cuales deberán cargarse al sistema de Asiste Libros 2.

## **"Pasos a seguir para trasladar un archivo Excel a archivo Texto:**

1. Ingresar la información a cargar en el formato Excel de carga, el cual puede descargar del Portal SAT/Descargas/Asiste libros 2 con el nombre "Modelo de Carga para versión 2".

- 2. Verificar que el Archivo Excel tenga las 32 columnas solicitadas (32), que sólo tenga una hoja en el libro de carga y que contenga los datos de un solo mes.
- 3. El archivo de carga puede ser solo ventas o solo de compras o bien puede tener un archivo que contenga de los dos libros (Compras y Ventas).
- 4. Crear un directorio o carpeta con un nombre descriptivo para la información que se grabará. Por ejemplo Libros del IVA Enero 20XX, este tendrá extensión .xls o xlsx
- 5. Estando en el archivo Excel, elimine los títulos y se va al menú Archivo o File, seleccionar la opción Guardar Como o Save As. "Otros Formatos".
- 6. En esta ventana, abajo de Nombre de Archivo aparece el combo Guardar como Tipo. Selecciona Text (Tab delimited)(\*.txt) o Texto (Delimitado por Tabulaciones)(\*.txt) y le da Guardar. Quedará así: (Libros del IVA Enero 20XX.txt). Los títulos que vienen del Excel, deben ser eliminados del archivo de carga.
- 7. Luego este archivo con extensión .txt debe cambiarle la extensión a .asl y presionar el botón de Save o Guardar. El archivo quedará guardado con el nombre descriptivo y con extensión .asl (Libros del IVA Enero 20XX.asl).
- 8. Probablemente muestre otro mensaje que indique El archivo no es compatible con texto delimitado por tabuladores,………. etc. seleccionar la opción Yes o Si.
- 9. Cerrar el Excel. Si pregunta Desea guardar los cambios, indicar que NO.
- 10.Ir al directorio o carpeta que se creó, buscar el archivo con nombre Descriptivo (P.ej. Libros del IVA Enero 20XX) que debe ser un archivo de texto con extensión .asl
- 11.Abrir el archivo creado, ya sea con Notepad o Block de Notas o dar doble click sobre el archivo.
- 12.Marcar el primer espacio en blanco que se encuentre, solamente el espacio en blanco y copiar con Control C o desde el menú de Edición o Edit en la opción de Copiar o Copy
- 13.Seleccionar en el menú Edición o Edit la opción de Replace o Reemplazar y pegar lo que se copió con Control V en el primer espacio en blanco.
- 14.Escribir en el segundo espacio el signo de "pipe" | o desde el teclado sin dejar de presionar la tecla Alt marcar en el teclado numérico 124 y luego soltar, deberá aparecer el signo indicado.
- 15.Luego de esto presionar el botón de Reemplazar Todo o Replace All.
- 16.Es posible que al finalizar de reemplazar el espacio en blanco por signo de separación, le muestre líneas solo con el separador pipe( |), estas las debe eliminar.

Por último en el menú de Archivo o File seleccionar la opción de Guardar o Save. Realizar el mismo procedimiento para archivos de carga de cada mes." (SAT, Instructivo Asiste Libros 2, 2014)

# **2.16. Envió electrónico de libros**

La estructura de carga masiva se conforma de 32 columnas, diseñada para contener la información de ambos libros (Compras y Ventas del IVA), por lo que no todas las columnas aplican a un mismo tipo de documento, por ello es necesario que las columnas que no aplican vengan vacías o bien si son obligatorias deberán llenarse con cero para una misma línea dependiendo del Libro, tipo de documento.

Al tener listo el archivo de carga, debe proceder con los siguientes pasos:

1. Ingresar al Menú Procesos Especiales.

2. Seleccionar la opción Carga y Envío Electrónico de libros

3. Verificar el encabezado del período que fijo por medio del Menú Archivo, en opción Cambio de Contribuyente y Período (NIT del contribuyente a trabajar, Mes y Año)

4. Seleccionar opción Carga y envío de archivos, habilita botones de acciones (Búsqueda, Validar Archivo, Limpiar Datos y Descartar Archivo Cargado)

5. Presionar botón "Búsqueda", para localizar en el directorio de la máquina o dispositivo externo el archivo a cargar, presionando el botón Abrir del cuadro de diálogo que le muestre.

6. Luego debe presionar el botón "Validar Archivo" la herramienta verifica la información:

6.1. Si detecta errores, le orienta a guardar el archivo texto de líneas con mensajes de error establecidas.

6.2. Si todo está en orden mostrará cuadro de diálogo con mensaje "La información ha sido validada y se generó un archivo para su envío. Desea guardar la información en la base de datos local de su computador, presione "Aceptar" (dependiendo del tamaño del archivo puede demorar varios minutos), o puede enviar la información a la SAT sin guardar en base de datos, con presionar Cancelar.

6.2.1. Si presiona botón Aceptar la herramienta graba en la base local de su máquina la información del archivo de carga, puede verificar en pantallas de ingreso de datos menú Libros para asegurarse que grabó la información y posteriormente presionar el botón Consulta según inciso 7 continuando el proceso de envío de datos.

6.2.2. Si presiona botón Cancelar, la herramienta habilita opciones de envío. (Consultar, Envía e Imprimir)

7. Presiona botón de Consulta en opción de envío, le muestra la información a transmitir, si la información esta correcta presiona la equis (X) en la esquina superior derecha y le regresa a la pantalla de envío.

8. Después de verificar la información, presiona el botón "Enviar" y la herramienta transmite la información por medio de Internet a la SAT.

9. Presiona el botón "Imprimir" en este momento para obtener la constancia del envío realizado, debe hacerlo en este momento, porque si se sale no podrá recuperar esta constancia.

Cabe resaltar que esta constancia solo es de haber recibido su archivo y será en el servidor de la SAT que se verificará la información. (SAT, Manual de Usuario Asiste Libros, 2018)

# **3. METODOLOGÍA**

## **Definición del problema**

Actualmente existen errores de carga que se presentan al momento de subir la información a la herramienta electrónica Asiste Libros 2 y sumado al desconocimiento por parte del contribuyente en cuanto a las repercusiones fiscales que esto provoca, existe la posibilidad de no cumplir o que se cumpla de forma extemporánea con las obligaciones tributarias y por ende existe el riesgo que sea sancionada una empresa que presta servicios de seguridad privada en la ciudad de Guatemala durante el periodo comprendido del 01 de enero al 31 de diciembre de 2019.

### **Punto de vista**

**Tributario** 

## **DELIMITACIÓN DEL PROBLEMA.**

# **Unidad de análisis**

Empresa de seguridad privada

## **Período a investigar**

Del 01 de enero al 31 de diciembre de 2019

# **Ámbito geográfico**

Municipio de Guatemala, República de Guatemala

## **Objetivos generales**

Proporcionar recomendaciones preventivas que ayuden a que una empresa que presta servicios de seguridad privada pueda mitigar las posibles contingencias fiscales provocadas por los errores más comunes que surgen en el procedimiento de carga de datos de los libros de compras y ventas que se envían a la Administración Tributaria por medio de la herramienta Asiste Libros 2.

#### **Objetivos específicos**

- 1. Dar a conocer a la entidad las infracciones a los deberes formales y brindar recomendaciones para minimizar el riesgo que existe de incurrir en sanciones monetarias por la no presentación de los libros de compras y ventas requeridos por el ente fiscalizador.
- 2. Brindar a los estudiantes y profesionales de las ciencias económicas un instrumento que les ayude a resolver dudas del proceso de carga de los libros de compras y ventas a las herramientas proporcionadas por la Superintendencia de Administración Tributaria (SAT)
- 3. Explicar paso a paso la forma correcta de ingresar los datos en el archivo de carga de la herramienta Asiste Libros 2.
- 4. Crear una lista que permita consultar y resolver los errores que se pueden presentarse al momento de subir el archivo de carga a la herramienta Asiste Libros 2.

#### **Universo y muestra**

El estudio se efectuó en base a un grupo de 6 empresas de seguridad privada de las cuales 4 se encuentran con la obligación de subir y enviar los libros de compras y Ventas a la Administración Tributaria por medio de la herramienta Asiste Libros 2, y 2 empresas que han decidió llevar el control de sus libros por medio de dicha herramienta, dentro de las empresas analizadas se encuentran Contribuyentes Especiales Grandes y Contribuyentes Especiales Medianos así como también Contribuyentes normales.

#### **Diseño de la investigación:**

Con el fin de obtener un panorama general acerca de la situación en la que se encuentra el grupo de empresa de estudio así como determinar el estado en el que se encuentra la información contable en relación a sus libros de compras y ventas, se procedió a obtener datos directamente del grupo de empresas.

Se evaluó la situación actual del grupo de empresas que presta servicios de seguridad privada, es importante mencionar que dichas empresas se encuentran obligadas a la presentación de los libros de compras y ventas por medio de la herramienta Asiste Libros 2, también se evaluó el conocimiento por parte del personal involucrado acerca de la herramienta y de las infracciones tributarias en las que se pude incurrir si no se cumple con las obligaciones tributarias.

Dentro de la documentación e información a la que se tuvo acceso se determinó que el personal involucrado en el elaboración de los libros de compras y ventas no contaba con un procedimiento de carga de datos a la herramienta Asiste Libros 2, así como tampoco información de errores de sintaxis o de forma que pudieran presentarse al momento se subir la información a la herramienta, por otro lado el conocimiento relacionado con las obligaciones tributarias era muy limitado.

## **Métodos y técnicas de investigación aplicados.**

Para la investigación se utilizaron los siguientes métodos:

**a) Método científico:**

Se utilizó este método en sus tres fases generales;

- **Fase indagadora:** se utilizó al momento de efectuar la investigación documental y de campo.
- **Fase demostrativa**: al momento demostrar que los datos recopilados son válidos.
- **Fase expositiva:** se demuestra en el informe final, el cual fue expuesto de manera oral y documental según las normativas vigentes.

#### **b) Método Deductivo:**

Se utilizó en la recopilación de datos partiendo de lo general a lo particular

# **Las técnicas utilizadas para para la investigación fueron las siguientes:**

# a) **De Campo**

- Observación: se registraron los datos e información que ayudaron a aclarar las interrogantes de la investigación.
- Encuesta: se efectuó un interrogatorio utilizando como instrumento Cuestionarios, con el fin de reunir datos y opiniones.
- Entrevista: se utilizó para obtener información de una forma amplia y detallada de quien tiene información y experiencia del tema de investigación.

# b) **Documental:**

- Análisis documental: bibliográfico, hemerográfico, Etc.
- Análisis de contenido: de tipo gramatical y no gramatical.

Con el fin de obtener toda la información para elaborar un documento que satisfaga las necesidades de los profesionales de Ciencias Económicas sobre el tema de estudio, se utilizaron las siguientes técnicas:

- **Estudio General:** por medio del cual se obtuvo toda la información necesaria e importante de una empresa que presta servicios de seguridad privada.
- **Investigación**: se recopilo toda la información necesaria acerca del tema por medio de fichas, lectura, encuestas y entrevistas por medios electrónicos y/o físicos.
- **Operaciones aritméticas:** se efectuaron para comprobar todos los cálculos efectuados.

# **Instrumentos de medición aplicados**

Se utilizaron los siguientes instrumentos para registrar toda la información recopilada:

# **a) Fichas de observación:**

Se utilizaron para registrar los datos recolectados con el fin de evaluar y brindar recomendaciones para mejorar los conocimientos.

### **b) Registro de observación**

Como parte del aprendizaje en todo momento se llevó el registro de los datos observados, considerando los aspectos más relevantes y significativos de la investigación.

## **c) Cuaderno de notas:**

Este instrumento ha sido fundamental durante toda la investigación, debido a que el trabajo ha sido en su mayoría una investigación de campo, en la cual durante varios meses se llevó un registro mensual de las situaciones y aspectos específicos de los hechos observados durante la elaboración y utilización de las herramientas electrónicas proporcionadas por la Administración Tributaria lo cual permitió obtener datos, metodologías y opiniones internas y externas de interés para la investigación.

## **Resumen del procedimiento utilizado:**

Se llevó un registro cronológico de las operaciones y se efectuaron anotaciones cuando se ejecutaban los trabajos de campo, lo cual sirvió como una fuente primara para la obtención de información y esto permitió recopilar hechos y situaciones que significaron una relevancia importante para la investigación, dentro de la información más relevante encontrada se puede hacer mención a la elaboración de una bitácora que contiene los errores más comunes que presenta la carga de información al Asiste Libros 2.

Se elaboró un listado de todos los eventos, procesos, hechos o situaciones que se observaron durante las operaciones mensuales y las cuales están relacionadas a la carga de información y se registraron todos los acontecimientos importantes así como las fuentes donde se obtuvo la información, referencias bibliográficas opiniones de colegas profesionales y personal de las empresas así como también los eventos que se consideraron relevantes del objeto de estudio.

### **4. DISCUSIÓN DE RESULTADOS**

**Propuesta para solventar contingencias fiscales provocadas por los errores en el proceso de carga de los libros de compras y ventas en la herramienta asiste libros 2 de una empresa que presta servicios de seguridad privada en el municipio de Guatemala, república de Guatemala**

#### **4.1. Antecedentes de la empresa**

La empresa de seguridad privada producto del estudio, es una empresa guatemalteca constituida legalmente en la República de Guatemala en el año 1,978 por medio de un grupo de empresarios, quienes tenían como visión principal prestar servicios de vigilancia, la empresa fue autorizada para operar por tiempo indefinido. La compañía es subsidiaria de un grupo de seguridad a nivel mundial que cuenta con presencia en más de 110 países en los 5 continentes y que cotiza en la Bolsa de Valores, las actividades a las que se dedica la empresa son principalmente la prestación de servicios privados de vigilancia y seguridad.

La empresa actualmente se encuentra inscrita y actualizada en el Registro Tributario Unificado y su actividad económica principal se encuentra en la categoría de "Actividades de seguridad privada" y su sector económico es el de "Servicios", actualmente se encuentra catalogada como Contribuyente Grande Especial y es agente de Retención de IVA.

Dentro del perfil de la empresa, se debe resaltar que la entidad busca trabajar para salvaguardar el bienestar y la prosperidad creando ambientes seguros para millones de personas en Guatemala, contando para esto con más de 5,000 empleados activos.

Los impuestos a los que la empresa se encuentra afiliados son los siguientes:

# **Obligaciones tributarias de la empresa**

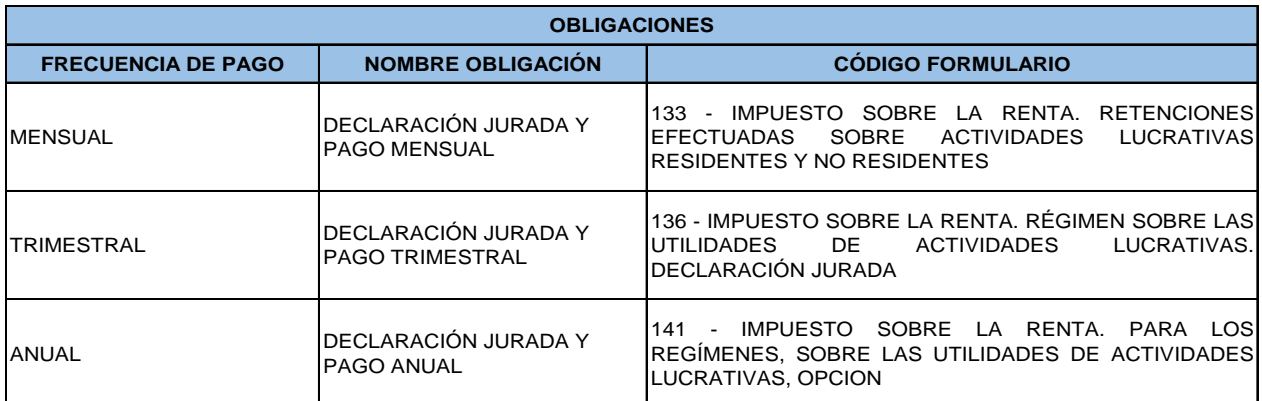

**Fuente:** Elaboración propia, basado en el Registro Tributario Unicado de la empresa

# **Impuestos afiliados de la empresa**

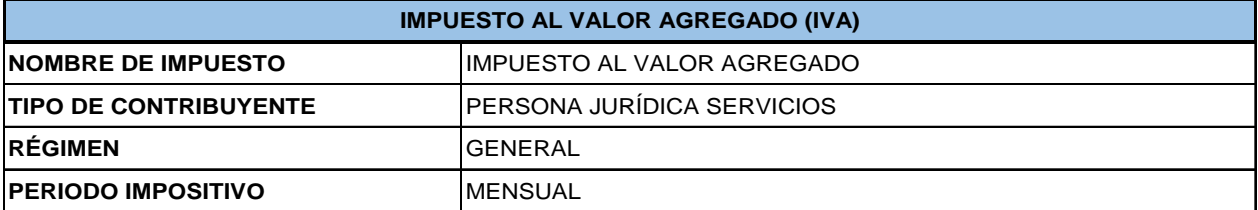

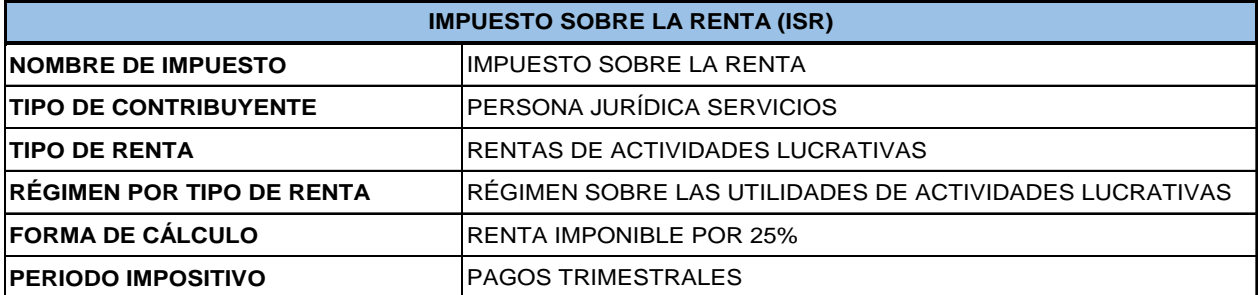

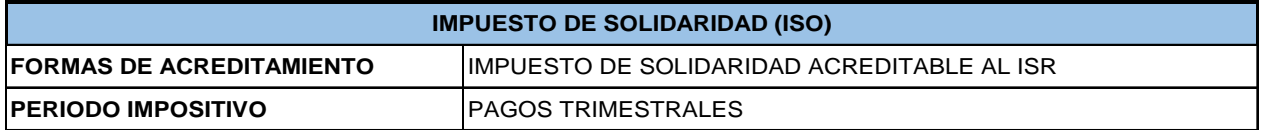

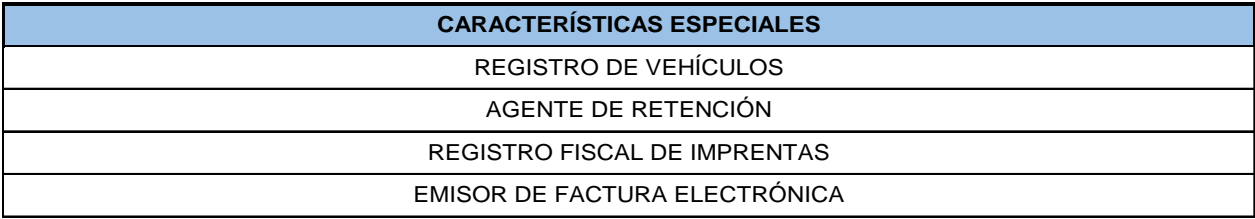

**Fuente:** Elaboración propia, basado en el Registro Tributario Unicado de la empresa

## **4.2. Análisis de contingencias fiscales**

Se efectuó un diagnóstico de la situación en la que se encuentra la empresa evaluando el nivel de riesgo proveniente de contingencias fiscales derivadas de la información que se presenta ante la Administración Tributaría, para lo cual se consideró la magnitud del riesgo expresado por medio de la combinación de los siguientes aspectos:

- **Probabilidad:** se consideró la posibilidad de ocurrencia de revisiones o requerimientos de información por parte de la Administración Tributaria, los cuales puedan resultar en un nivel de riesgo que deba priorizarse y por el cual deba considerarse la elaboración de acciones preventivas.
- **Impacto:** la valoración se consideró en base al impacto monetario que pueden ocasionar las infracciones o delitos tributarios. [\(Ver Anexo III\)](#page-101-0)

Para determinar el nivel de riesgo se elaboró una Matriz de Riesgos en la cual se tomaron como criterios de riesgo los posibles delitos o infracciones tributarias y se determinó la incidencia de dichos riesgos dentro de la empresa identificándolos por medio de los siguientes colores: [\(Ver Anexo IV\)](#page-102-0)

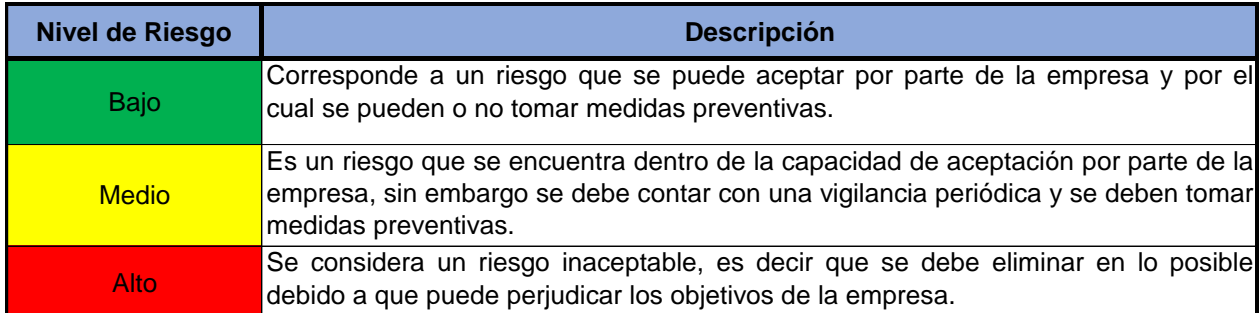

**Fuente:** Elaboración Propia basado en el sistema de gestión de riesgos

Se estableció que existe una percepción de riesgo debido a que el personal encargado de la elaboración y presentación de información ante la Administración Tributaria desconoce cuáles son las contingencias fiscales que implican no entregar la información requerida por el ente fiscalizador, dentro del análisis efectuado se determinó que existen Infracciones tributarias que la empresa no está considerando y las cuales pueden perjudicar a la entidad en futuras revisiones o requerimientos efectuados por la Administración Tributaria.

A continuación se presenta de una manera sencilla una visión de los riesgos que pueden afectar a la empresa por medio de una matriz de riesgos tributarios que demuestra el impacto que pude tener sobre la entidad determinados delitos o infracciones tributarias:

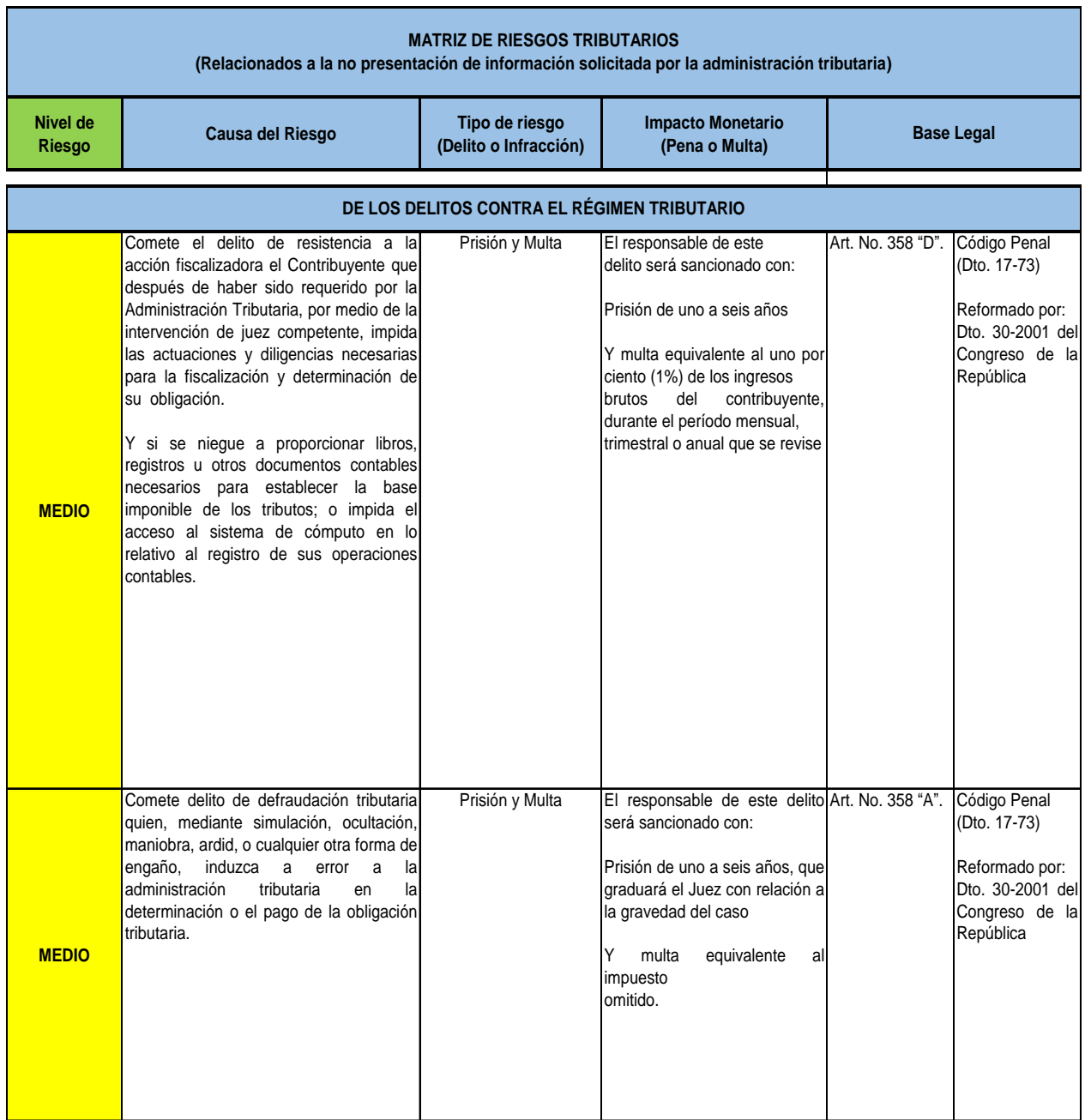

**Fuente:** Elaboración propia, basado en: Código Tributario Dto. 6-91 y Código Penal Dto. 17-73

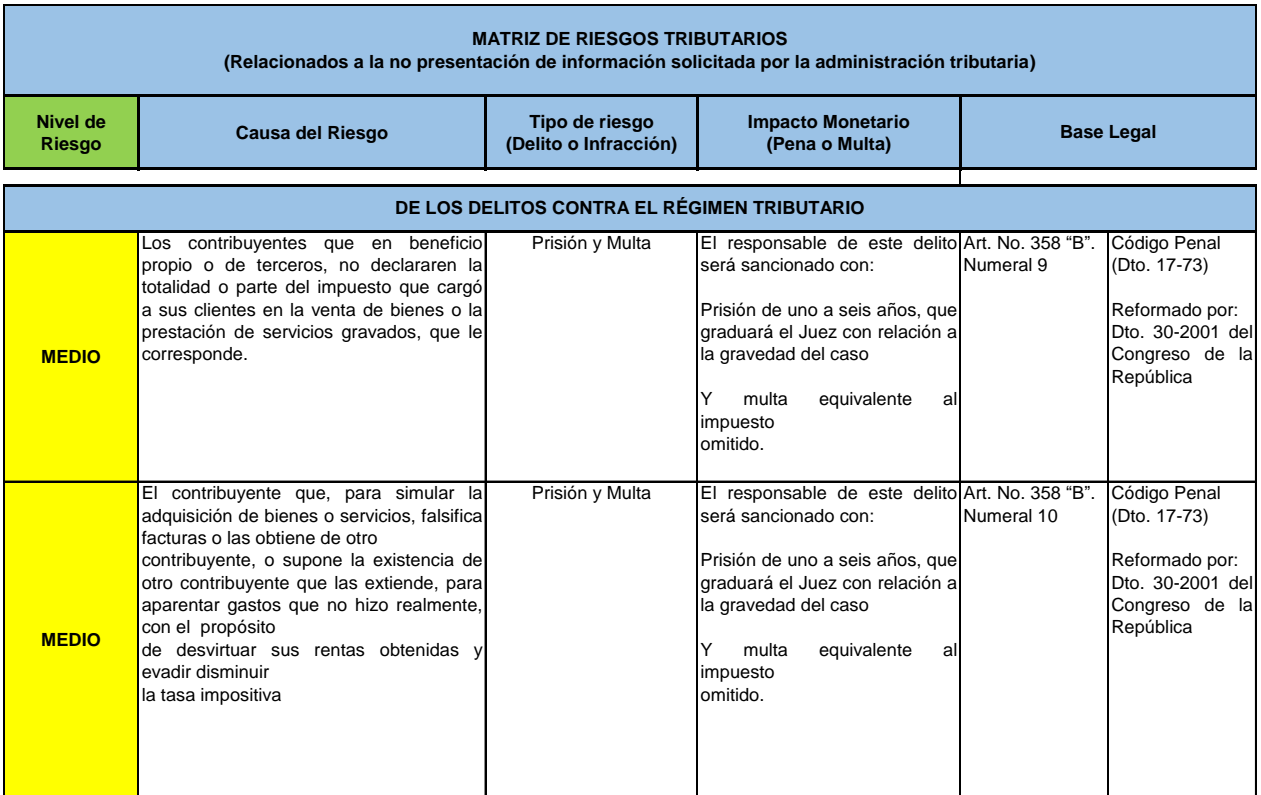

Fuente: Elaboración propia, basado en: Código Tributario Dto. 6-91 y Código Penal Dto. 17-73

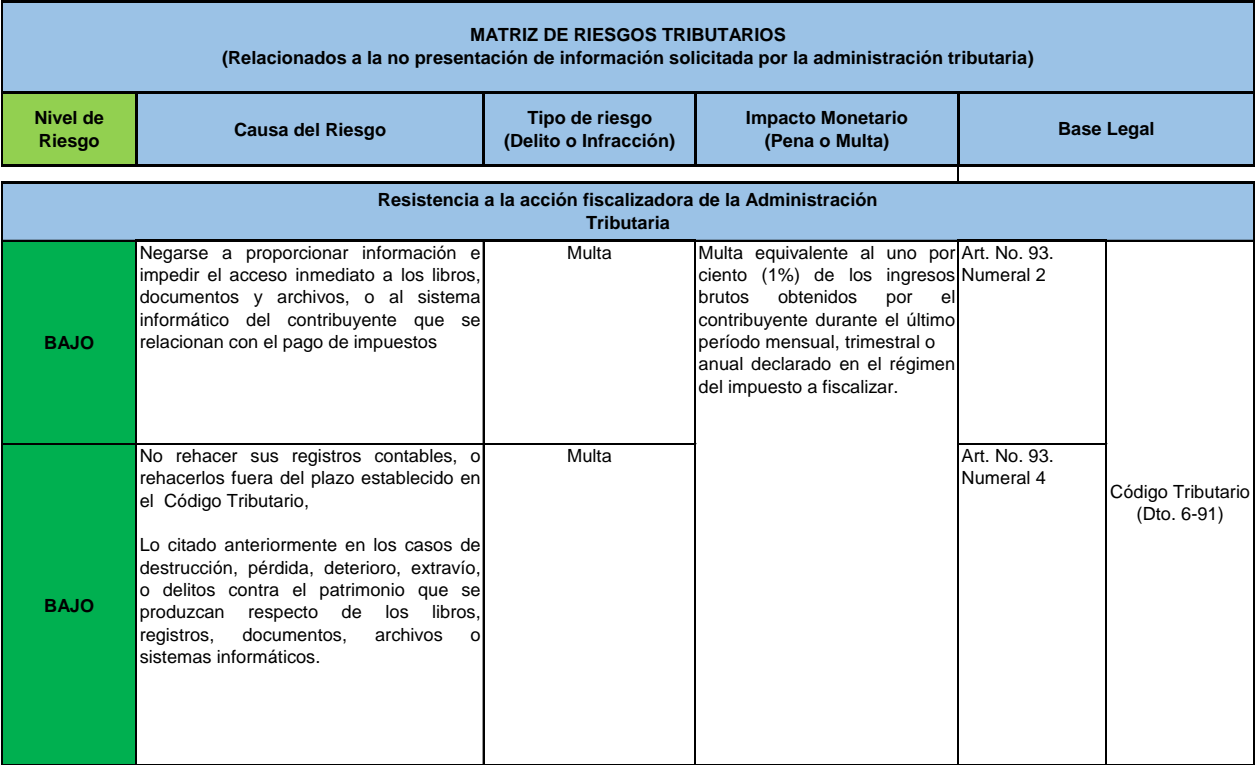

**Fuente:** Elaboración propia, basado en: Código Tributario Dto. 6-91 y Código Penal Dto. 17-73

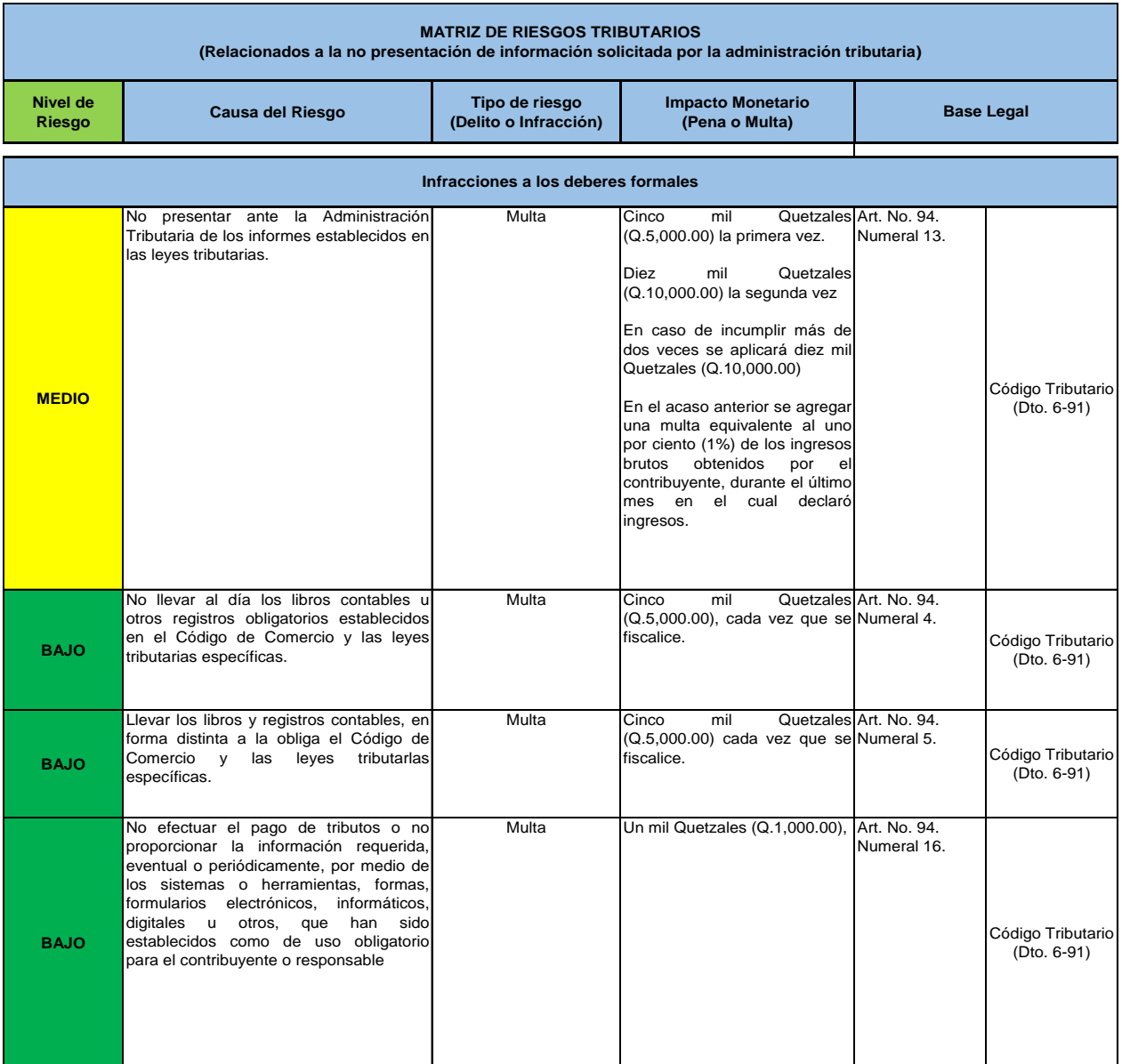

**Fuente:** Elaboración propia, basado en: Código Tributario Dto. 6-91 y Código Penal Dto. 17-73

# **Información preventiva para mitigar las contingencias fiscales:**

La entidad debe tener la capacidad de contar en todo momento con la información que pueda ser solicitada por la Administración Tributaria como por ejemplo; Libros, documentos y archivos que han sido utilizados como base para establecer la base imponible de los tributos y de esta manera comprobar que se ha cumplido en su totalidad con las obligaciones tributarias, dentro de los aspectos más importantes que se deben considerar se pueden mencionar los siguientes:

- 1. Al momento que la Administración Tributaria solicite los libros o registros contables está información debe presentarse dentro del plazo improrrogable de tres (3) días, los cuales se cuentan a partir del día siguiente de la notificación del requerimiento respectivo, es importante resaltar que como todo buen contribuyente siempre se debe tener una comunicación clara con los Auditores Tributarios para que no se interprete que la entidad se está negando a proporcionar la información y que esto se considere como una resistencia a la acción fiscalizadora y en el peor de los casos constituya un delito para las personas involucradas.
- 2. El Personal contable debe conocer qué tipo de transacciones son las que efectúa la empresa y que toda la información que se registre en los libros corresponda a la adquisición de bienes o servicios provenientes de facturas que cumplen con los requisitos legales y que corresponden a gatos reales de la entidad, teniendo en cuenta que la falsificación o alteración de información pude constituir un delito penado con prisión de uno a seis años según lo establecido en el Artículo número 358 "B". Numeral 10 del Código Penal.
- 3. La Administración Tributaria según lo establecido en el Artículo número 94 y numeral 4 del Código Tributario considera que un libro se encuentra al día, sí todas sus operaciones están registradas dentro de un plazo de dos (2) meses calendario inmediatos siguientes a la fecha de realización de las operaciones, es decir que solo se puede tener un atraso en la elaboración de libros de dos meses.
- 4. Si la Administración Tributaria detecta que no se han enviado los libros de compras y ventas a través de la herramienta Asiste Libros 2 dentro del plazo establecido el cual según el Artículo número 57 "D" del Dto. 27-92 Ley del IVA debe hacerse cada seis meses como máximo y considerando también el Artículo

número 94 y numeral 4 del Código Tributario en cuanto al plazo de dos meses para su registro, el ente fiscalizador podría aplicar las multas correspondientes, es importante mencionar que esta sanción se aplica cada vez que se incumpla con la obligación de presentar la información.

- 5. Si la Administración Tributaria no recibe la información de los libros de compras y ventas por medio de la herramienta Asiste Libros 2 como lo establece el Artículo número 57 "D" del Dto. 27-92 Lay del IVA, existe el riesgo de incurrir en multas como por ejemplo las establecidas en el Artículo número 94 y numeral 5 del Código Tributario, las cuales no eximen del cumplimiento de la obligación por lo que de igual manera debe presentarse la información.
- 6. Si al momento de un requerimiento de información por parte de la Administración Tributaria el contribuyente no presenta las constancias de haber enviado los libros de compras y ventas por medio de la herramienta Asiste Libros 2 existe la posibilidad de incurrir en multas.

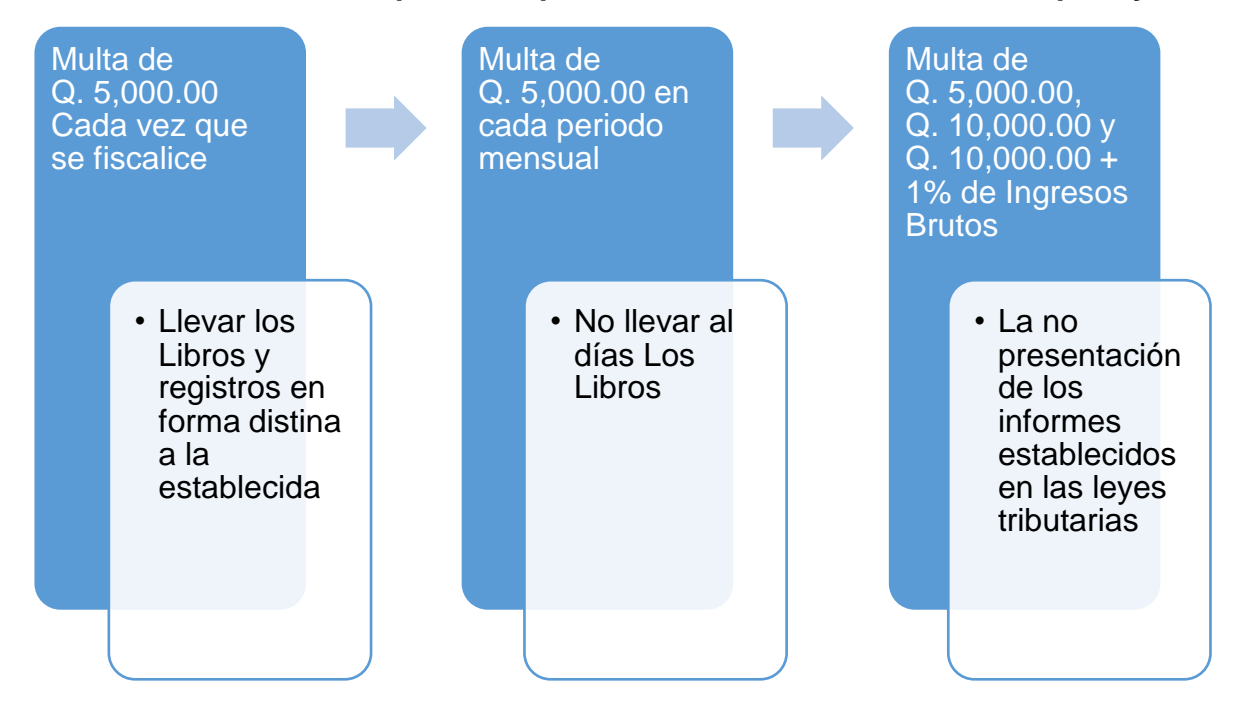

#### **Sanciones económicas por la no presentación de los libros de compras y ventas**

Debido a que la empresa se encuentra catalogada como contribuyente especial tiene la obligación de presentar sus libros de compras y ventas por medio de la herramienta Asiste Libros 2, sin embargo el personal contable se ha encontrado con diversas dificultades al momento de elaborar los archivos de carga a dicha herramienta lo que ha provocado un atraso en sus actividades diarias.

Con el fin de cumplir de una manera más sencilla y rápida con las obligaciones tributarias y evitar contingencias fiscales la empresa se ha visto en la necesidad de reestructurar todo el proceso de carga y envió de los libros de compras y ventas por medio de un documento que les permita detectar y solucionar de forma rápida errores de carga a la herramienta Asiste Libros 2 y así facilitar la presentación de los libros de compras y ventas del periodo 2019.

Derivado de lo anterior se presenta la elaboración detallada del archivo de carga y él envió de los libros de compras y ventas así como los posibles errores de carga con su respectiva solución, también presenta un detalle de los datos que admite el archivo de carga, esto con el fin de que no solo la empresa producto de estudio sino que también cualquier usuario de la herramienta Asiste Libros 2 pueda contar con un documento de consulta que permita resolver dudas al momento de elaborar la información que se enviara a la Administración Tributaria.

#### **4.3. Elaboración de archivo de carga**

Como punto de partida se debe conocer la estructura establecida en el formato proporcionado por la Administración Tributaria, se debe conocer el nombre de cada columna para determinar qué tipo de información se debe ingresar, también se debe conocer el tipo de dato que se admite es decir si es numérico, alfabético o alfanumérico, etc. es importante tener en cuenta que cada columna tiene un número máximo de caracteres y en el caso de las columnas que aceptan valores numéricos algunas columnas llevan decimales dependiendo el tipo de información que se ingrese.

A continuación se presenta el formato básico para la elaboración del libro de compras y ventas en el cual se pude observar las 32 columnas que componen los libros con el nombre y los datos generales que admite el formato:

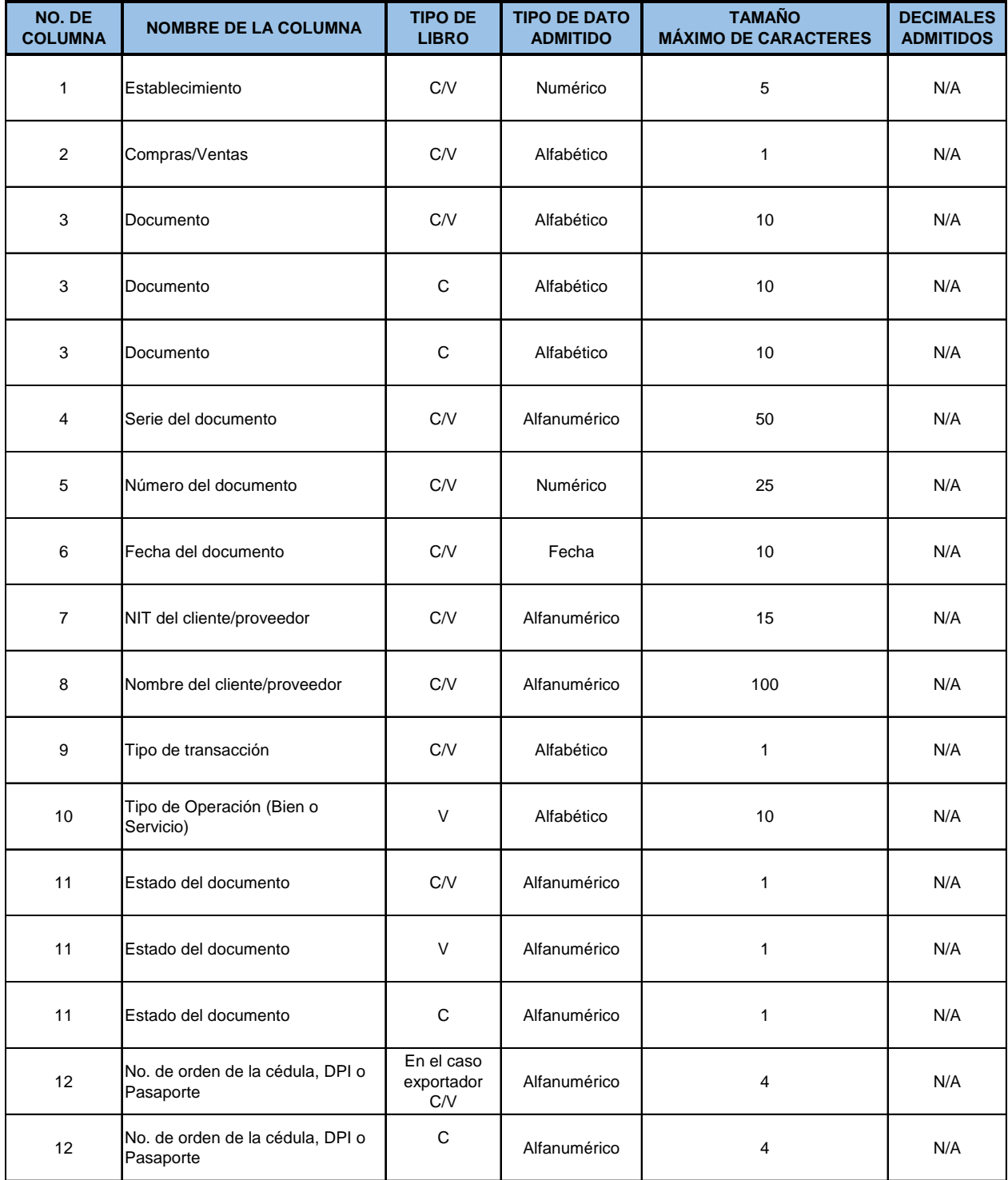

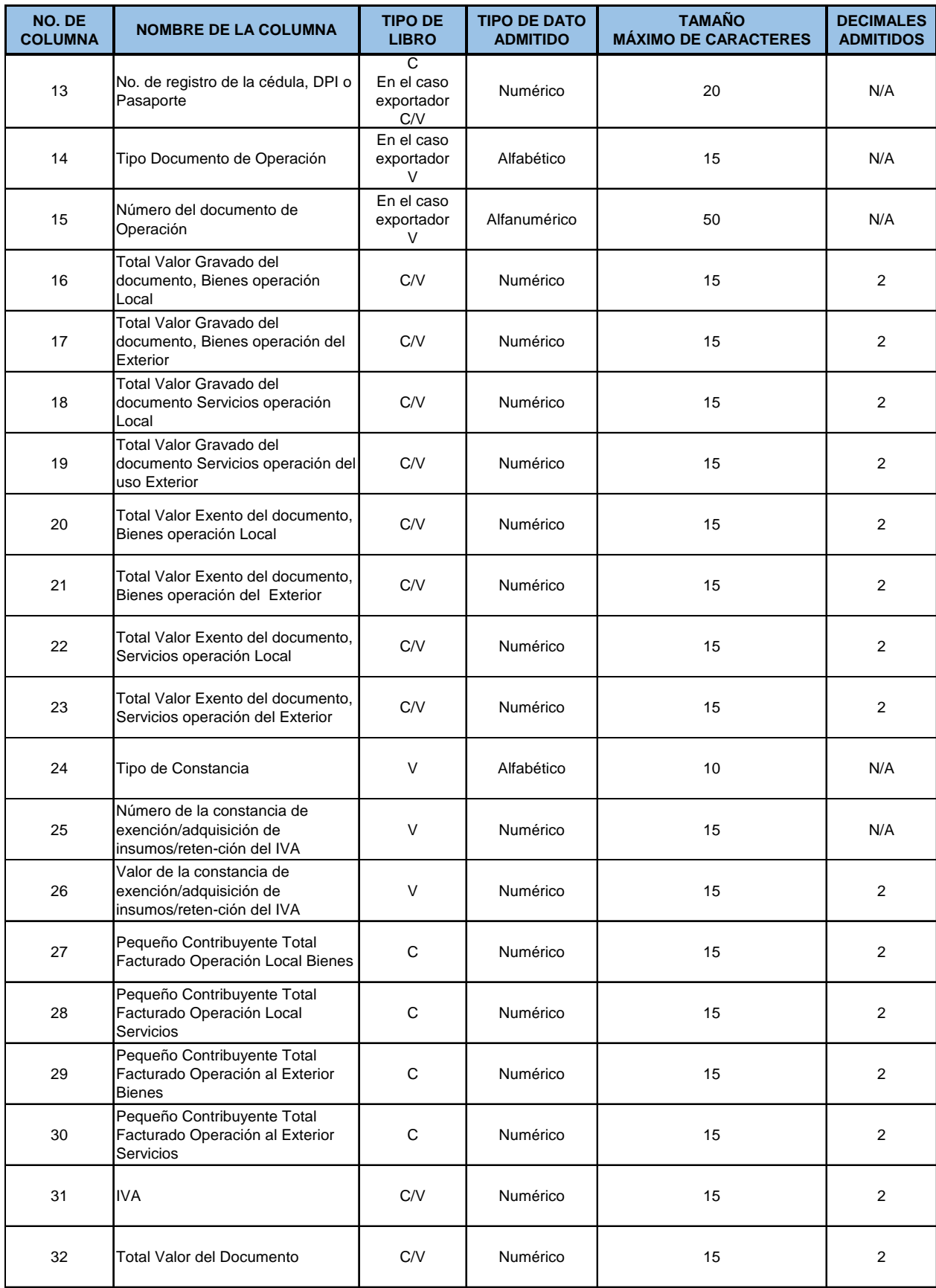

**Fuente:** Elaboración propia, basado en Instructivo Asiste Libros 2

### **4.4. Posibles errores de carga y su solución**

Se detectaron errores que comente el personal contable de la empresa al momento de elaborar los libros de compras y ventas, estos errores se presentan debido al desconocimiento de la herramienta y en otros casos se debe a cambios en la herramienta o información obtenida de reportes provenientes de sistemas externos que provocan que la información no se encuentre acorde a los requerido en los archivos de carga.

A continuación se presentara un cuadro comparativo con las 32 columnas que componen los libros de compras y ventas en el cual se detalla los posibles errores de carga y se plantean las soluciones para solventar y cargar apropiadamente la información:

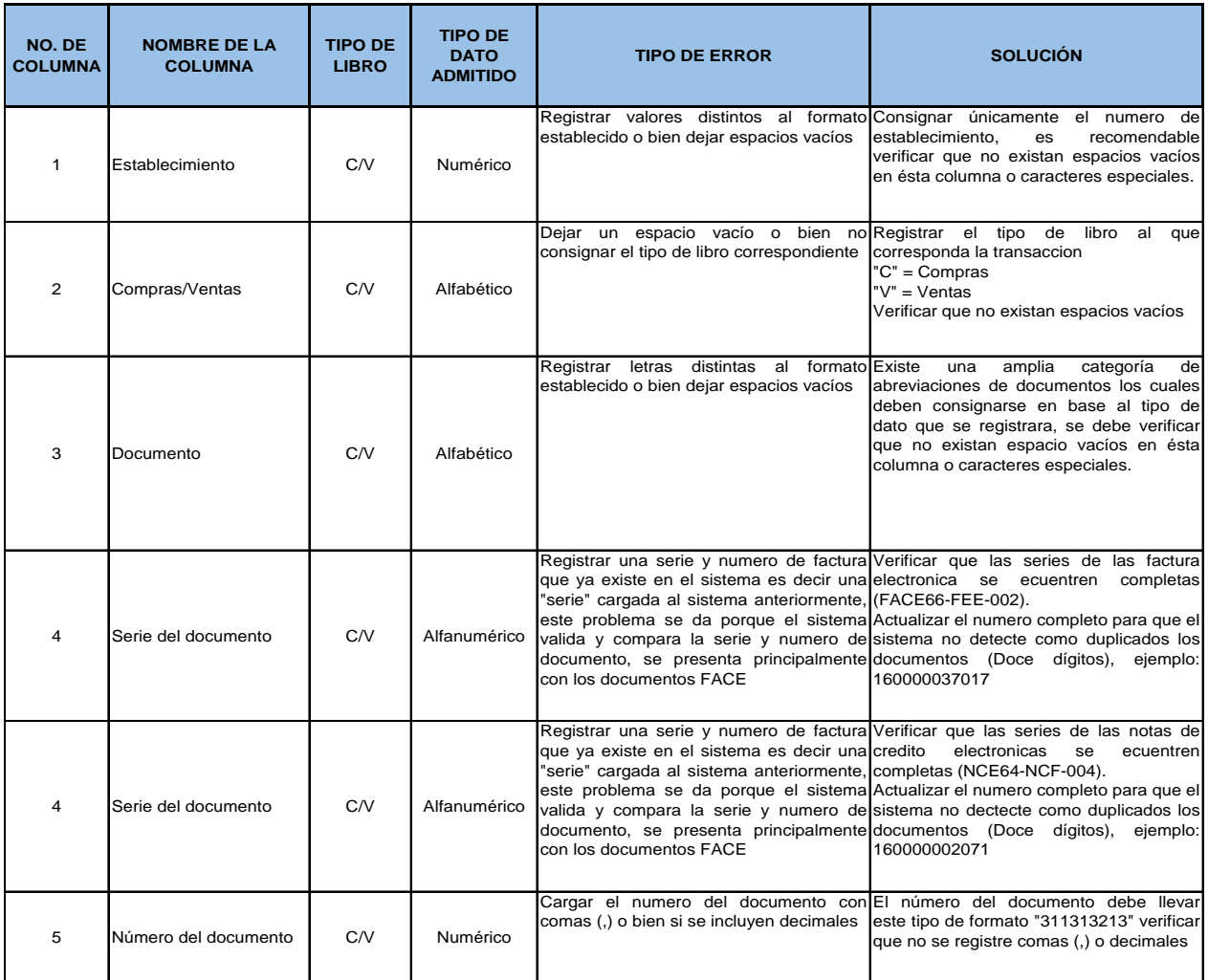

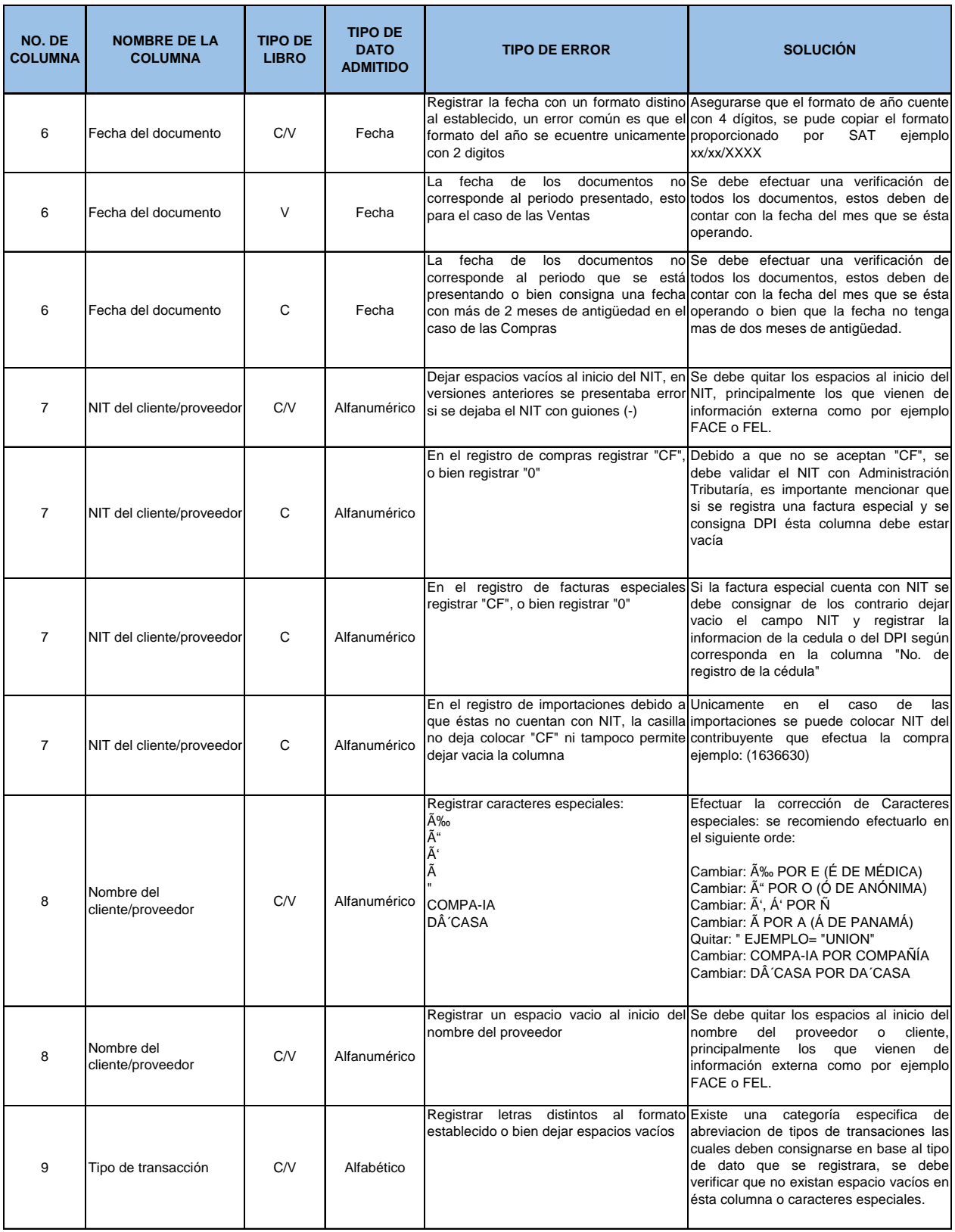

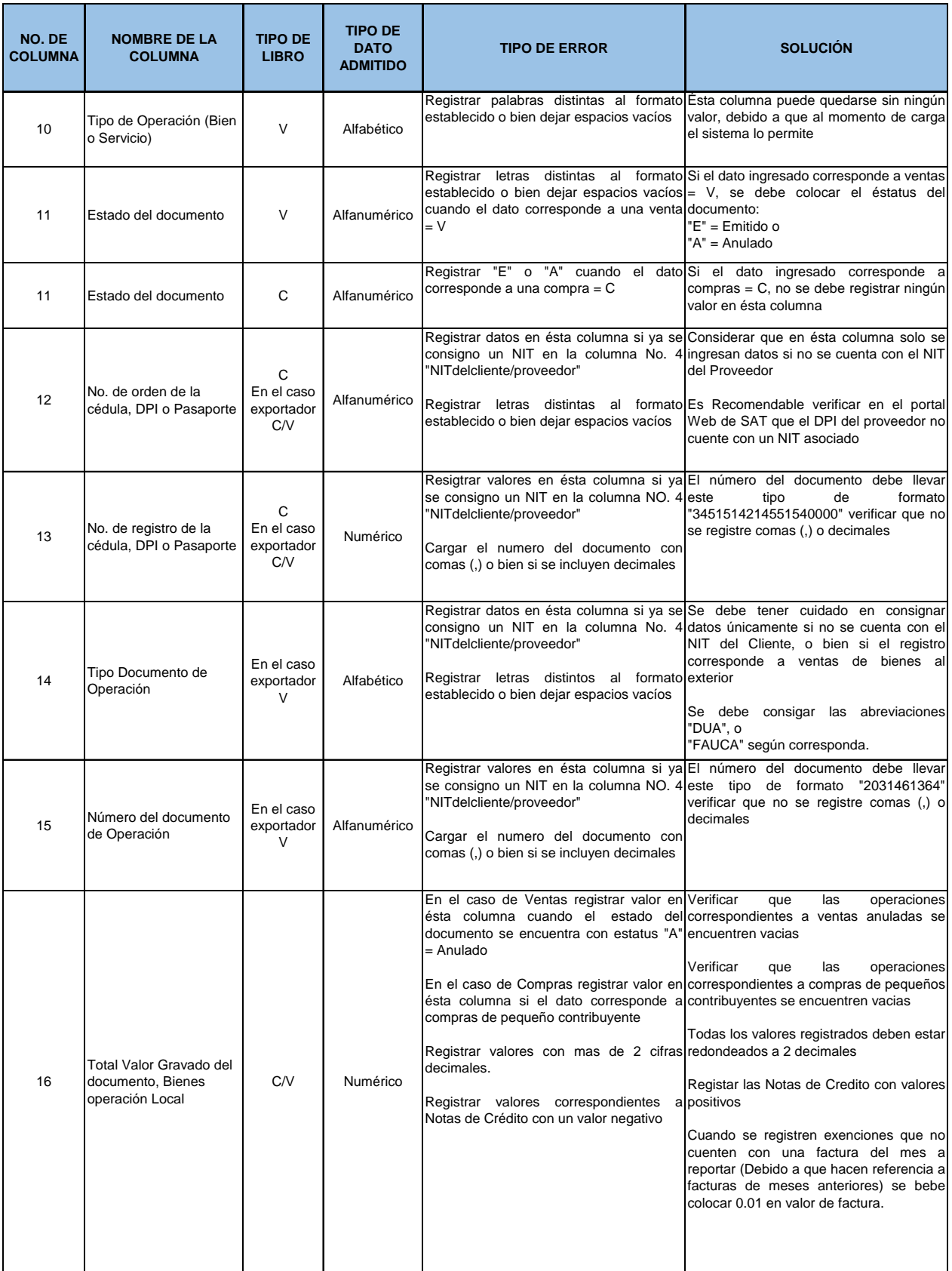

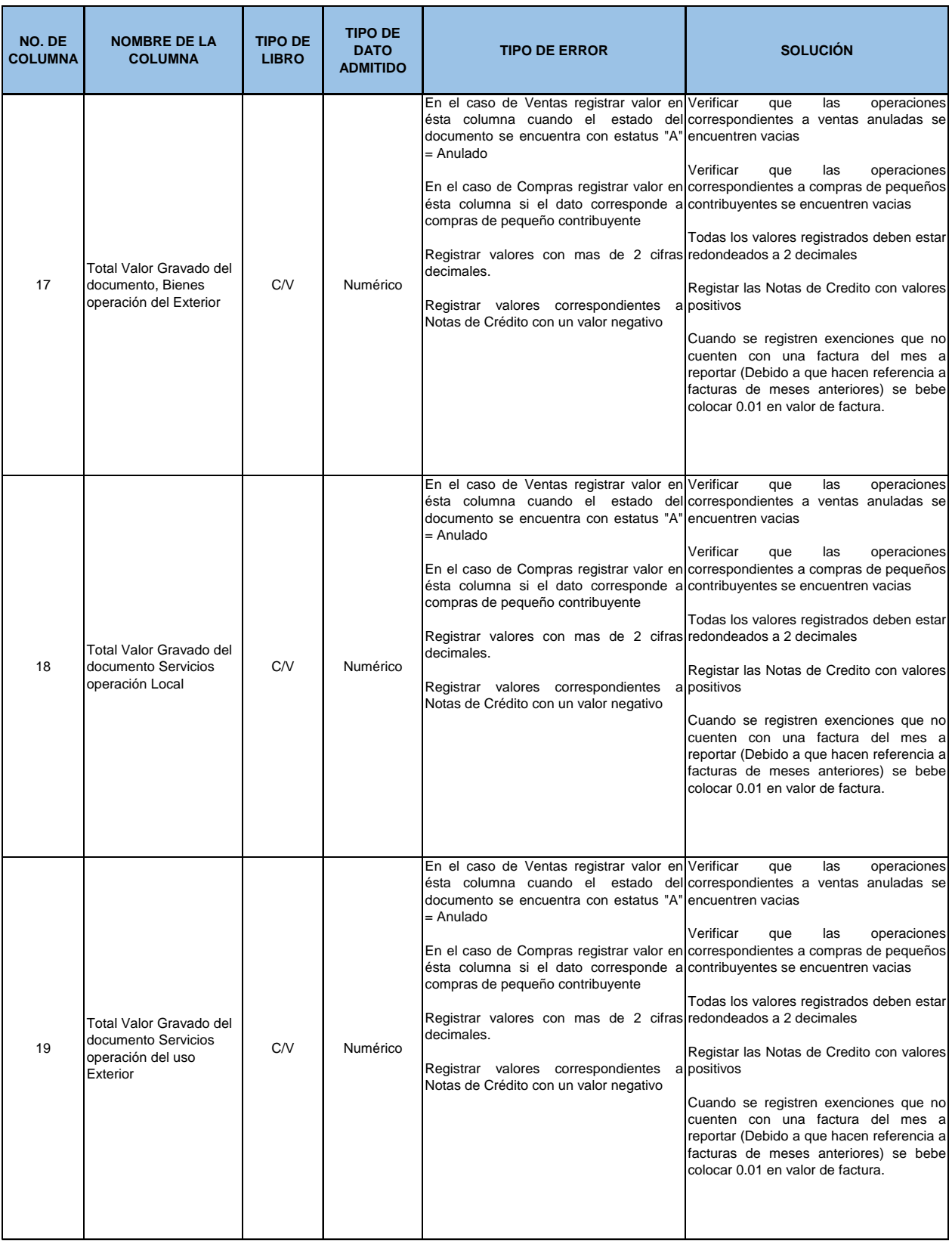

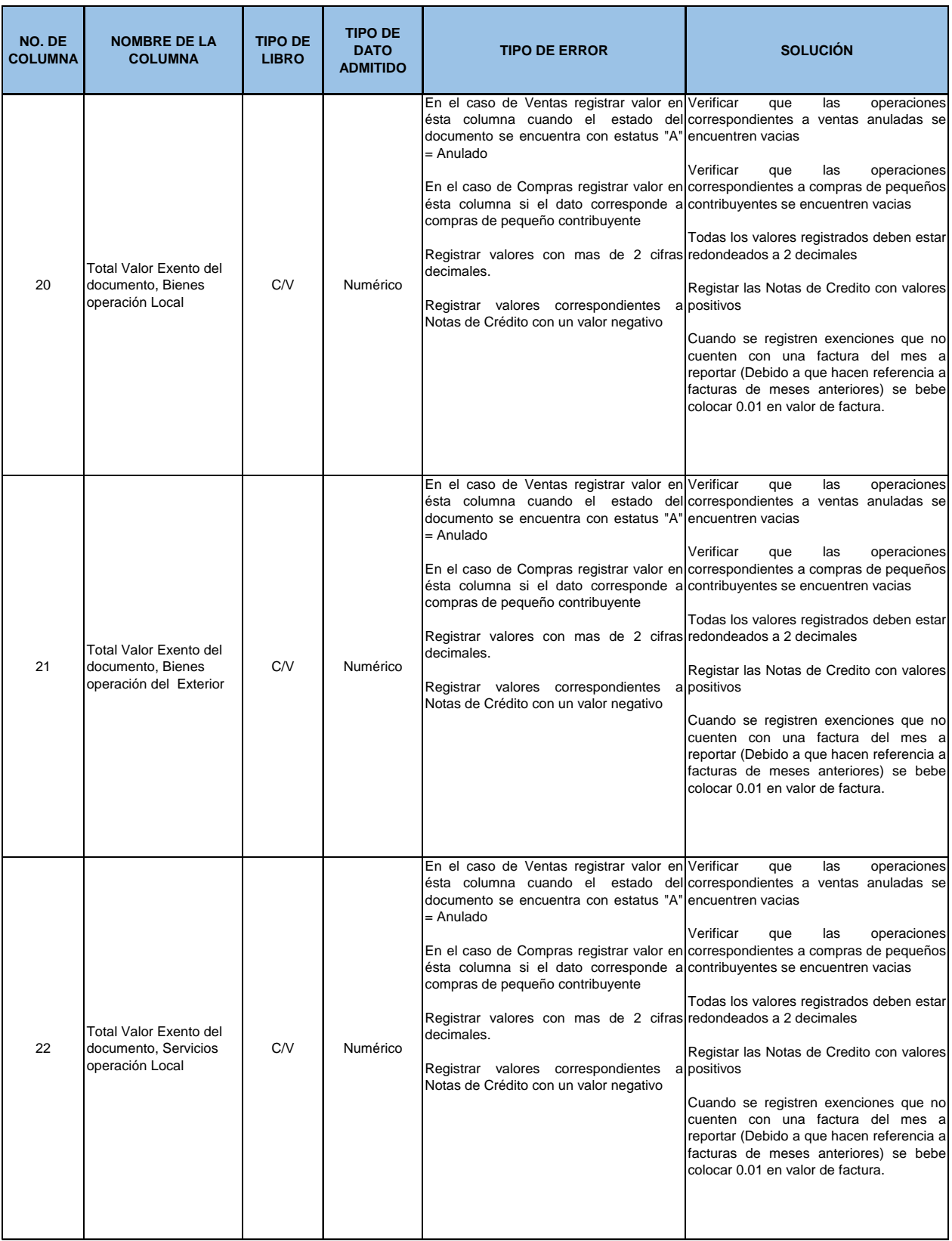

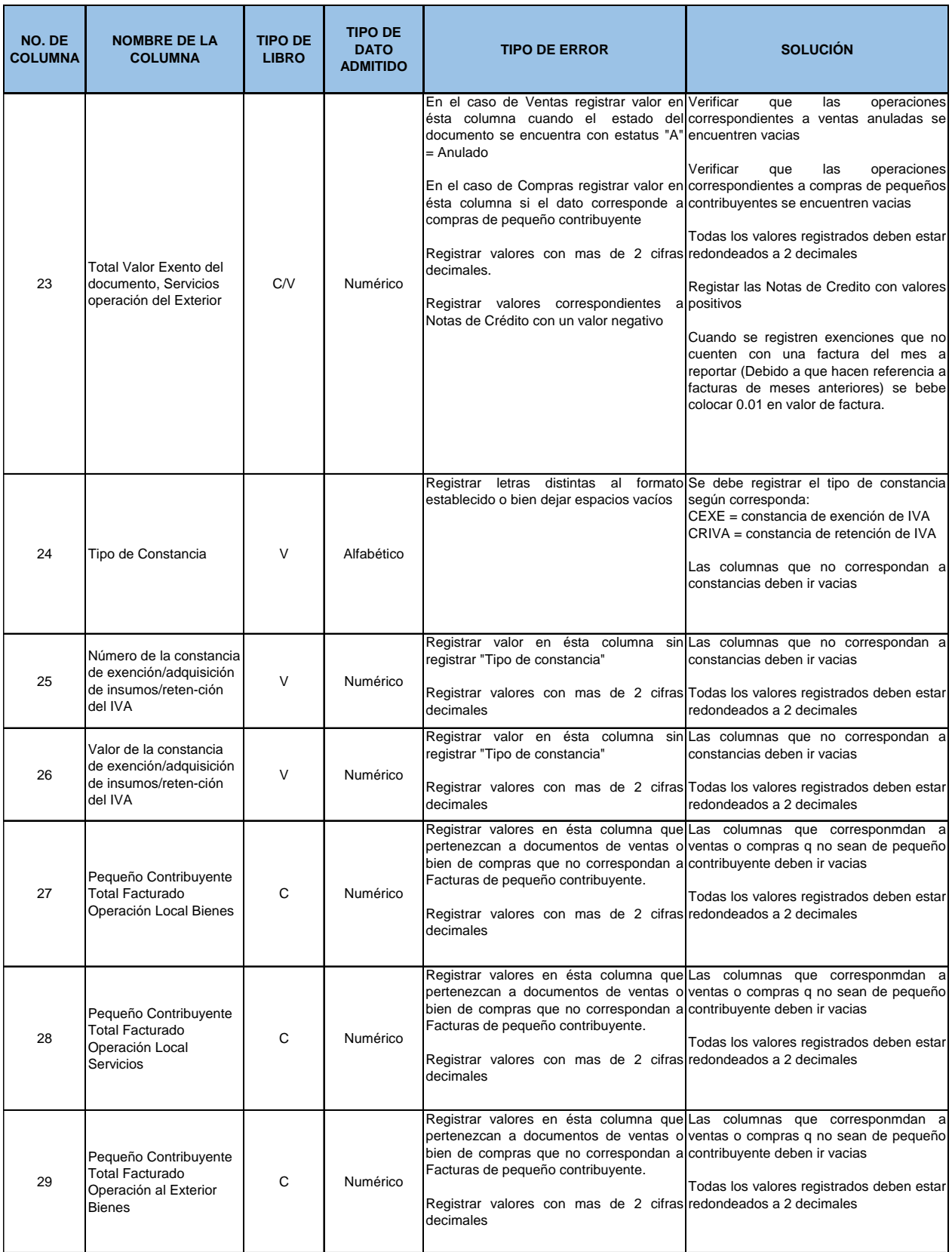

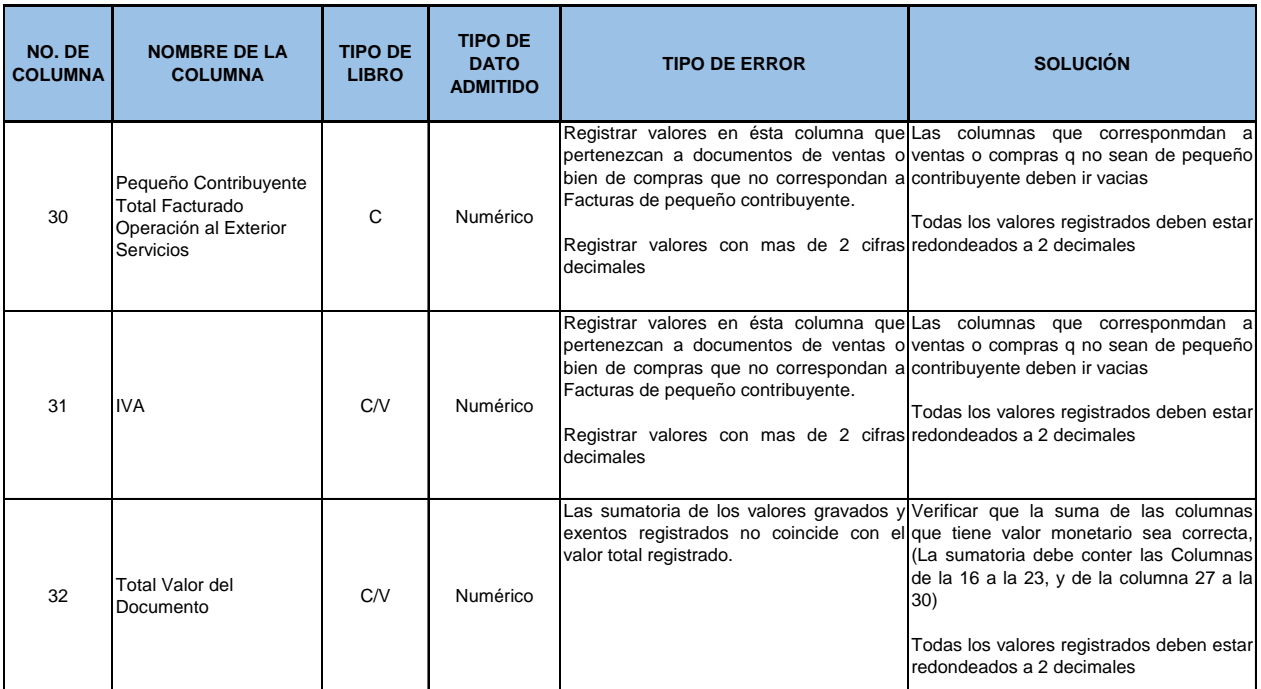

**Fuente:** Elaboración propia, basado en Instructivo Asiste Libros 2

#### **4.5. Cuadro comparativo de ingreso de datos**

En base al grupo de empresas producto del estudio se ha determinado que existen aspectos generales que no se toman en cuenta al momento de la elaboración de los libros de compras y ventas por lo que se hace necesario presentar una descripción de los datos que deben incluirse dentro de cada una de las columnas que integran los libros.

A continuación se presenta una descripción general de los datos que deben ingresarse por cada columna así como también un ejemplo de los datos admitidos, dicha información es de uso general por lo que puede ser aplicado por cualquier empresa que esté obligada o que quiera llevar sus libros de compras y ventas por medio de la Herramienta Asiste Libros 2.

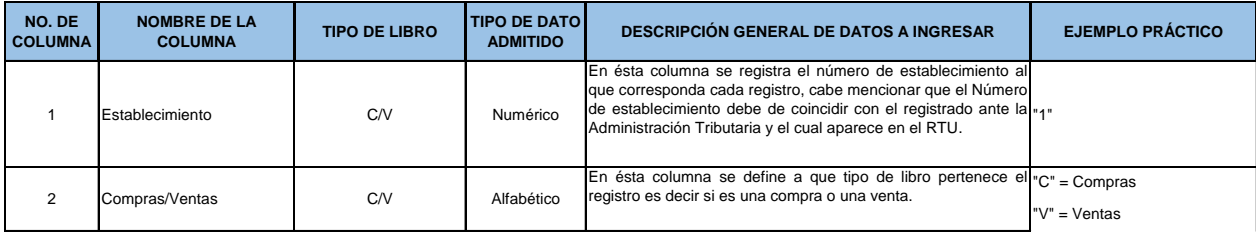
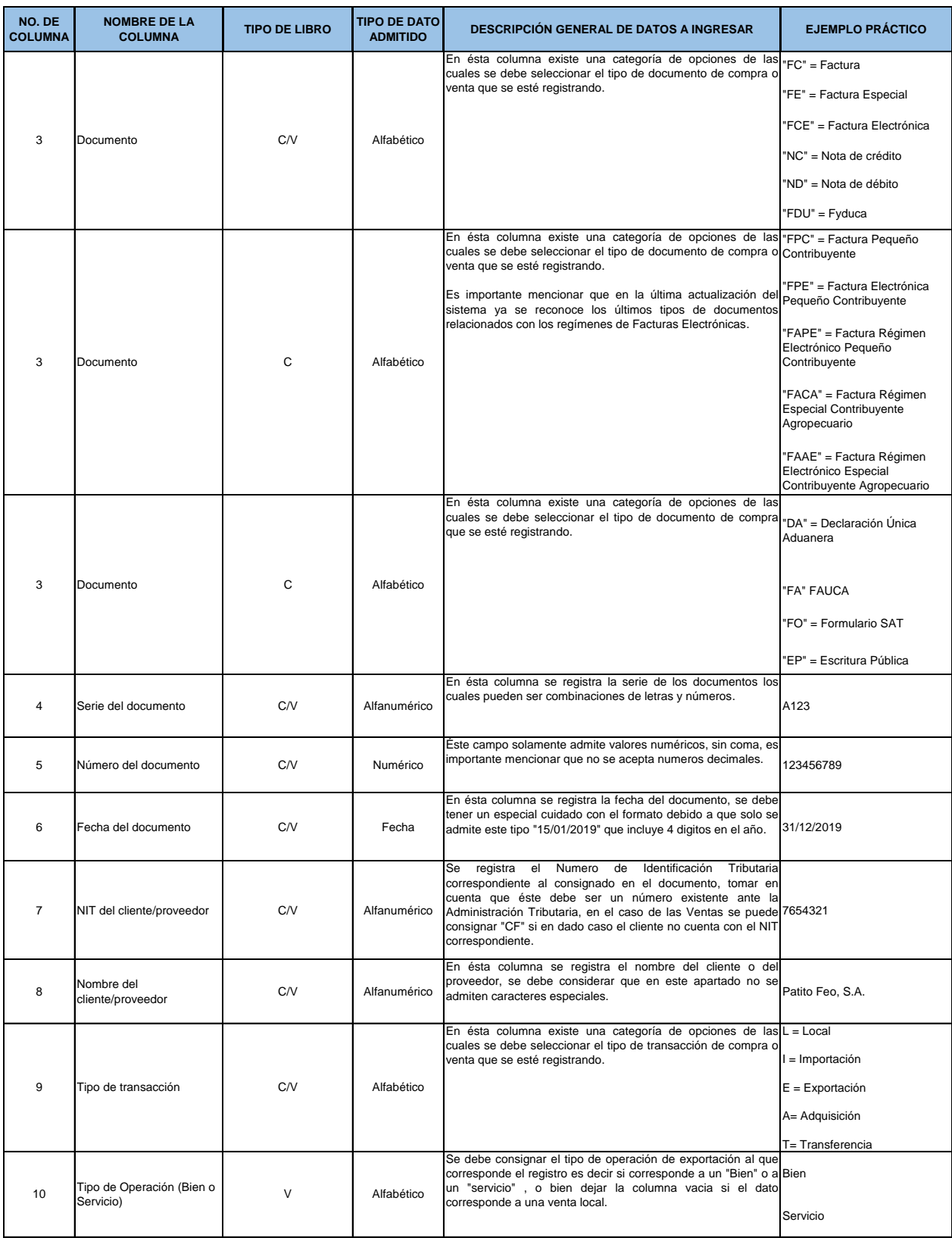

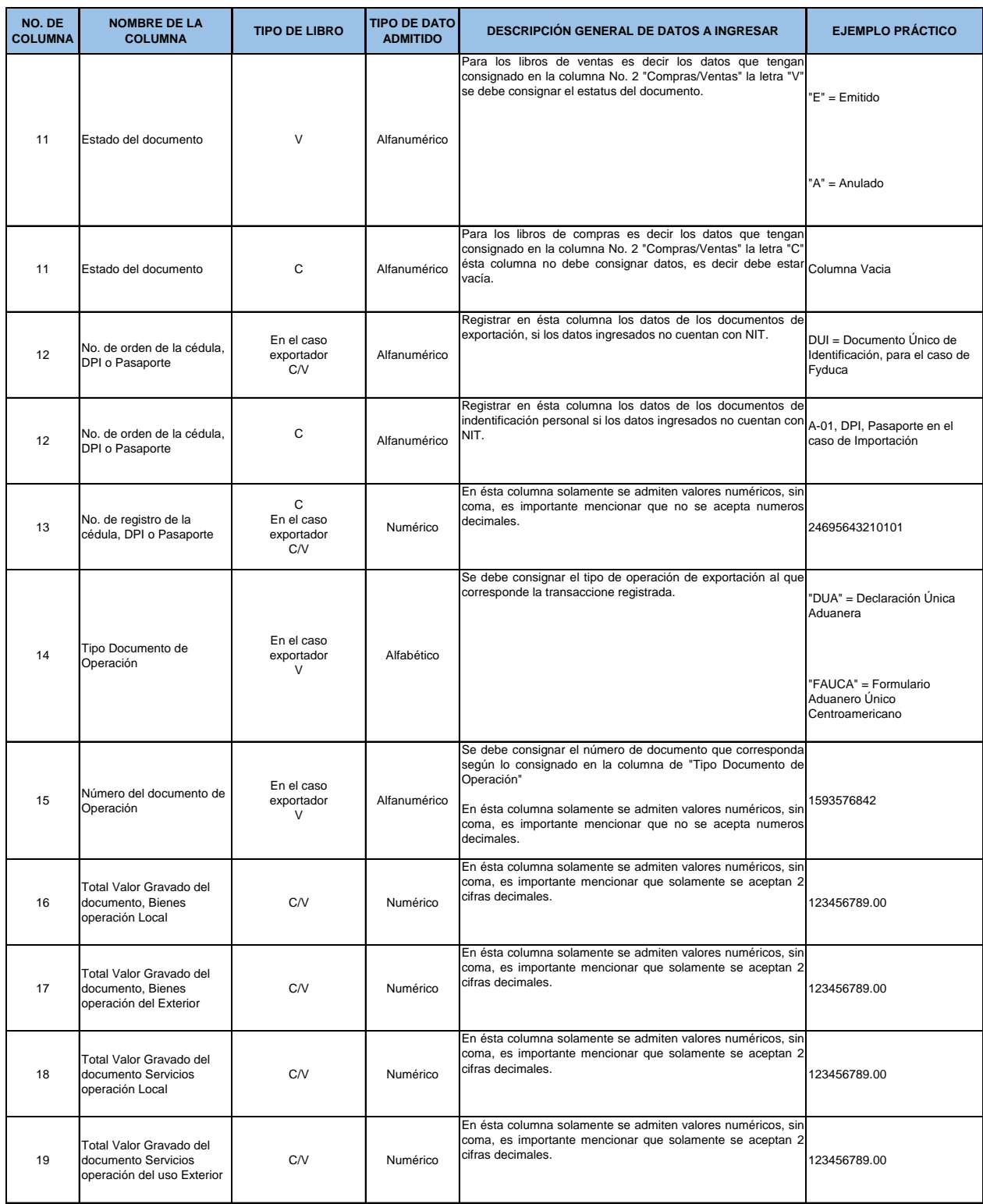

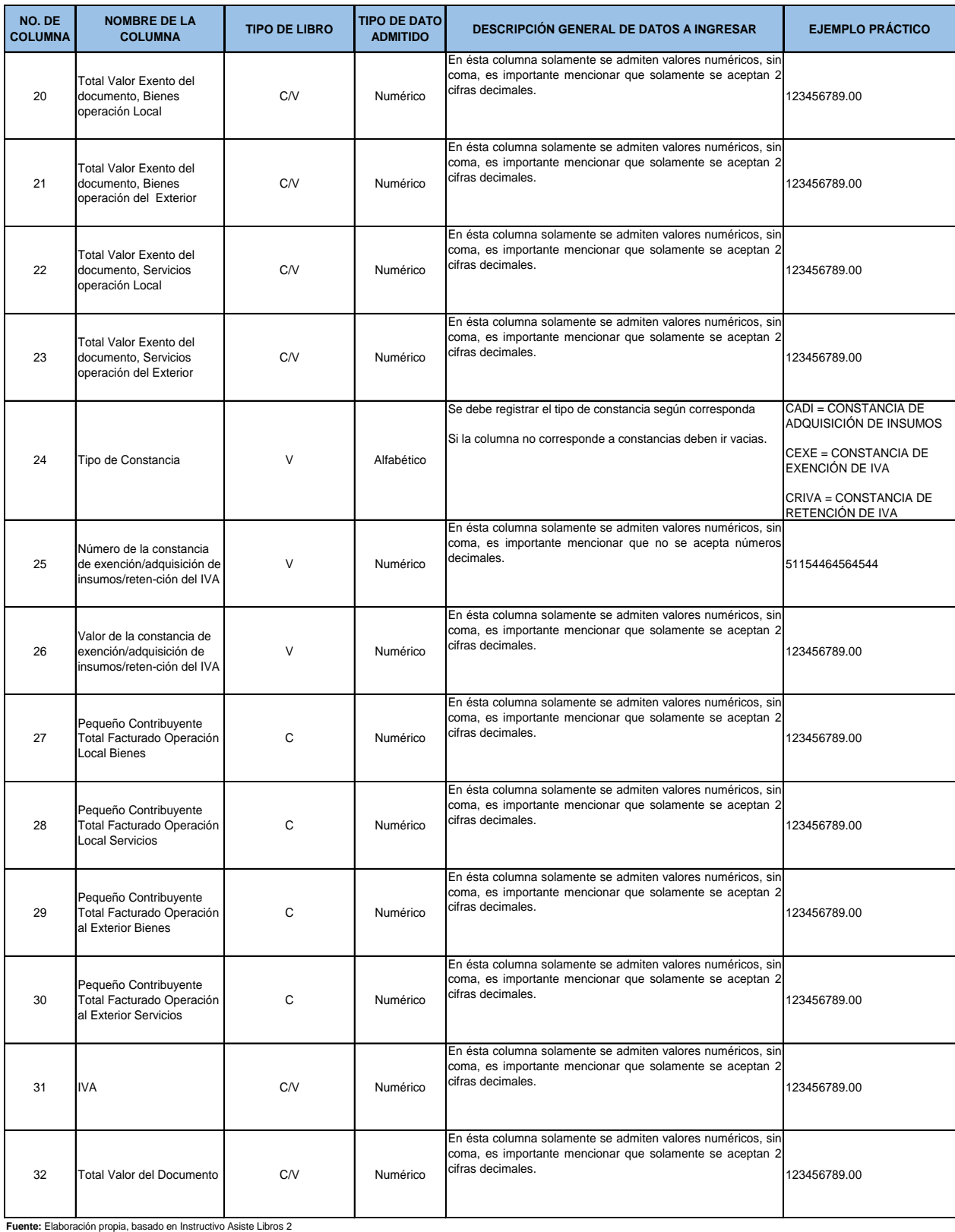

61

### **4.6. Proceso de carga de los libros de compras y ventas**

Debido a que el personal encargado de subir la información a la herramienta Asiste Libros 2 solo cuenta con un Instructivo proporcionado por la Administración Tributaria el cual muestra información poco comprensible y considerando que actualmente no existen capacitaciones para la utilización de la herramienta, se hace necesario presentar un resumen del proceso que oriente al personal para efectuar adecuadamente la conversión de los libros de compras y ventas de un archivo Excel con extensiones (xls o xlsx) a un archivo con extensión (asl.) el cual es requerido por el sistema para su carga y envió.

A Continuación se muestra un resumen del procedimiento proporcionado por la Administración Tributaria:

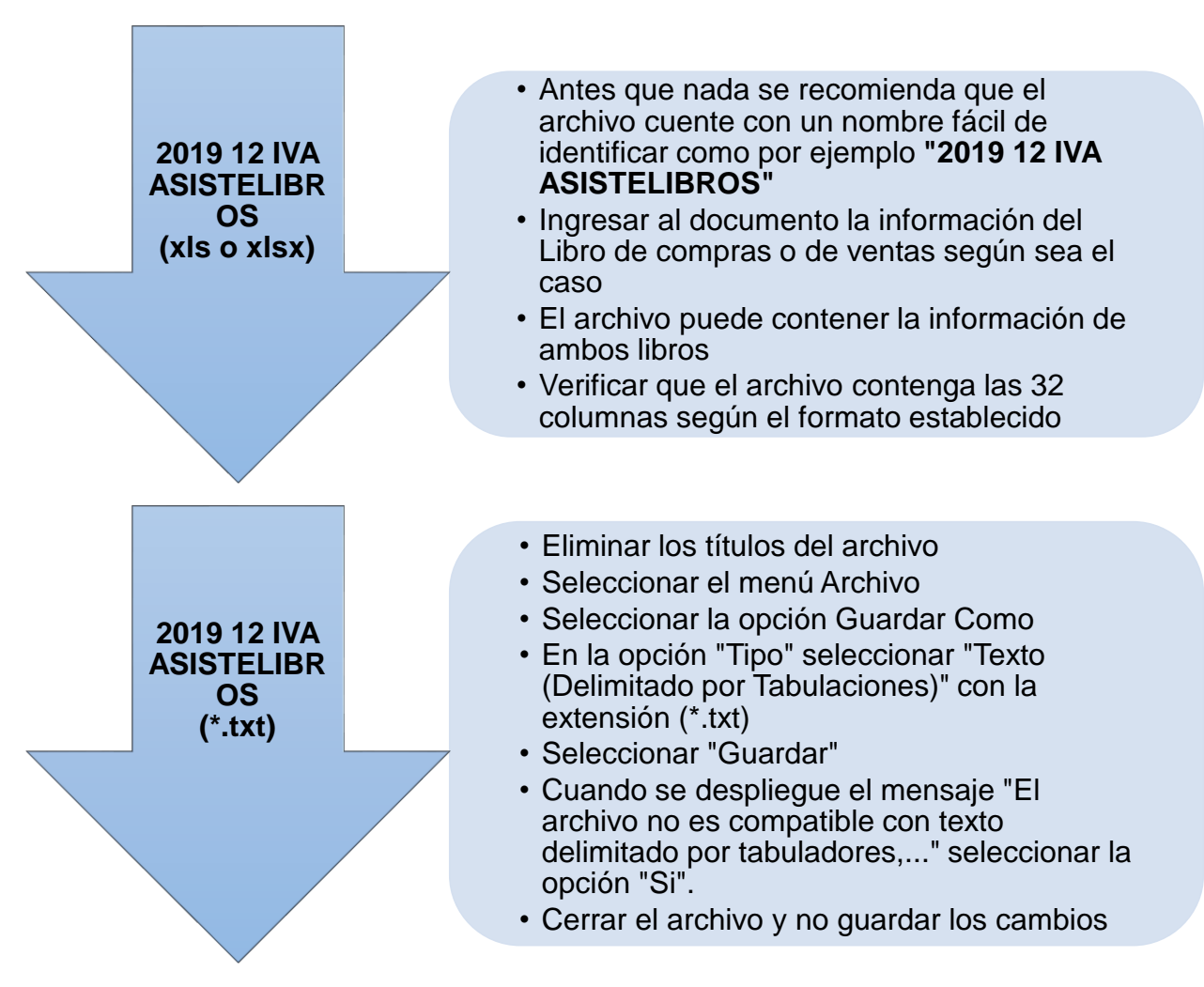

### **2019 12 IVA ASISTELIBROS (.asl)**

- Clic derecho sobre el documento seleccionado
- Seleccionar la opción "Abrir con" y luego "Block de notas"
- Seleccionar únicamente el espacio en vacío que se encuentra por lo general entre el número de establecimiento y el tipo de libro por ejemplo "1 V"
- Una vez seleccionado el espacio se debe copiar con "Control+C"
- Seleccionar el menú "Edición" y luego la opción "Reemplazar…" o bien utilizar la combinación "Control+R"
- En la Casilla "Buscar" Pegar el espacio vacío que se copió con "Control V"
- En la casilla Reemplazar por" Escribir la el signo "|" se puede utilizar la combinación Alt+124
- Seleccionar la opción "Reemplazar todo"
- Seleccionar el menú Archivo
- Seleccionar la opción Guardar Como
- En la opción "Tipo de documento" seleccionar "todos los archivos", luego seleccionar el nombre del archivo y cambiarle la extensión a (.asl)
- Seleccionar "Guardar"

### **Carga y envió de libros de compras y ventas**

Una vez efectuado el proceso anterior el contribuyente debe efectuar la carga de la información, es importante resaltar que durante éste proceso es donde el sistema detecta los errores en los archivos, sin embargo si el contribuyente ha efectuado correctamente la elaboración del archivo y a ha tomado en cuenta todas las recomendaciones expuestas en los numerales anteriores el proceso para la carga y envió de la información que se presenta a continuación se realizara sin ningún problema.

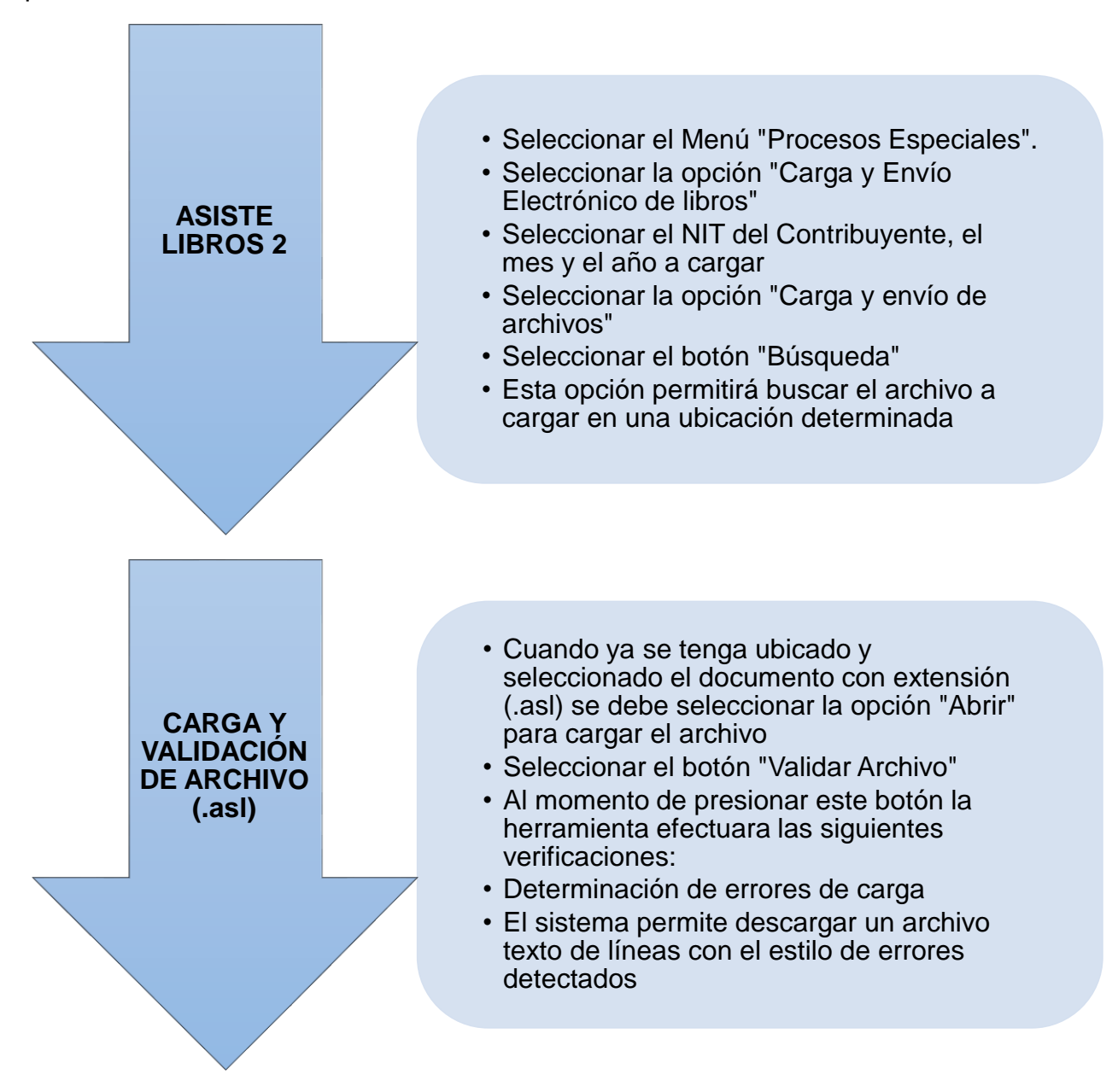

### **CARGA Y VALIDACIÓN DE ARCHIVO (.asl)**

- Si no existen errores el sistema mostrara el siguiente mensaje "La información ha sido validada y se generó un archivo para su envío. Desea guardar la información en la base de datos local de su computador, presione "Aceptar" (dependiendo del tamaño del archivo puede demorar varios minutos), o puede enviar la información a la SAT sin guardar en base de datos, con presionar Cancelar."
- Después de seleccionar la opción "Aceptar" el sistema graba la información del archivo de carga
- Seleccionar el botón de "Consulta" en esta opción se activa antes de efectuar el envío
- Al seleccionar esta opción se mostrara la información que se va transmitir

### **ENVÍO DE INFORMACIÓN Y CONSTANCIA DE ENTREGA**

- Una vez validada la información, se debe seleccionar el botón "Enviar"
- La herramienta empezara a transmitir la información a SAT
- Seleccionar el botón "Imprimir" para obtener la constancia del envío efectuado
- Es importante resaltar que en este paso es el único momento en el que se puede imprimir la constancia correspondiente
- Por ultimo se debe seleccionar la opción "Limpiar datos" para proceder a cargar y enviar la información de otro periodo mensual

#### **CONCLUSIONES**

- 1. Ha simple vista el tema presentado puede parecer un simple tema local relacionado a una herramienta electrónica, sin embargo si se analiza a profundidad y a nivel internacional este tipo de herramientas permite a los sistemas de gobierno mejorar la recolección de información provenientes de transacciones económicas de determinado sector, esto permite cruzar datos de contribuyentes que ayudan a fortalecer la fiscalización, por lo que es necesario que la Administración Tributaria amplié la base tributaria de los contribuyentes que están obligados a utilizar la herramienta y de esta manera llevar un mejor control sobre los contribuyentes y esto a su vez permita minimizar la evasión fiscal.
- 2. La entidad debe evaluar las implicaciones fiscales que pueden afectar su funcionamiento especialmente en el ámbito de infracciones a los deberes formales y las sanciones monetarias en las que puede incurrir la empresa por la no presentación de los libros de compras y ventas en tiempo y forma según lo requerido por el ente fiscalizador, otros aspectos que no se han considerado y los cuales también son importantes y pueden ser objeto de sanciones son por ejemplo; falta de respuesta ante notificaciones, no proporcionar los libros contables, no presentar los informes requeridos por la Administración Tributaria, etc.
- 3. Es de suma importancia que las empresas pongan a disposición de sus colaboradores instrumentos que les permitan conocer paso a paso la elaboración y el proceso de carga y envió de los libros de compras y ventas a través de la herramienta Asiste Libros 2 para que de esta manera puedan aumentar su eficiencia operativa, la implementación de este instrumento permite introducir cambios significativos tanto en los procesos como en la identificación y solución de problemas.
- 4. Para asegurar que los procedimientos de registro de información en el sistema proporcionado por la Administración Tributaria como lo es la herramienta Asiste Libros 2 se efectúen de una manera eficiente se debe contar con esquemas que permitan que el personal de la empresa conozca la estructura y el formato de carga, así como también la forma correcta y tipo de datos que se pueden ingresar al sistemas sin que existan errores que impidan enviar la información a la Administración Tributaria.
- 5. Es importante que una empresa que presta servicios de seguridad privada en el territorio Guatemalteco y que se encuentra catalogada como Contribuyente Especial tenga a su disposición todos los instrumentos necesarios que le permitan solucionar los errores en la carga de datos de los libros de compras y ventas en la herramienta Asiste Libros 2 y así minimizar posibles contingencias fiscales que perjudiquen el funcionamiento de la entidad.

#### **RECOMENDACIONES**

- 1. Con los avances tecnológicos que actualmente se están implementado en las Administraciones Tributarias de todo el mundo se busca sistematizar todos los procesos de información con el fin de llevar un adecuado control sobre las transacciones de los contribuyentes y evitar que se efectúen operaciones ilícitas, por lo que es de suma importancia que los profesionales siempre se encuentren actualizados en temas tributarios así como también en el uso de las herramientas electrónicas para cumplir de manera apropiada con las obligaciones tributarias y así minimizar el riesgo de incurrir en actos que parezcan ilícitos ante el ente fiscalizador.
- 2. Toda empresa debe brindar a sus colaboradores las capacitaciones necesarias que les permitan estar actualizados en temas fiscales, esto ayudara a que cuenten con los conocimientos necesarios para efectuar un análisis fiscal apropiado de la entidad y se pueda identificar y disminuir posibles contingencias fiscales relacionadas con infracciones o delitos tributarios por la no presentación de información ante la Administración Tributaria.
- 3. Como toda herramienta electrónica siempre existirán problemas o inconvenientes en su utilización, los cuales se pueden presentar debido a alguna actualización o incompatibilidad en los sistemas informáticos, es por eso que los estudiantes y profesionales de las ciencias económicas deben estar en constante actualización para poder brindar soluciones que mejoren los procesos de carga de información no solo en la herramienta de los libros de compras y ventas, sino también en cada sistema que la Administración Tributaria ponga a disposición de los contribuyentes.
- 4. Todo personal que se encuentre relacionado con el registro, uso y envió de información por medio de las herramientas de carácter tributario deben buscar siempre alternativas que le permitan a las empresas disminuir el tiempo de ingreso de datos en las herramientas que la Administración Tributaria ha puesto a su disposición y de esta manera proporcionar la información de una manera eficiente y oportuna.
- 5. Con la información presentada para la elaboración y el proceso de carga de los libros de compras y ventas en la herramienta Asiste Libros 2, cada usuario que utilice herramientas electrónicas se encontrara con nuevos problemas por lo que siempre debe buscar las soluciones más apropiadas que permitan cumplir con la presentación de la información ante el ente fiscalizador, se exhorta la importancia que tiene que con cada nuevo error encontrado se amplié los esquemas de resolución de problemas propuestos en este trabajo.

### **BIBLIOGRAFÍA**

Centrum. (2009). Enciclopedia Practica de Contabilidad. Océano. España, España: Editorial Océano

Consejo de Normas Internacionales de Contabilidad - IASB. (2015) - Norma Internacional de Información Financiera para Pequeñas y Medianas Entidades (NIIF para las PYMES). Edición 2015. Traducción al español es propiedad de Fundación IFRS. Versión digital

Guajardo, G. (2008). Contabilidad Financiera. Quinta edición. McGrane-Hill/Interamericana: Editores, S.A DE C.V.

Grupo Editorial Océano (2009). Enciclopedia práctica de la Contabilidad. España: Editorial Océano/Centrum

Ruiz, A. (2007). Diccionario de términos contables. Cuarta edición. Guatemala, Guatemala: Editoriales Alenro.

Superintendencia de Administración Tributaria SAT. Instructivo Asiste libros 2, Guatemala: Autor. (2014)

Superintendencia de Administración Tributaria SAT. Manual de usuario Asiste libros 2, Guatemala: Autor. (2018)

Varga, S. (2011). La auditoría externa sobre procedimientos convenidos al rubro de caja y bancos a una distribuidora de empaque para alimentos. Universidad de San Carlos de Guatemala, Facultad de Ciencias Económicas de Guatemala.

Villegas. R. (2004). Derecho Mercantil Guatemalteco. Tomo I. Sexta Edición. Guatemala, Guatemala: Editorial Universitaria.

#### **Leyes acuerdos y reglamentos:**

Administración Tributaria. Acuerdo de Directorio No. 024-2007, Régimen de factura electrónica "FACE" para la autorización, emisión, transmisión, conservación, almacenamiento y control de facturas, facturas especiales, notas de crédito, notas de débito y otros documentos tributarios emitidos por medios eléctricos de medios eléctricos. Guatemala. (2011)

Administración Tributaria. Acuerdo de Directorio No. 013-2018, Régimen de Factura Electrónica en Línea (FEL). Guatemala. (2018)

Asamblea Nacional Constituyente. Constitución Política de la República de Guatemala Reformada por Acuerdo legislativo No. 18-93 del 17 de Noviembre de 1993. Guatemala. (1985)

Congreso de la República de Guatemala. Decreto Número 2-70, Código de comercio de Guatemala (y sus reformas vigentes). Guatemala. (2018).

Congreso de la República de Guatemala. Decreto Número 6-91, Código Tributario (y sus reformas vigentes). Guatemala. (2013)

Congreso de la República de Guatemala. Decreto Número 10-2012, Ley de Actualización Tributaria. Guatemala. (2012)

Congreso de la República de Guatemala. Decreto Número 27-92, Ley del Impuesto al Valor Agregado (y sus reformas vigentes). Guatemala. (2007).

Congreso de la República de Guatemala. Decreto Número 73-2008, Ley del Impuesto de Solidaridad. Guatemala. (2008).

Congreso de la República de Guatemala. Decreto Número 2-89, Ley del Organismo Judicial (y sus reformas vigentes). Guatemala. (1989).

Congreso de la República de Guatemala. Decreto Número 5-2013, Reglamento de la Ley del Impuesto al Valor Agregado (y sus reformas vigentes). Guatemala. (2013).

Universidad de San Carlos de Guatemala, Facultad de Ciencias Económicas, Escuela de Estudios de Postgrado, Instructivo para elaborar el Trabajo Profesional de Graduación para optar al Grado Académico de Maestro en Artes (2018).

## **E-GRAFÍA**

Coyoy, M. (2018). Contribuyentes con obligación de presentar Asiste Libros ante la SAT. Perspectivas. Guatemala. Recuperado de: [https://www2.deloitte.com/gt/es/pages/about-deloitte/topics/deloitte-en](https://www2.deloitte.com/gt/es/pages/about-deloitte/topics/deloitte-en-medios/contribuyentes-con-obligacion-de-presentar-asiste-libros-ante-la-sat.html)[medios/contribuyentes-con-obligacion-de-presentar-asiste-libros-ante-la-sat.html](https://www2.deloitte.com/gt/es/pages/about-deloitte/topics/deloitte-en-medios/contribuyentes-con-obligacion-de-presentar-asiste-libros-ante-la-sat.html)

Facturaelectronica.gt (2016). Información. Recuperado de: http://facturaelectronica.gt/informacion

Digessp (2016). Historia de la Dirección General de Servicios de Seguridad Privada DIGESSP. Recuperado de: http://digessp.gob.gt/historia-de-la-direccion-general-deservicios-de-seguridad-privada-digessp/

DeGuate.com (2018). Seguridad Privada en Guatemala. Guatemala Recuperado de: https://www.deguate.com.gt/guatemala/proteccion-y-seguridad/seguridad-privada.php

González, H (2009). Quienes están obligados a utilizar esta herramienta. Obligación de utilizar "Asiste Libros". Guatemala. Recuperado de: [https://opconsultor.wordpress.com/2009/09/25/obligacion-de-utilizar-](https://opconsultor.wordpress.com/2009/09/25/obligacion-de-utilizar-%E2%80%9Casiste-libros%E2%80%9D/) [%E2%80%9Casiste-libros%E2%80%9D/](https://opconsultor.wordpress.com/2009/09/25/obligacion-de-utilizar-%E2%80%9Casiste-libros%E2%80%9D/)

Paredes. S. (2018). Informe Detallado de Compras y Ventas. Guatemala. Recuperado de:<https://paredes-saravia.com/2016/02/informe-detallado-de-compras-y-ventas/>

Superintendencia de Administración Tributaria SAT. (2019). Asiste libros 2. Software. Guatemala Recuperado de: [https://portal.sat.gob.gt/portal/biblioteca-en-linea](https://portal.sat.gob.gt/portal/biblioteca-en-linea-sat/software/asistelibros2/)[sat/software/asistelibros2/](https://portal.sat.gob.gt/portal/biblioteca-en-linea-sat/software/asistelibros2/)

Significados (2017). Seguridad privada. Recuperado de: <https://www.significados.com/seguridad-privada/>

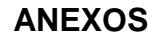

## **Anexo I Menús y opciones de Asiste Libros 2**

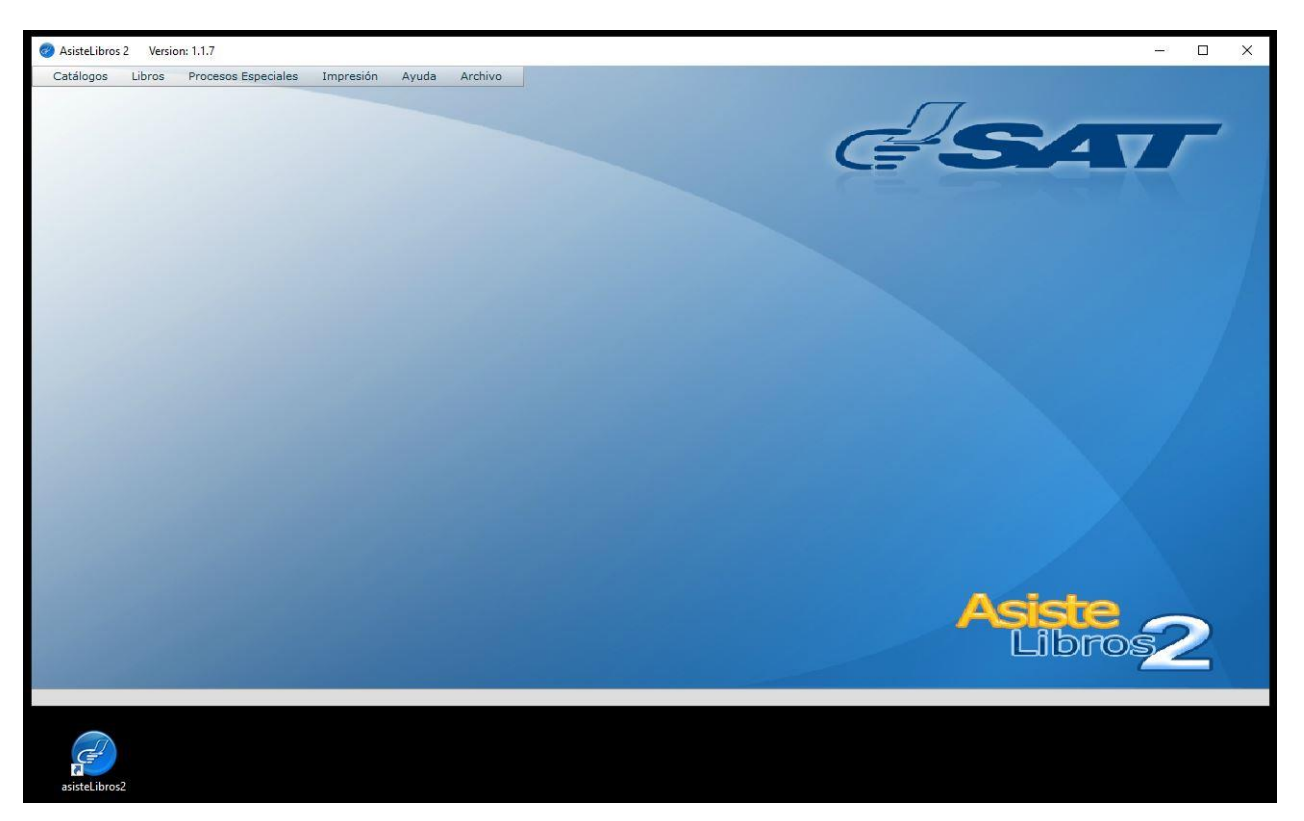

## **Menú principal de Asiste Libros 2**

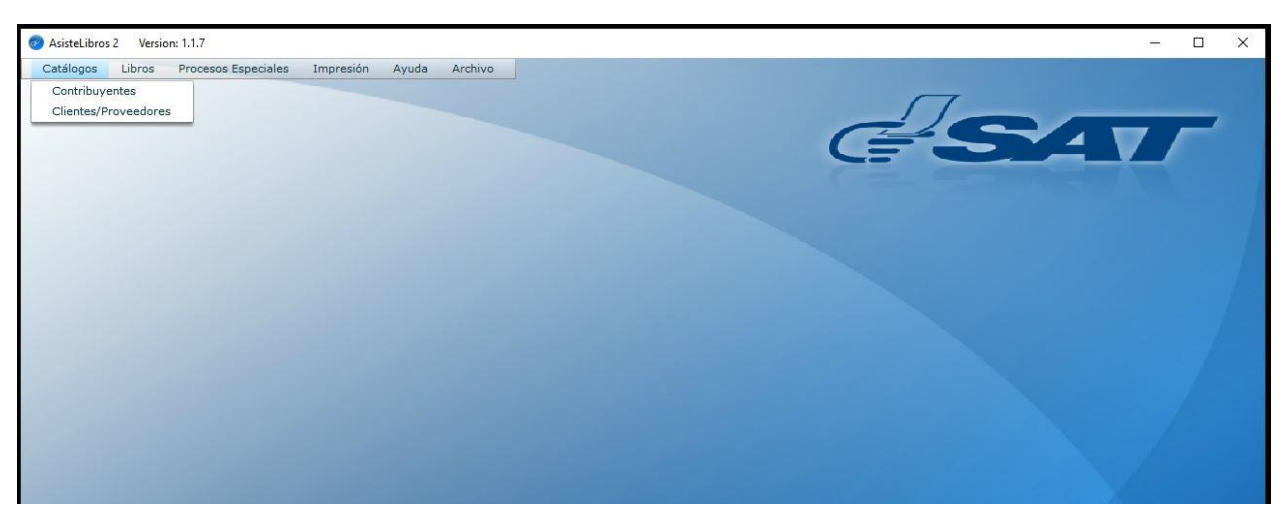

**Menú Catálogos**

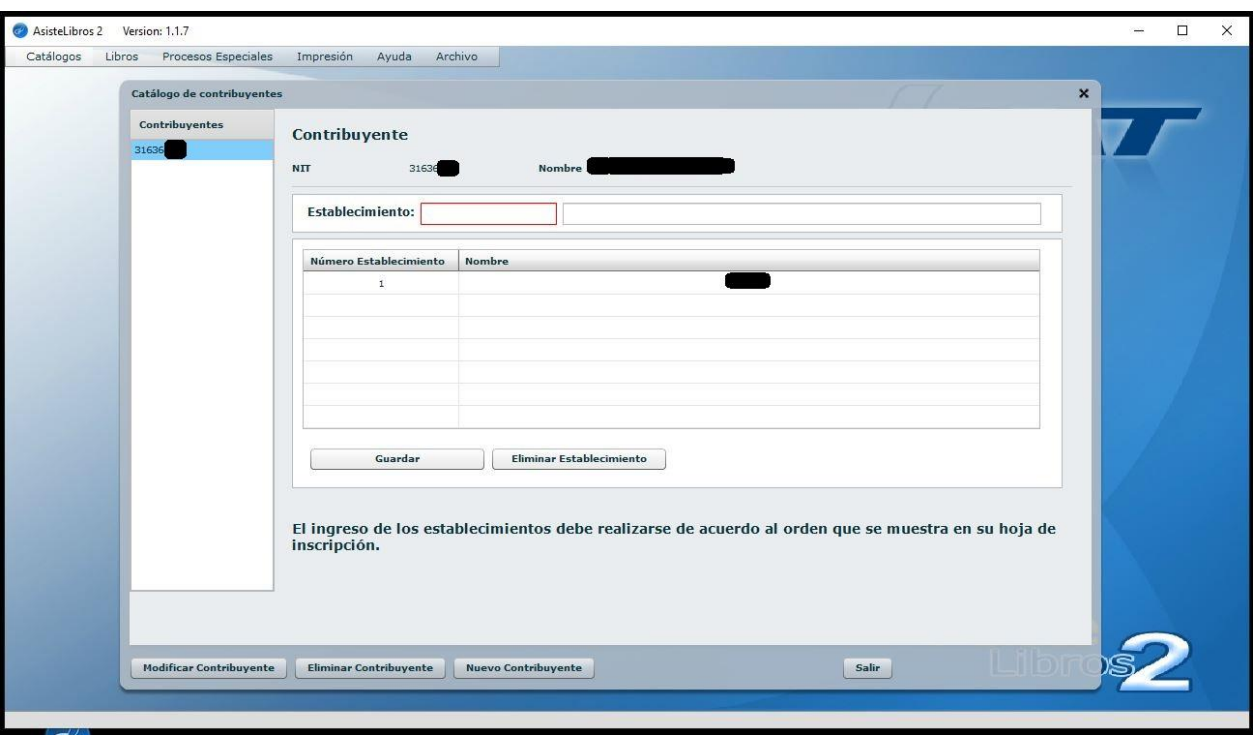

**Catálogos Contribuyentes**

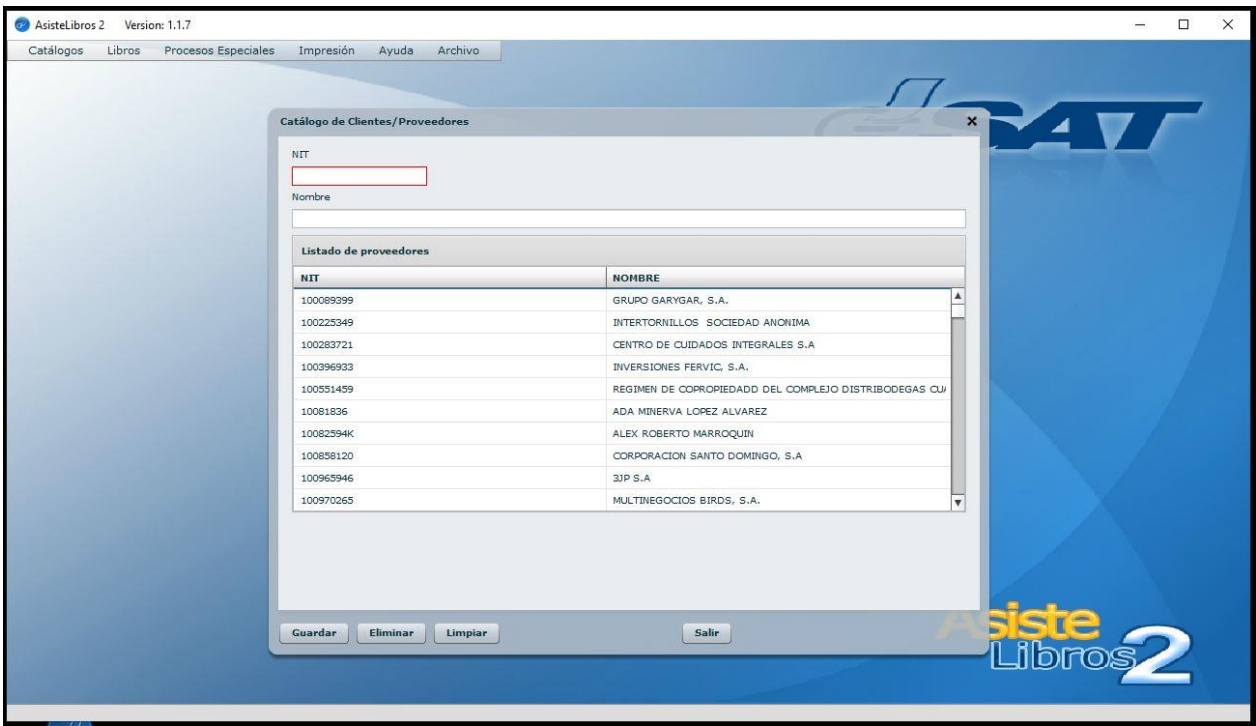

**Catálogos Clientes/Proveedores**

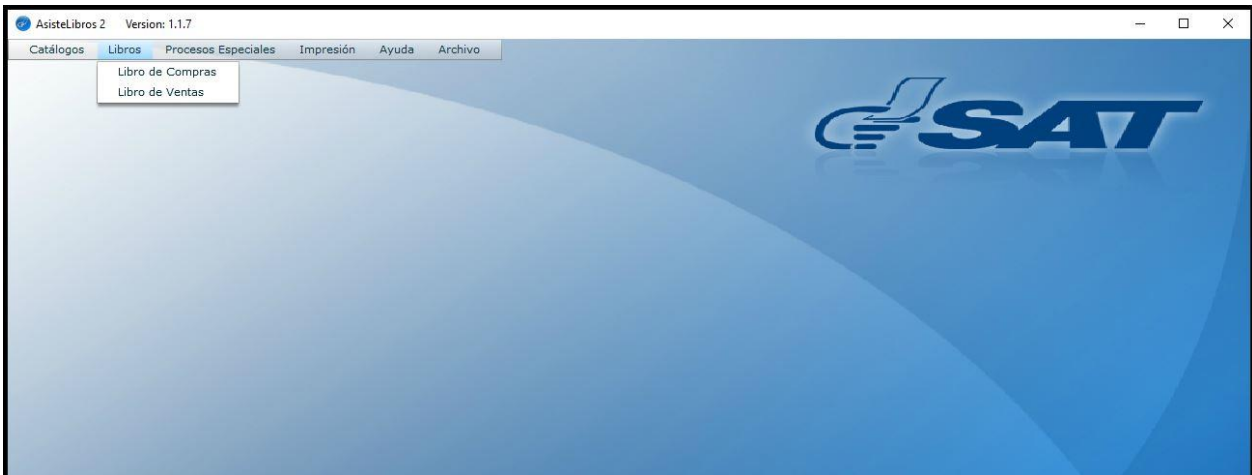

# **Menú Libros**

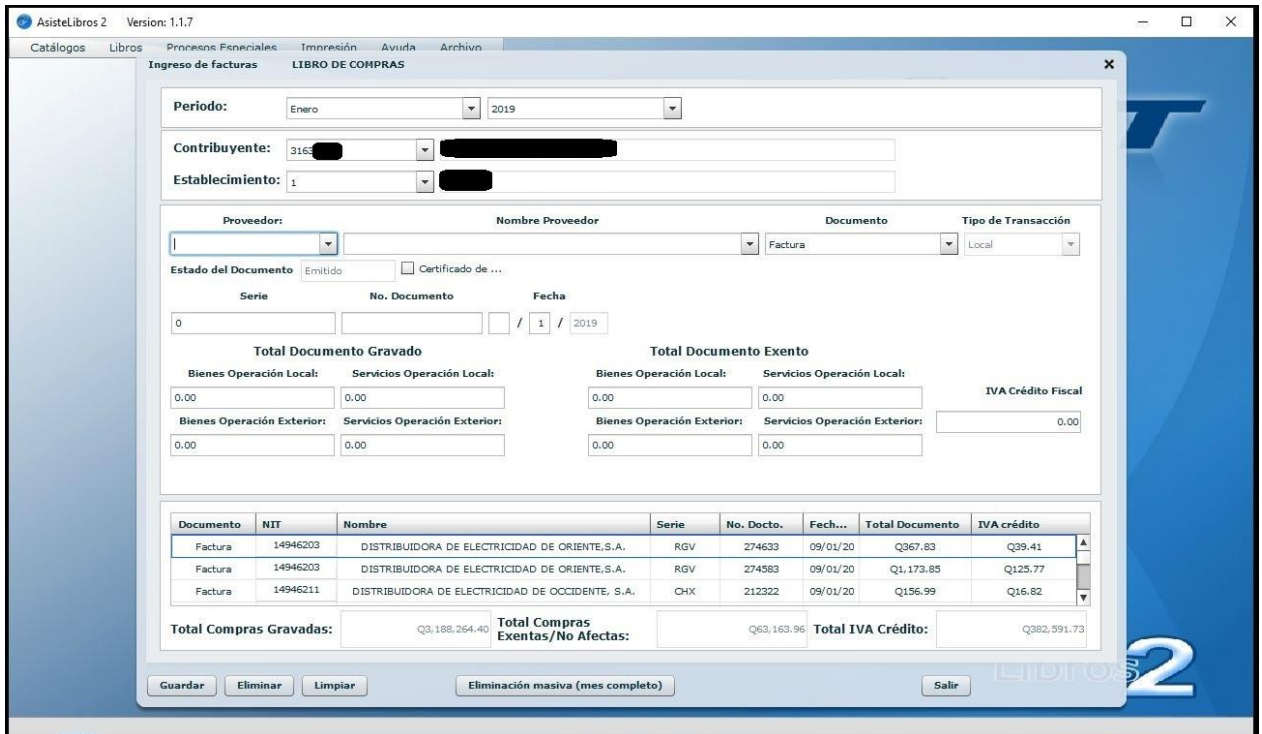

**Menú Libros de Compras**

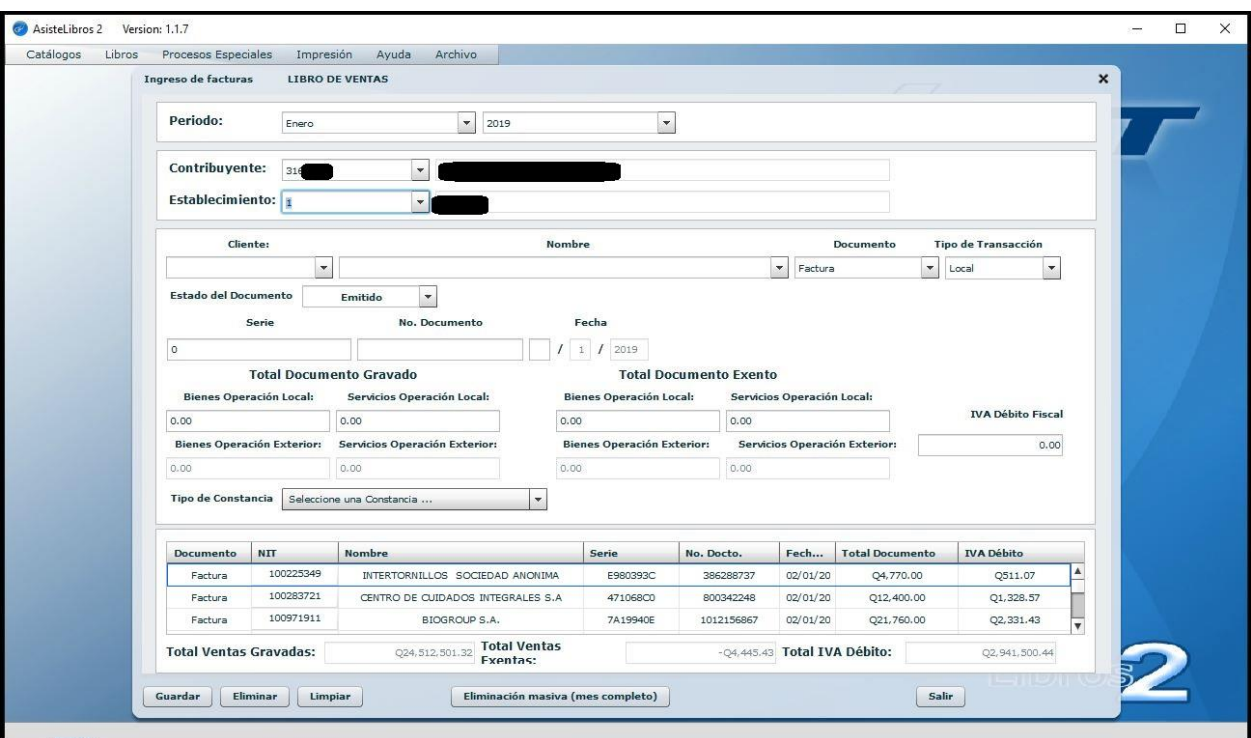

**Menú Libros de Ventas**

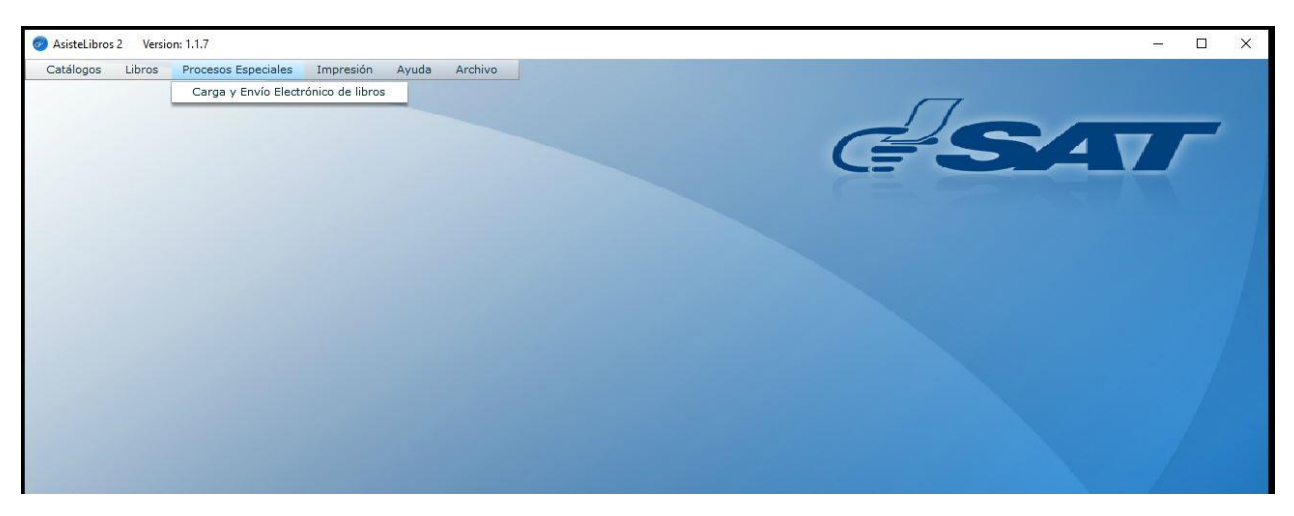

**Menú Procesos especiales**

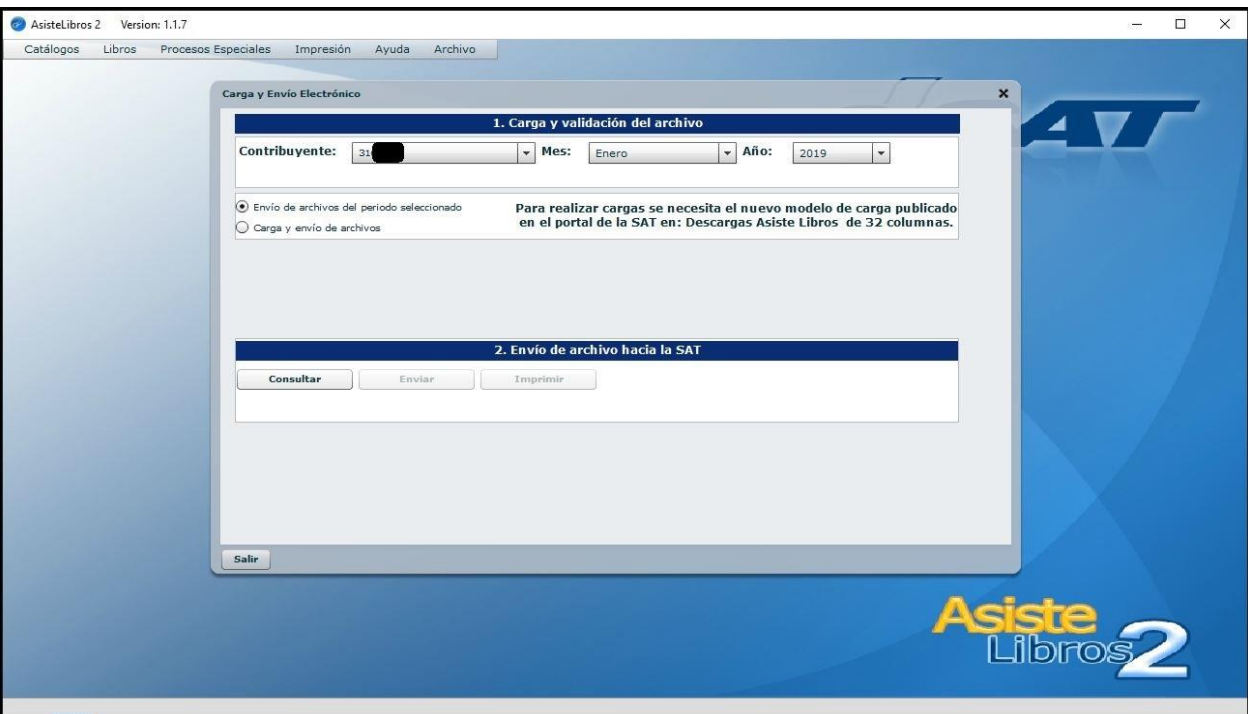

**Menú Procesos especiales: Envió de archivos**

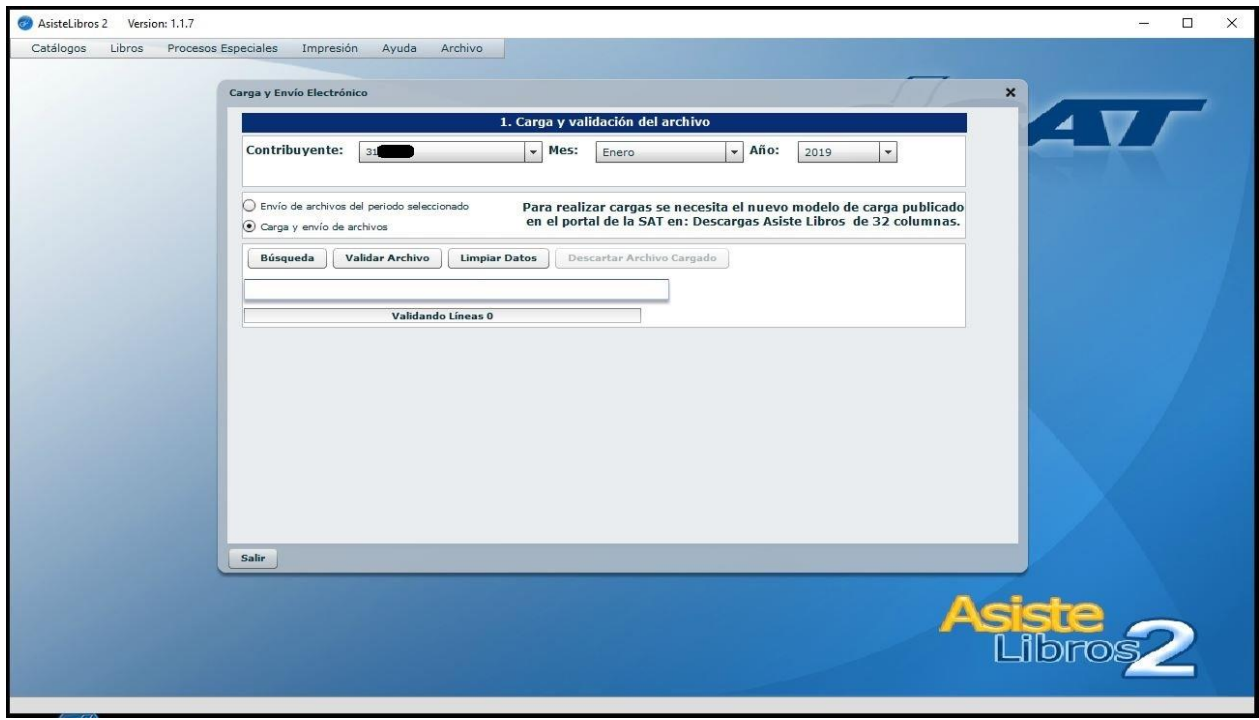

**Menú Procesos especiales: Carga y Envió**

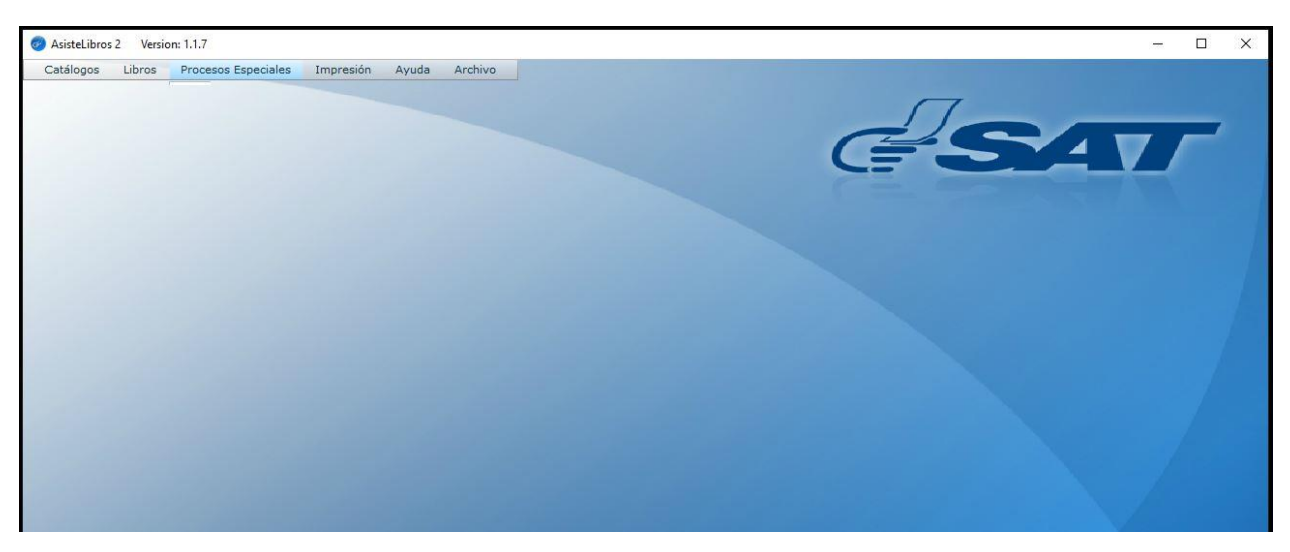

# **Menú Impresión**

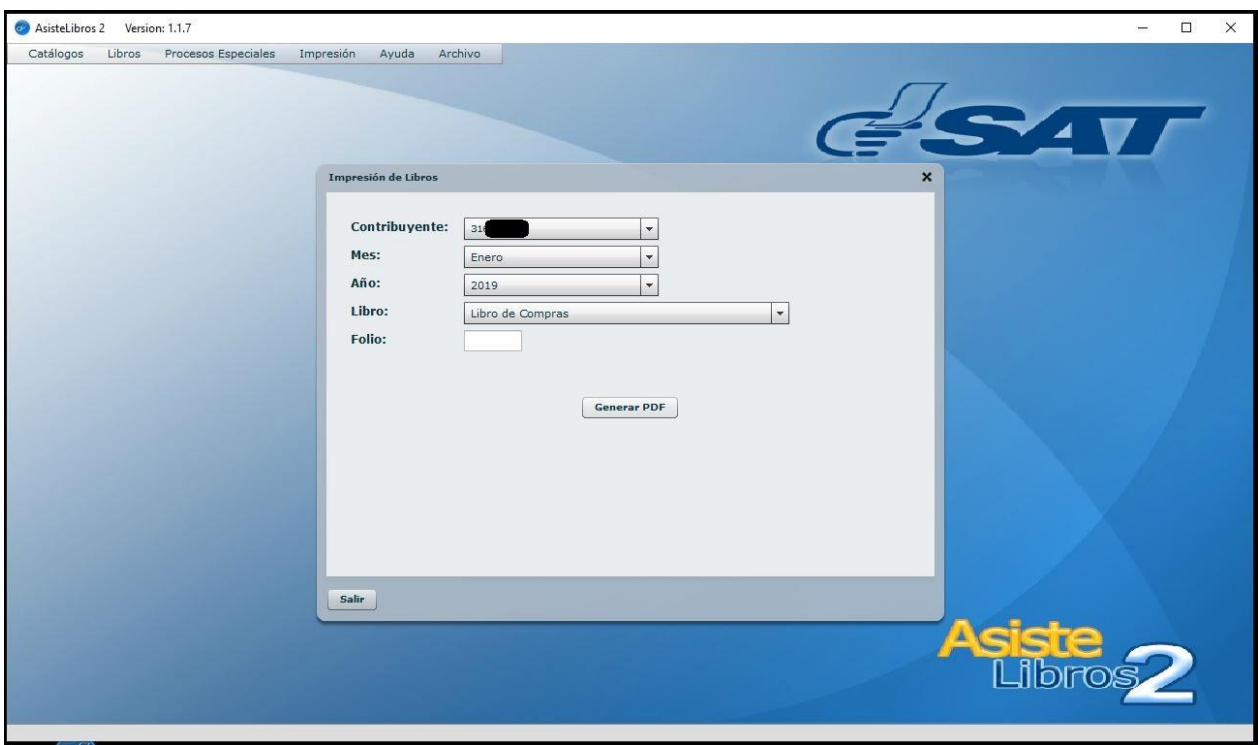

# **Menú Impresión de libros**

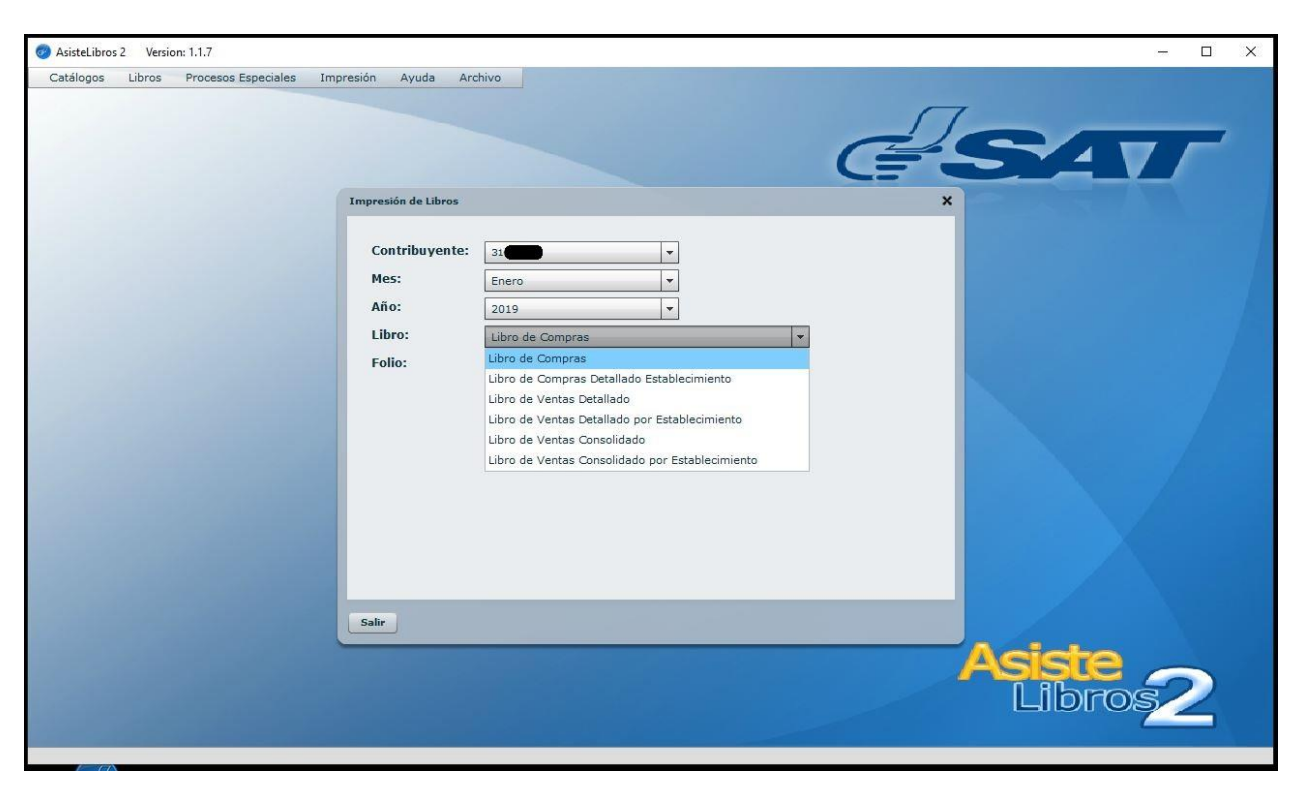

**Menú Impresión de libros: Compras y Ventas detallado y consolidado**

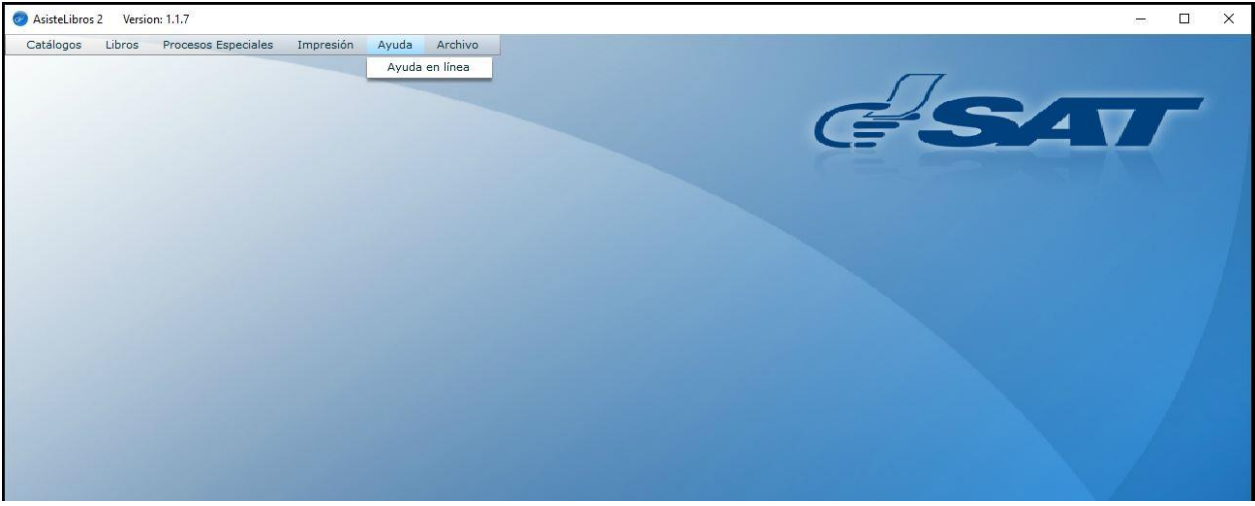

**Menú Ayuda**

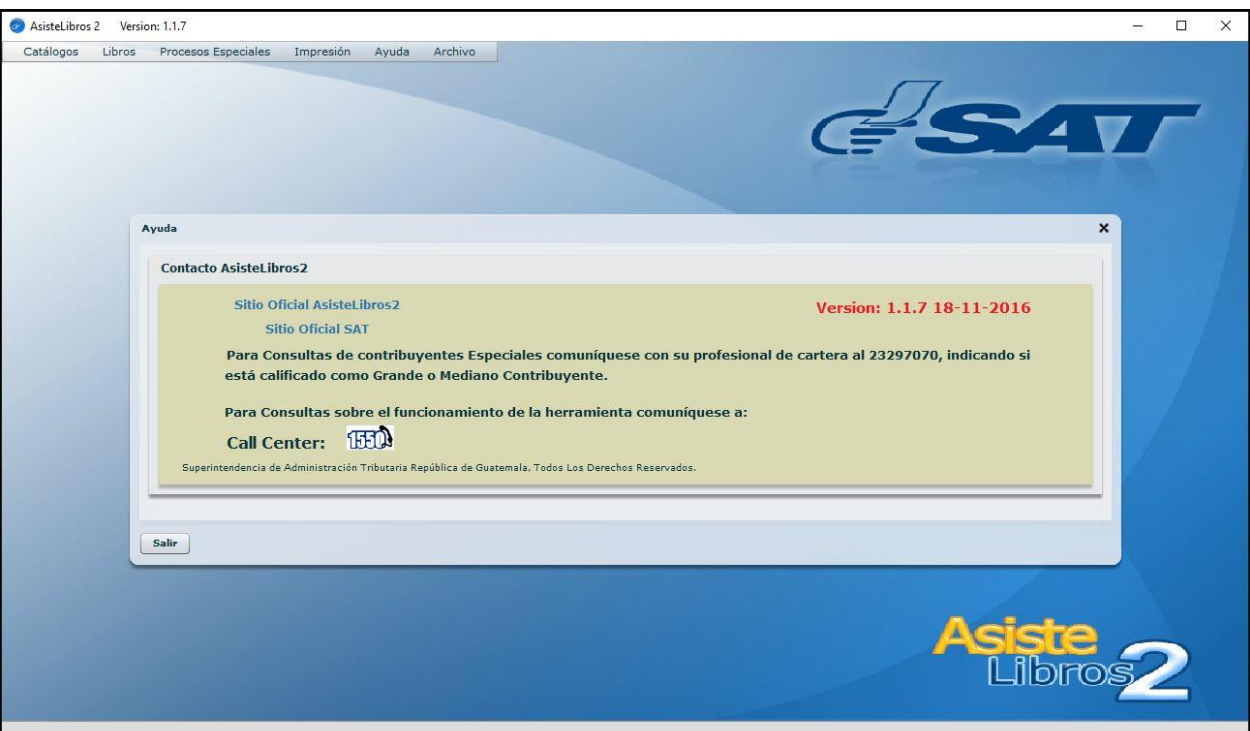

**Menú Ayuda: Contactos**

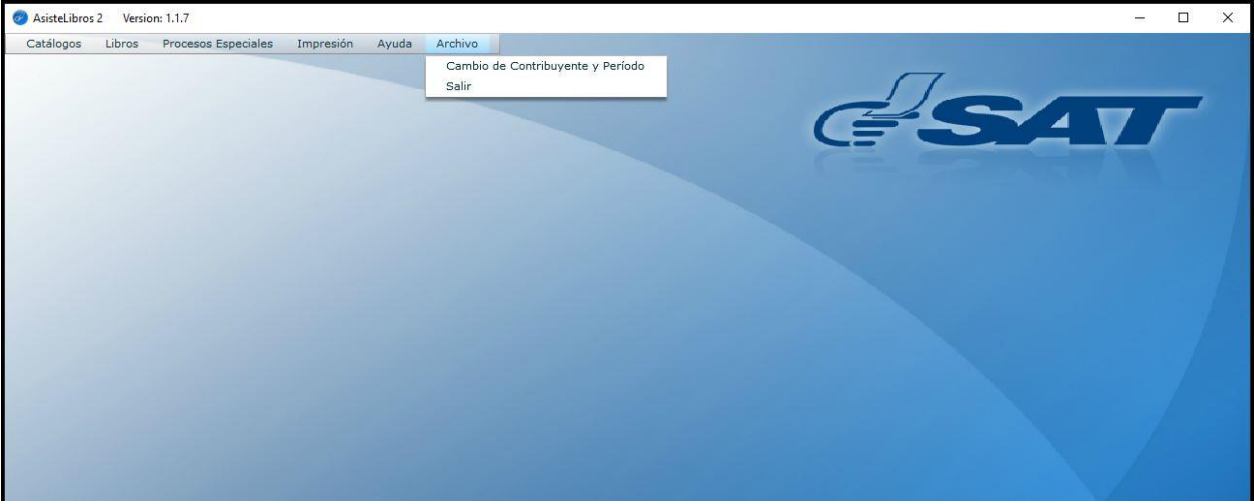

**Menú Archivo**

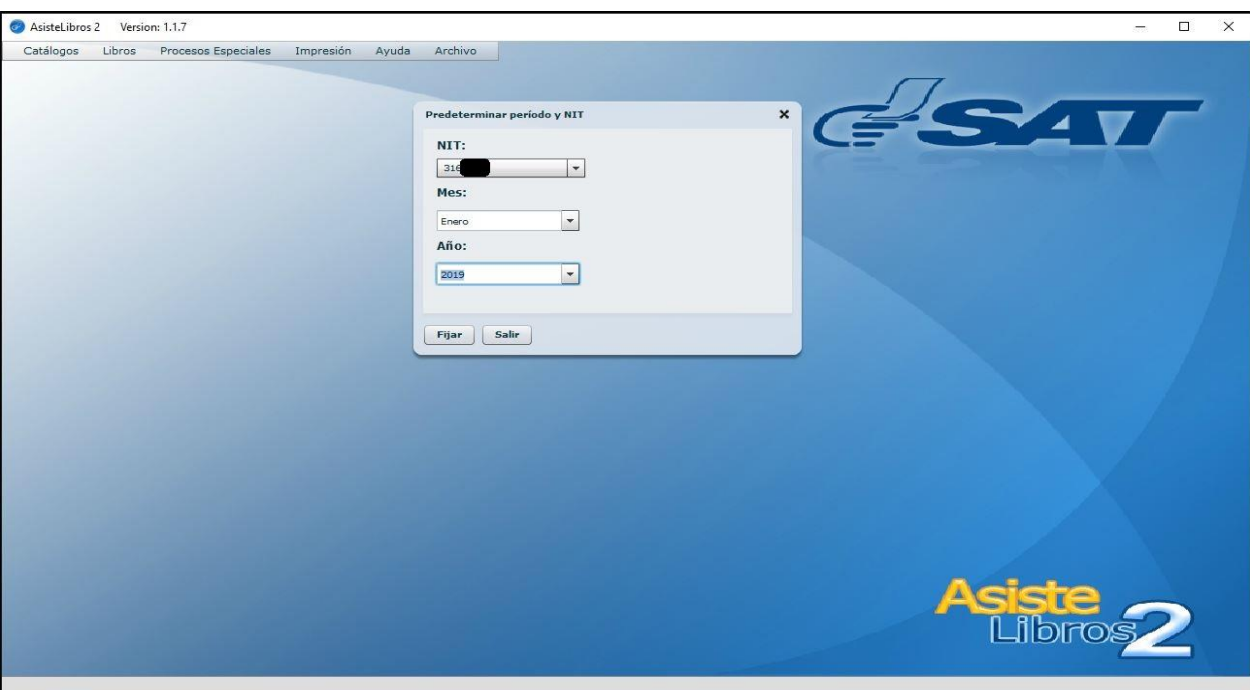

**Menú Archivo: Cambio de Contribuyente**

# **Anexo II Modelo del archivo de carga**

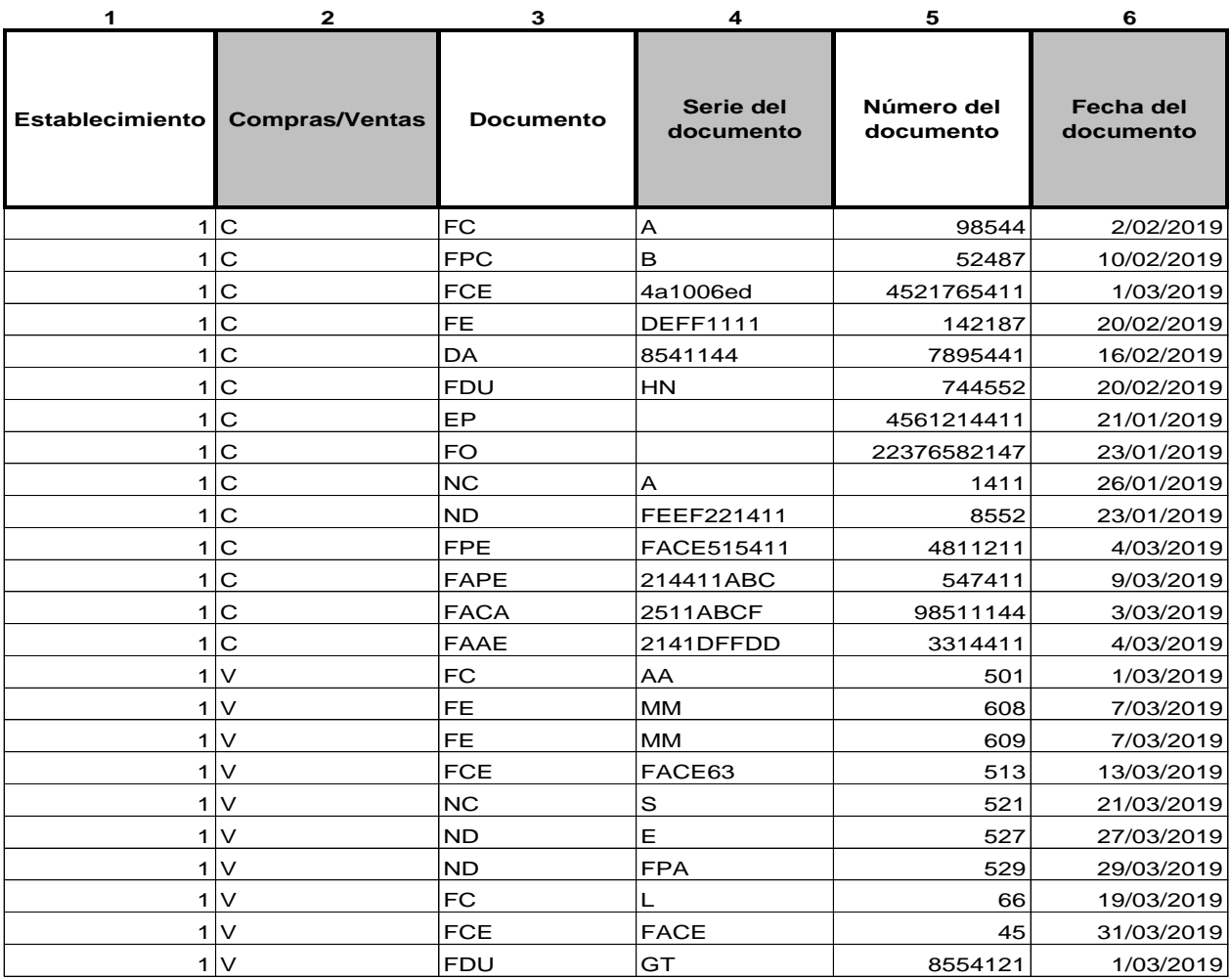

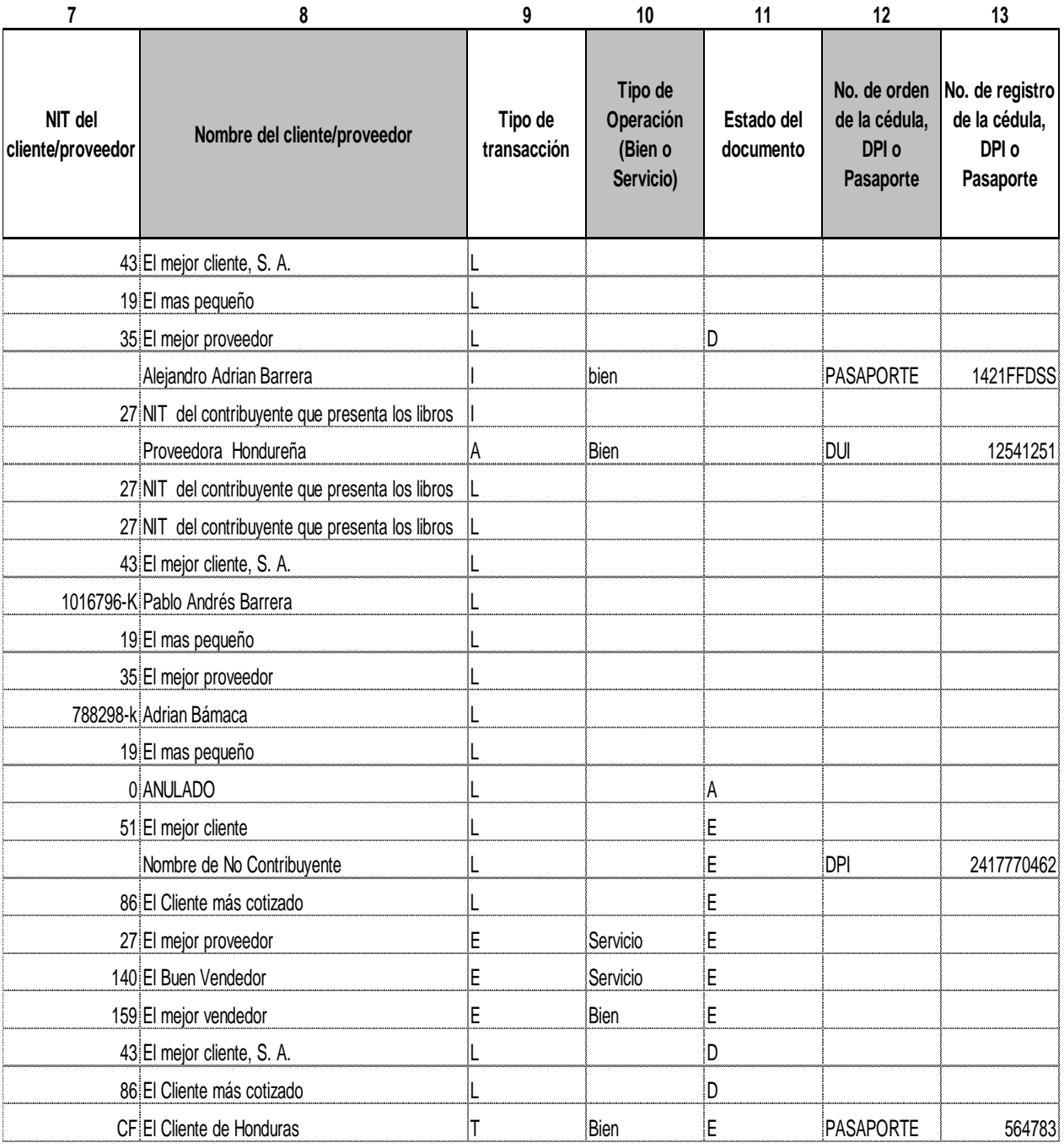

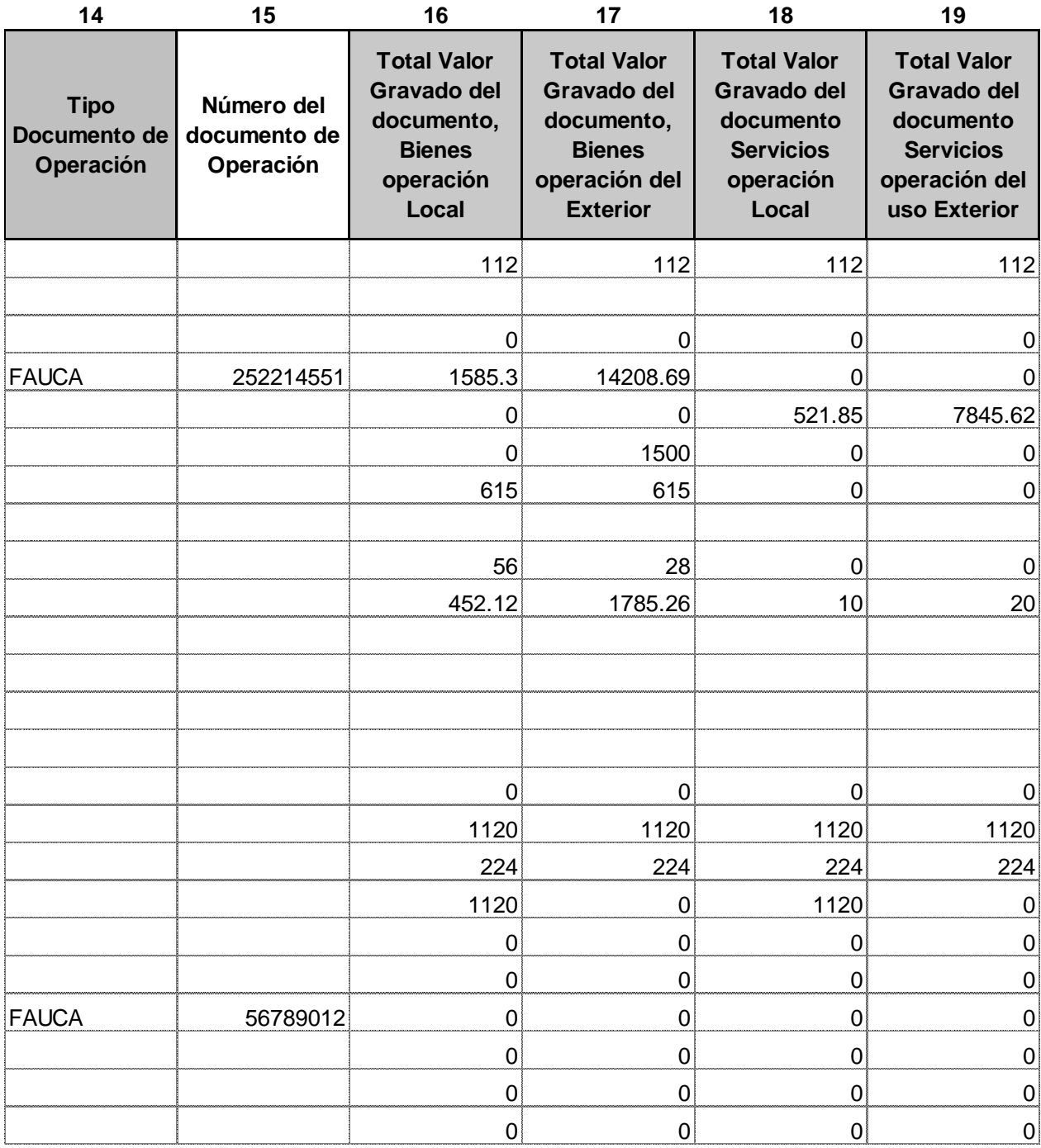

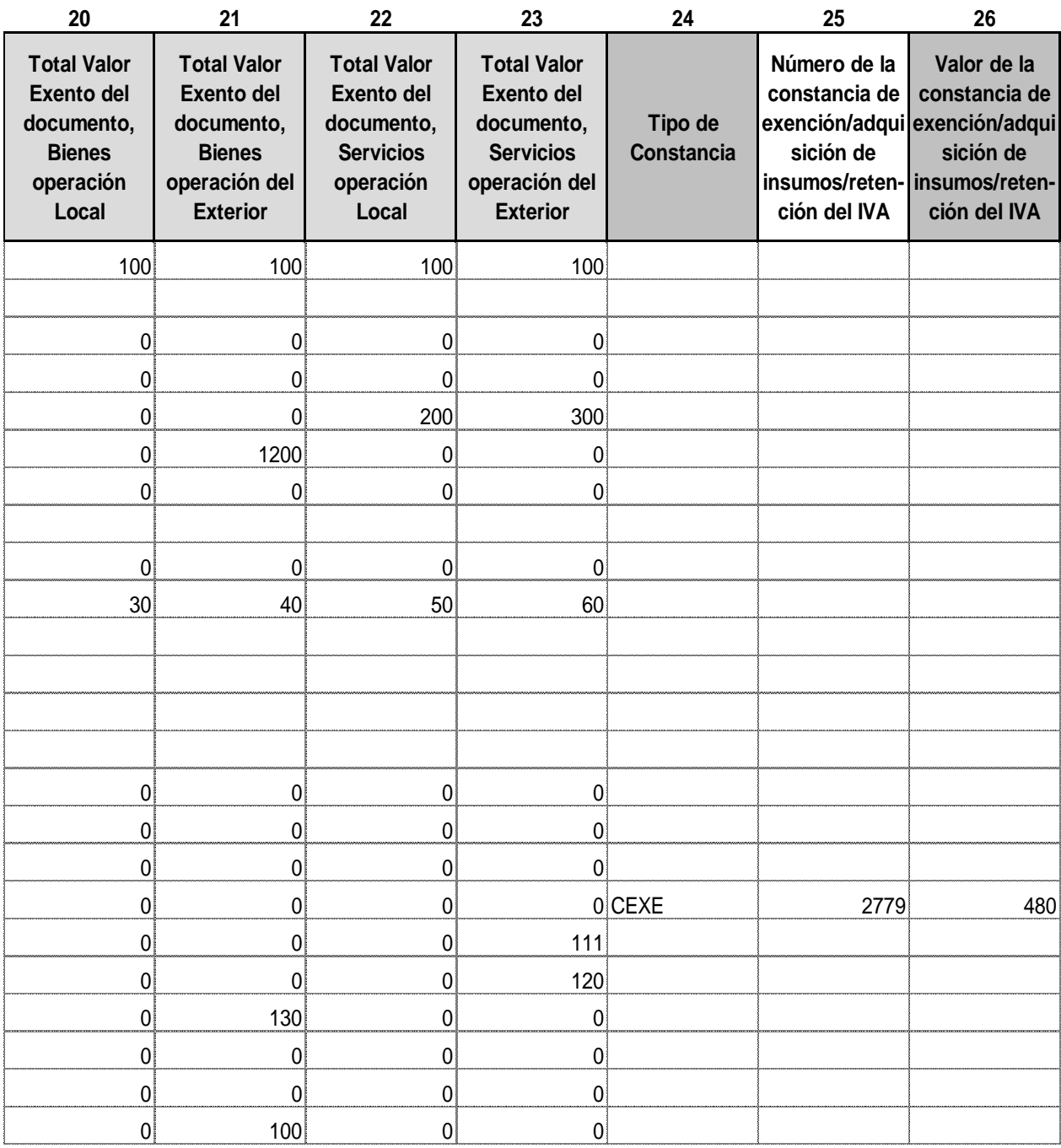

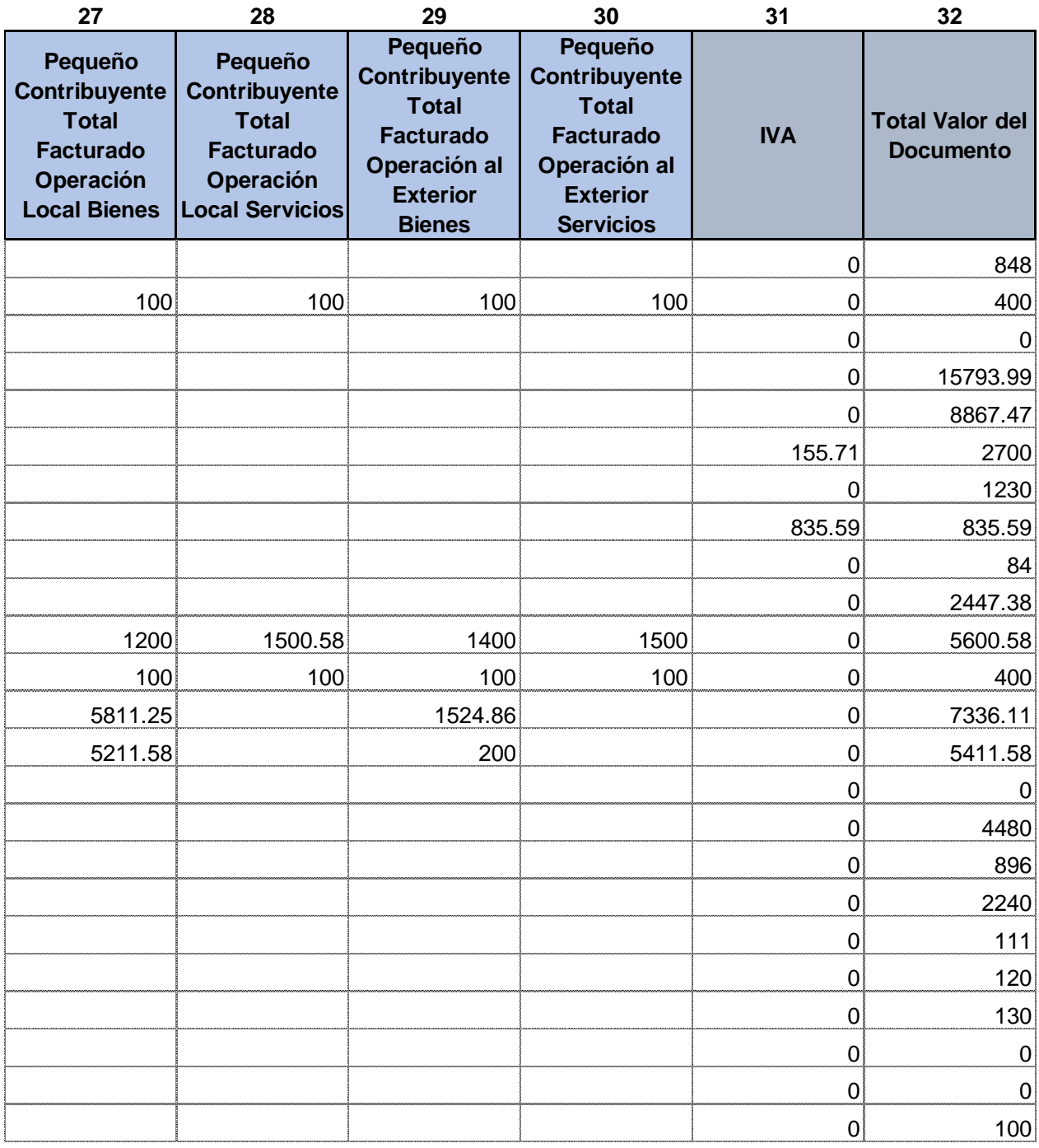

## **Anexo III Evaluación del sistema de gestión de riesgos**

Superintendencia de Administración Tributaría.

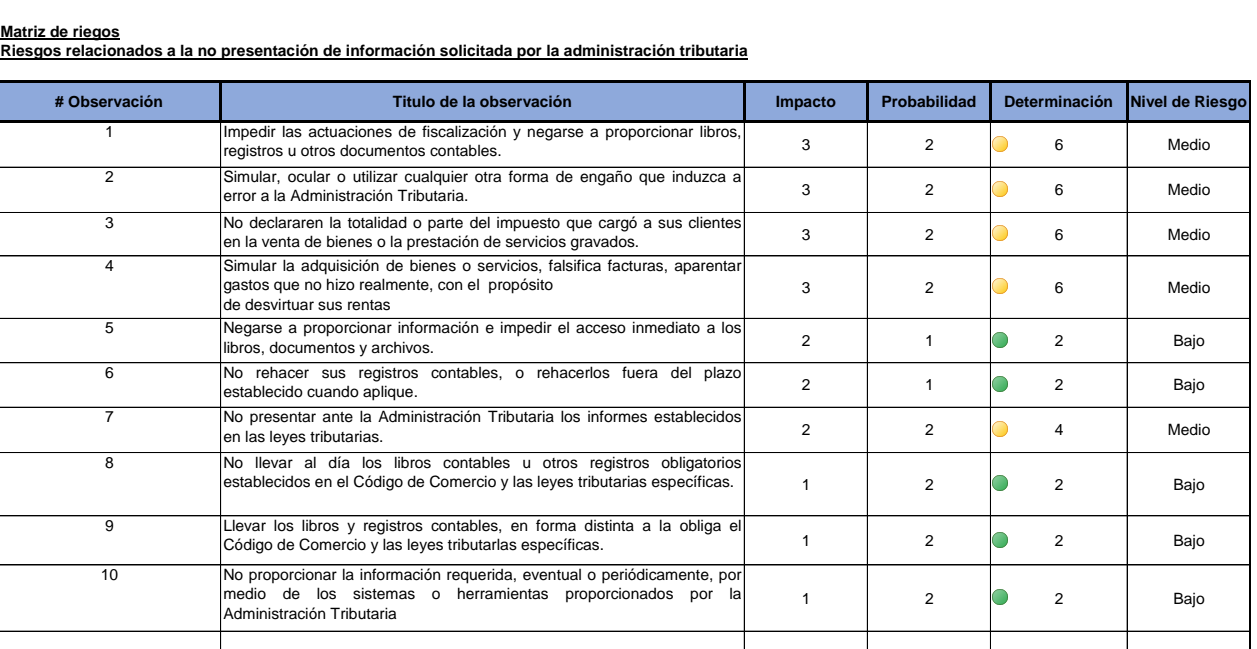

**Análisis de contingencias fiscales Objetivo** Determinar el impacto y probabilidad de ocurrencia de las posibles contingencias fiscales que implican no entregar la información requerida por la

La valoración se efectuara de acuerdo a los parámetros establecidos según el impacto monetario que pueden ocasionar las infracciones o delitos<br>tributarios y la posibilidad de ocurrencia de revisiones o requerimientos de in

**Fuente:** Elaboración Propia basado en el sistema de gestión de riesgos

**Procedimiento**

## **Análisis de contingencias fiscales**

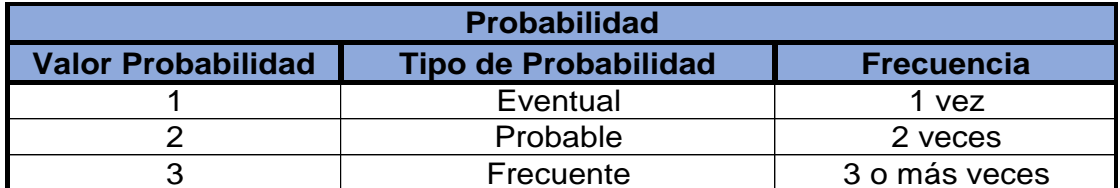

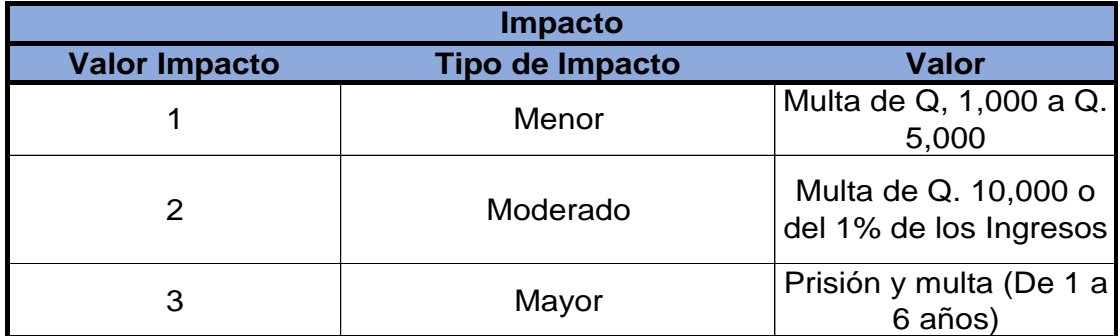

**Fuente:** Elaboración Propia basado en el sistema de gestión de riesgos

### **Niveles de Probabilidad e Impacto utilizados**

## **Anexo IV Mapa de Riesgos**

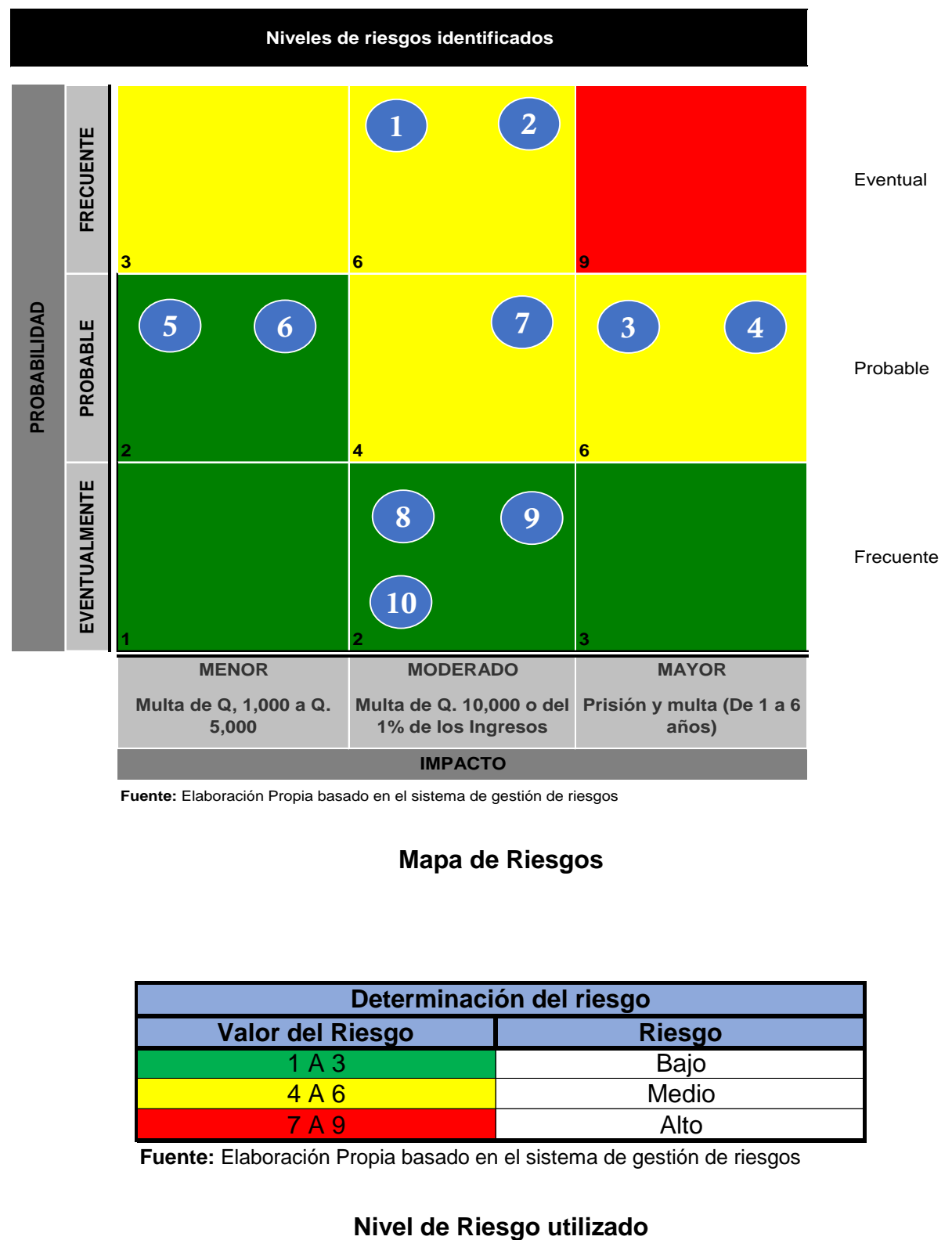

**Fuente:** Elaboración Propia basado en el sistema de gestión de riesgos

## **Mapa de Riesgos**

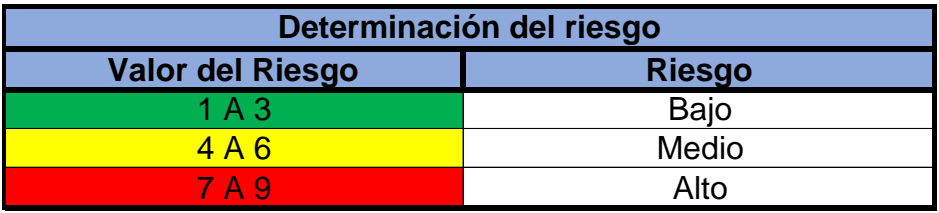

**Fuente:** Elaboración Propia basado en el sistema de gestión de riesgos

## **Anexo V Esquema de cuaderno de notas**

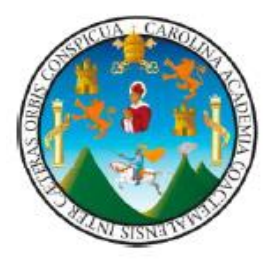

UNIVERSIDAD DE SAN CARLOS DE GUATEMALA FACULTAD DE CIENCIAS ECONÓMICAS ESCUELA DE ESTUDIOS DE POSTGRADO MAESTRÍA EN GESTIÓN TRIBUTARIA

**Cuaderno de notas**

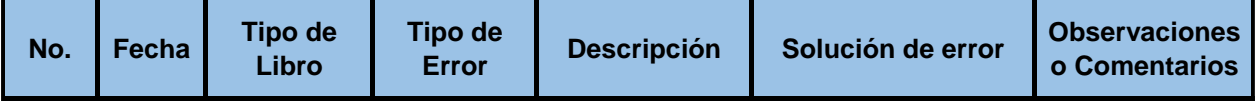

### **Anexo VI Esquema principal de la boleta de encuesta**

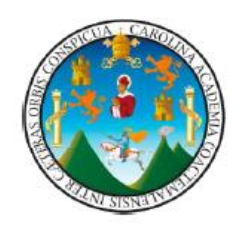

UNIVERSIDAD DE SAN CARLOS DE GUATEMALA FACULTAD DE CIENCIAS ECONÓMICAS ESCUELA DE ESTUDIOS DE POSTGRADO MAESTRÍA EN GESTIÓN TRIBUTARIA

**Boleta de encuesta**

Apreciable profesional:

La presente encuesta está desarrollada para realizar el proyecto de tesis denominado **"PROPUESTA PARA SOLVENTAR CONTINGENCIAS FISCALES PROVOCADAS POR LOS ERRORES EN EL PROCESO DE CARGA DE LOS LIBROS DE COMPRAS Y VENTAS EN LA HERRAMIENTA ASISTE LIBROS 2 DE UNA EMPRESA QUE PRESTA SERVICIOS DE SEGURIDAD PRIVADA EN EL MUNICIPIO DE GUATEMALA, REPÚBLICA DE GUATEMALA"**, en la Maestría de Gestión Tributaria.

La información será administrada con confidencialidad y será exclusivamente para uso académico. No será revelada ni utilizada para otros fines distintos.

Seguidamente encontrará una serie de interrogantes, las cuales se le solicita responder en forma objetiva

1. ¿Tiene conocimiento de la herramienta Asiste Libros 2?

Si II No

## **Anexo VII Avisos de la Administración Tributaria**

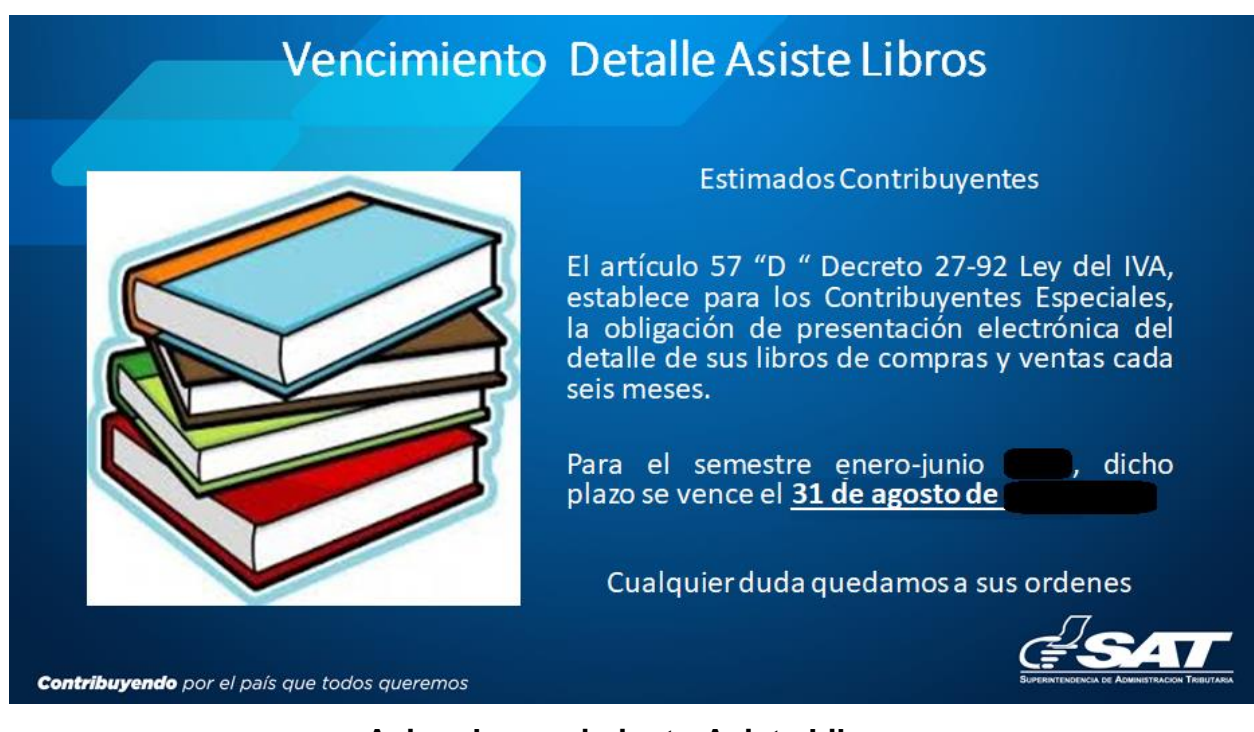

### **Aviso de vencimiento Asiste Libros**

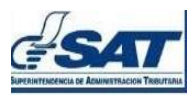

#### REPORTE DE ARCHIVOS TRANSMITIDOS DE ASISTE LIBROS

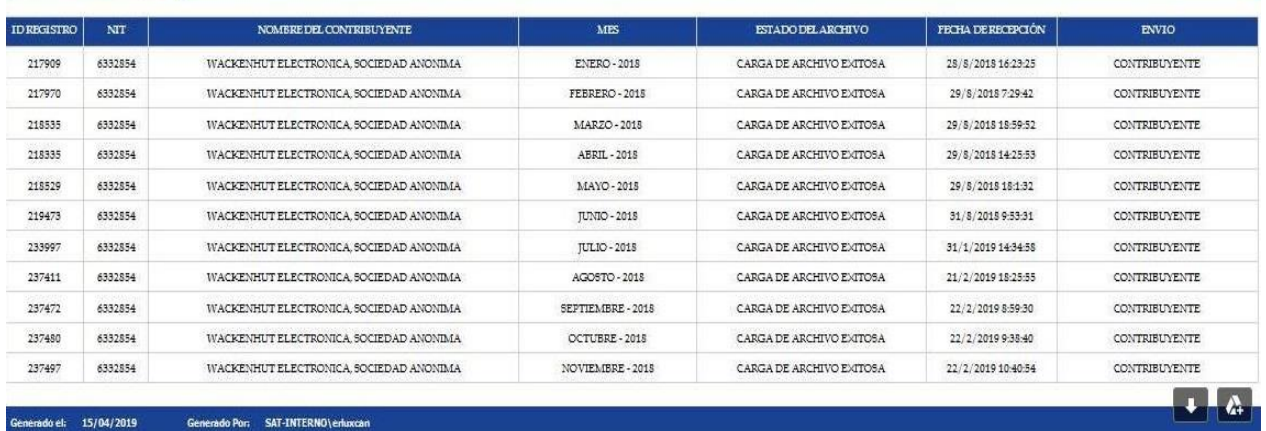

**Reporte de archivos trasmitidos de Asiste Libros**